## Maria<br><u>Customer Connection – Neue</u><br>Abrundungen in SAP Enterprise Abrundungen in SAP Enterprise Asset Management (SAP PM).

Stand: 17.06.2019

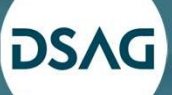

Deutschsprachige SAP Anwendergruppe, DSAG e.V. – Wir für uns. Von Anwendern für Anwender!<br>DSAG — Die drei Säulen

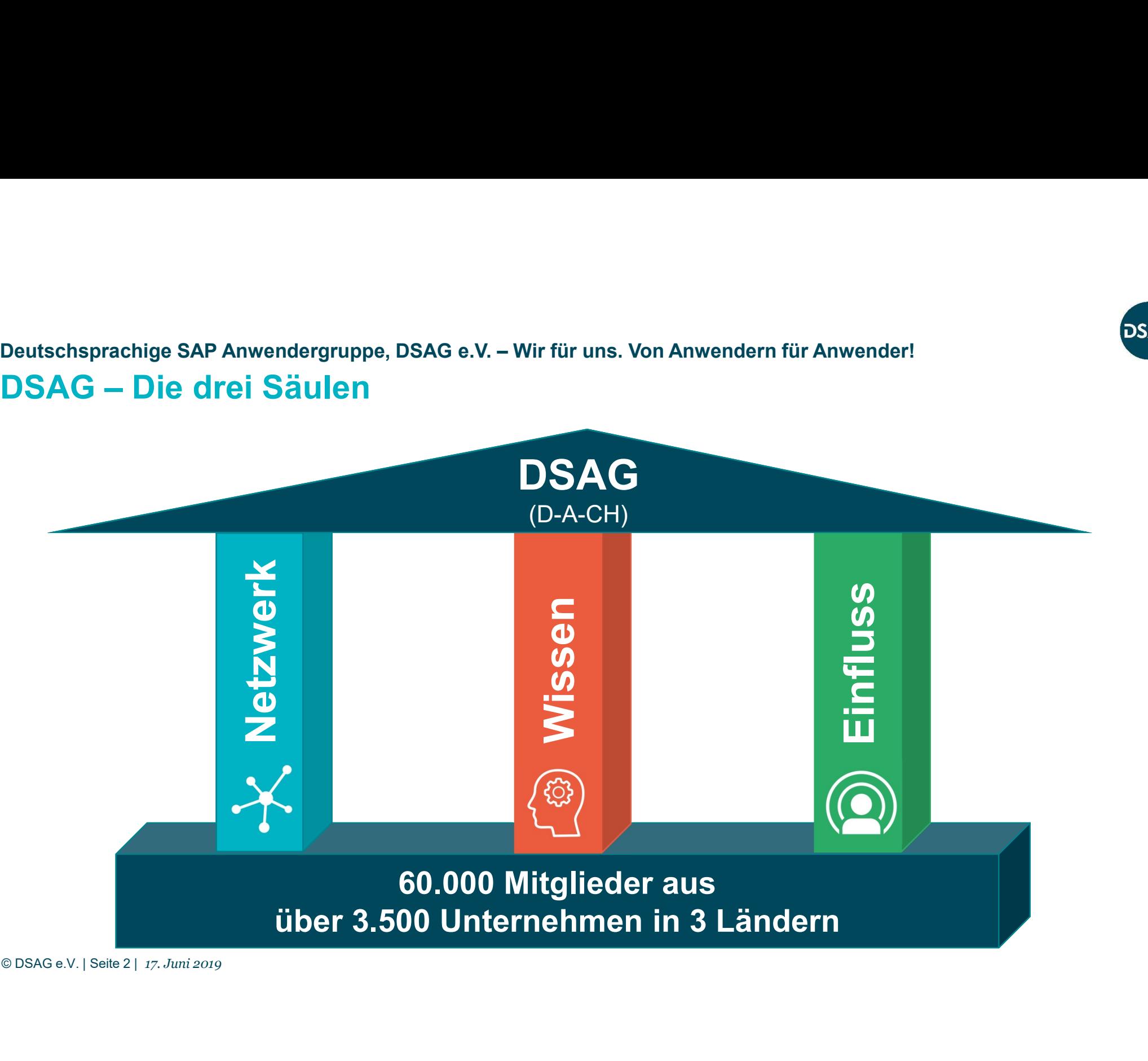

∧≥ה

## Das Gremium im Überblick Arbeitskreis (AK) Instandhaltung & Servicemanagement

- Nrbeitskreis (AK) Instandhaltung & Servicemanagement<br> **Das Gremium im Überblick**<br>
 Plattform für den Informations- und Erfahrungsaustausch sowie die Einflussnahme rund<br>
 Themen wie "Industrie 4.0" bis hin zu Spezialfr um das Thema "Asset Management mit SAP"
- Numerisk (AK) Instandhaltung & Servicemanagement<br>
 Plattform für den Informations- und Erfahrungsaustausch sowie die Einflussna<br>
 Plattform für den Informations- und Erfahrungsaustausch sowie die Einflussna<br>
 Themen eitskreis (AK) Instandhaltung & Servicemanagement<br>IS Gremium im Überblick<br>Plattform für den Informations- und Erfahrungsaustausch sowie die Einflussnahme<br>um das Thema "Asset Management mit SAP"<br>Themen wie "Industrie 4.0" b Dokumentationsvorschriften **Fremium im Überblick**<br>• Plattform für den Informations- und Erfahrungsaustausch sowie die Einflussnahme rund<br>• Plattform für den Informations- und Erfahrungsaustausch sowie die Einflussnahme rund<br>• Themen wie "Industrie 4 Furtheriskreis (AK) Instandhaltung & Servicemanagement<br> **Das Gremium im Überblick**<br>
• Plattform für den Informations- und Erfahrungsaustausch sowie die Einflussnahme rund<br>
• Themen wie "Industrie 4.0" bis hin zu Spezialfra Framen wie "Industrie 4.0" bis hin zu Spezialfragen rund um den<br>
• Themen wie "Industrie 4.0" bis hin zu Spezialfragen rund um den<br>
Instandhaltungsprozess wie Ressourcenplanung oder Einhaltung von<br>
Dokumentationsvorschrift et Management mit SAP"<br>
ie 4.0" bis hin zu Spezialfragen rund um den<br>
ess wie Ressourcenplanung oder Einhaltung von<br>
chriften<br> **Inhalte Austausch im DSAGNet**<br>
sich in der Regel <u>zwei Mal jährlich (</u>Frühjahr und Herbst, jew

## Physische Treffen und Austausch im DSAGNet

- Donnerstag und Freitag) hauptsächlich bei Anwenderunternehmen.<br>Für spezielle Themen werden Webinare angeboten.
- 

Mehr Infos: dsag.de/ak/instandhaltung

- Physische Treffen und Austausch im DSAGNet<br>
 Der Arbeitskreis trifft sich in der Regel <u>zwei Mal jährlich (</u><br>
Donnerstag und Freitag) hauptsächlich bei Anwenderun<br>
 Für spezielle Themen werden <u>Webinare</u> angeboten.<br> **Meh** Connection-Programm. • Engagement dafür, dass die Kundenbedürfnisse in Zukunft noch stärker berücksichtigt<br>
• Engagement dafür, dass die Kundenbedürfnisse in Einhaltung von<br>
• Der Arbeitskreis trifft sich in der Regel <u>zwei Mal</u> jährlich (Früh
- werden.

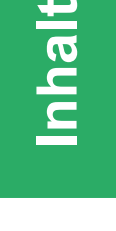

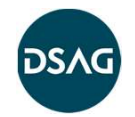

## Überblick

- Infos zu Customer Connection
- Ausgewählte Neuerungen in EAM/Klassifizierung seit Mitte 2018
- Möglichkeiten der Mitwirkung bei Customer Connection
- Möglichkeiten der Mitwirkung be<br>● Anhang: Zusammenstellung alle<br>● Quick-Wins<br>● Vartungsplanung<br>● Auftragsabwicklung<br>● Auftragsabwicklung • Anhang: Zusammenstellung aller verfügbaren Verbesserungen
	- Quick-Wins
	-
	- Wartungsplanung Auftragsabwicklung

## Infos zu Customer **Connection**

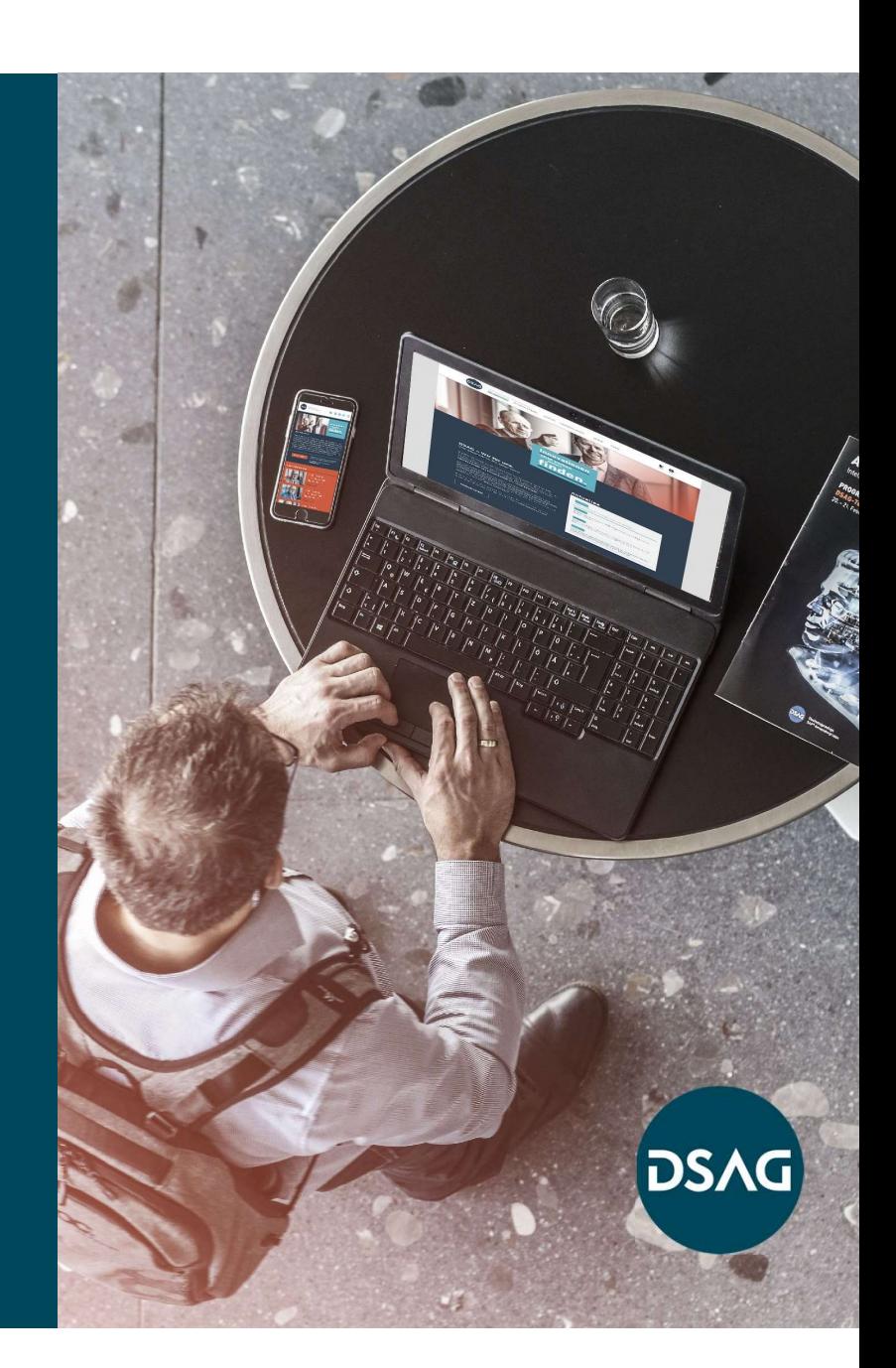

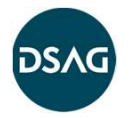

## Vorstellung des CC4-Projekts Infos zu Customer Connection

Customer Connection ist ein Programm der SAP, bei dem SAP-Kunden mitwirken können, Abrundungen an bestehenden Lösungen wie z.B. SAP PM zu definieren.

die Anwendergruppen – neben der DSÄG für Deutschland/Öster USA, Großbritanniens und der Niederlande beteiligt – erfolg<br>**70 Entwicklungsanträge umgesetzt** werden.<br>Die Entwicklungsanträge wurden in thematisch zusammenhäng<br>5-Nach drei Zyklen in den Jahren 2010, 2012 und 2014 wurden im Jahr 2016 erneut Verbesserungswünsche bei den SAP-Anwendern erhoben. Aufgrund der hohen Anzahl qualifizierter Entwicklungsanträge haben sich **Vorstellung des CC4-Projekts**<br> **Customer Connection** ist ein Programm der SAP, bei dem SAP-Kunden mitwirken können,<br>
Abrundungen an bestehenden Lösungen wie z.B. SAP PM zu definieren.<br>
Nach drei Zyklen in den Jahren 2010, **lnfos zu Customer Connection<br>
Vorstellung des CC4-Projekts**<br> **Customer Connection** ist ein Programm der SAP, bei dem SAP-Kunden mitwirken können,<br>
Abrundungen an bestehenden Lösungen wie z.B. SAP PM zu definieren.<br>
Nach d 70 Entwicklungsanträge umgesetzt werden. Infos zu Customer Connection<br>
Soxience Connection ist ein Programm der SAP, bei dem SAP-Kunden mitwirken können,<br>
Abrundungen an bestehenden Lösungen wie z.B. SAP PM zu definieren.<br>
Nach drei Zyklen in den Jahren 2010, 201

Die Entwicklungsanträge wurden in thematisch zusammenhängende sogenannte «Cluster» mit jeweils umgesetzt, woraus sich der Terminplan auf der folgenden Seite ergibt.

Gestartet wurde mit einem Paket von 17 Quick-Wins, das jetzt abgeschlossen ist, gefolgt von den beiden Paketen «Wartungsplanung1» und «Aufträge1».

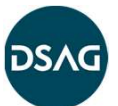

## Infos zu Customer Connection

## Overview current status

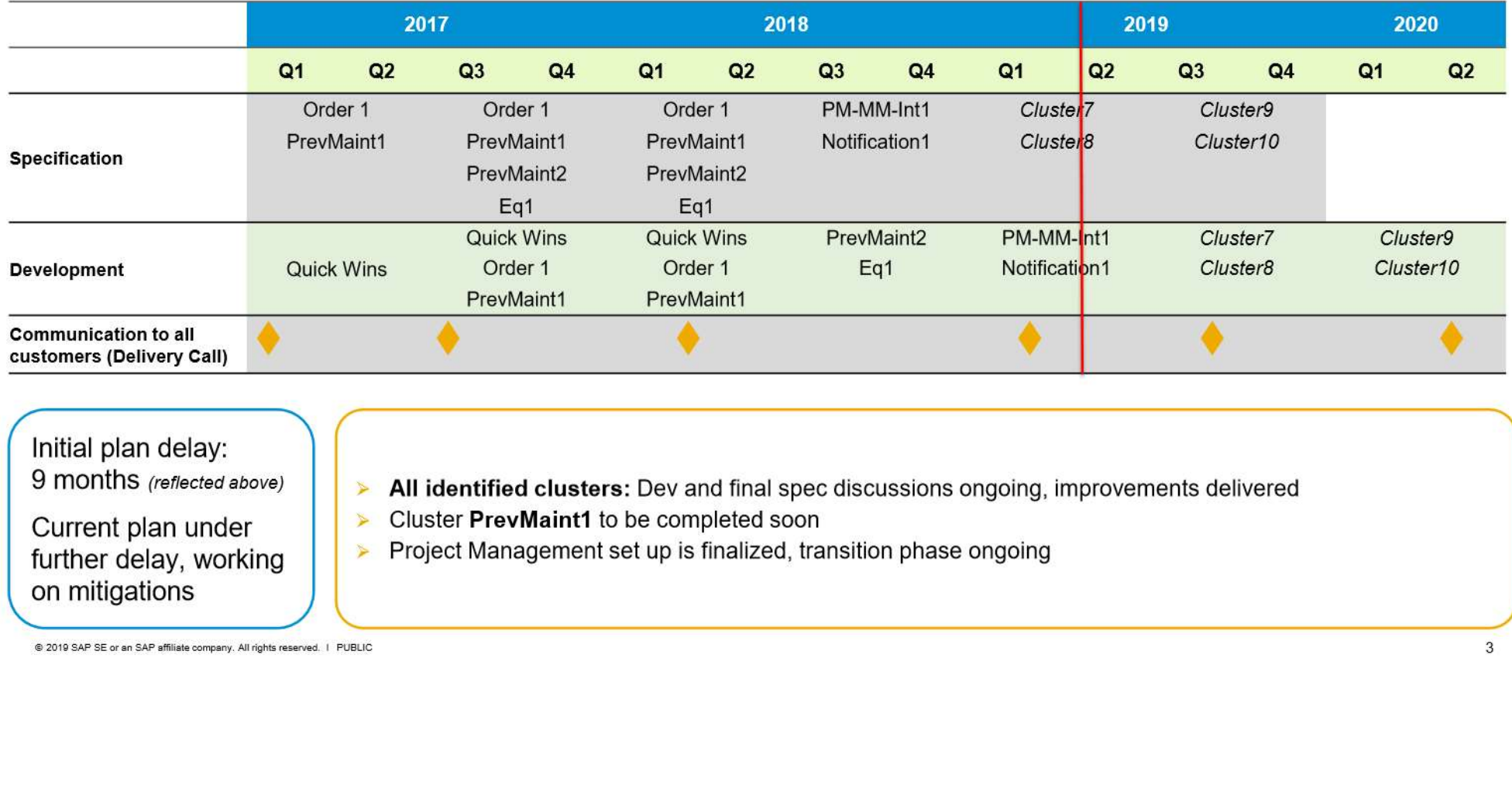

- 
- 
- 

## Infos zu Customer Connection

## Weitergehende Informationen der SAP

https://sapimprovementfinder.com/ Nutzen Sie den «wiederbelebten» SAP-Improvement-Finder – auch hier werden alle Neuerungen einzeln vorgestellt.

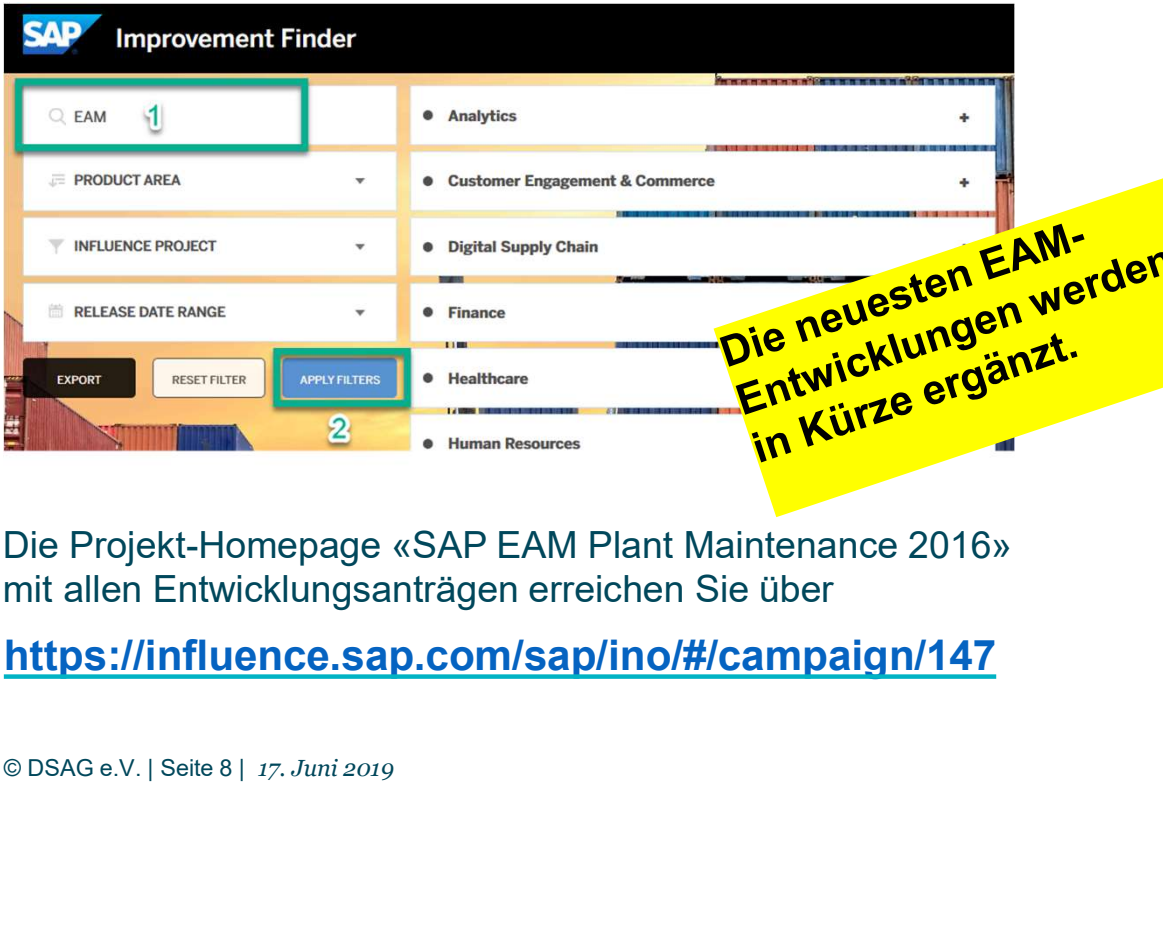

Die Projekt-Homepage «SAP EAM Plant Maintenance 2016» mit allen Entwicklungsanträgen erreichen Sie über

https://influence.sap.com/sap/ino/#/campaign/147

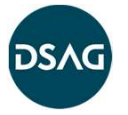

## Empfohlenes Vorgehen:

- 
- 
- 1. Im Suchfeld links oben «EAM» eingeben.<br>1. Im Suchfeld links oben «EAM» eingeben.<br>2. Suche mit «Apply filters» ausführen.<br>3. Digital Supply Chain auswählen, dort das<br>Projekt «SAP EAM Plant Maintenance 2016» **Empfohlenes Vorgehen:**<br>
1. Im Suchfeld links oben «EAM» eingeben.<br>
2. Suche mit «Apply filters» ausführen.<br>
3. Digital Supply Chain auswählen, dort das<br>
Projekt «SAP EAM Plant Maintenance 2016»<br>
wählen Empfohlenes Vorgehen:<br>
1. Im Suchfeld links oben «EAM» eingeben.<br>
2. Suche mit «Apply filters» ausführen.<br>
3. Digital Supply Chain auswählen, dort das<br>
Projekt «SAP EAM Plant Maintenance 2016»<br>
wählen Projekt «SAP EAM Plant Maintenance 2016» wählen

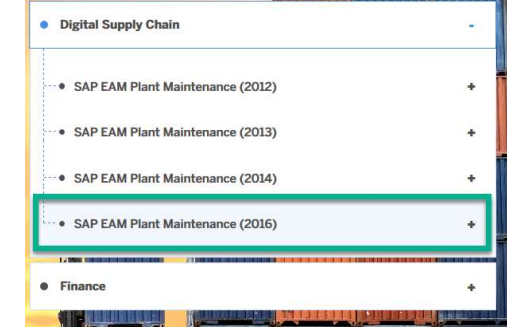

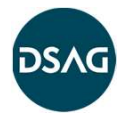

## Verfügbarkeit der Lösungen Infos zu Customer Connection

Customer Connection-Neuerungen werden in der Regel mittels SAP-Hinweise ausgeliefert, so dass sie von den SAP-Anwenderunternehmen schnell adaptiert werden können.

Die Verfügbarkeit in vielen Softwareständen verursacht hohen Aufwand, so dass die SAP zusammen mit den Usergruppen folgende Auslieferungsstrategie für EAM festgelegt hat (ab 2020 EhP8+die zwei neuesten S/4HANA-Releases).

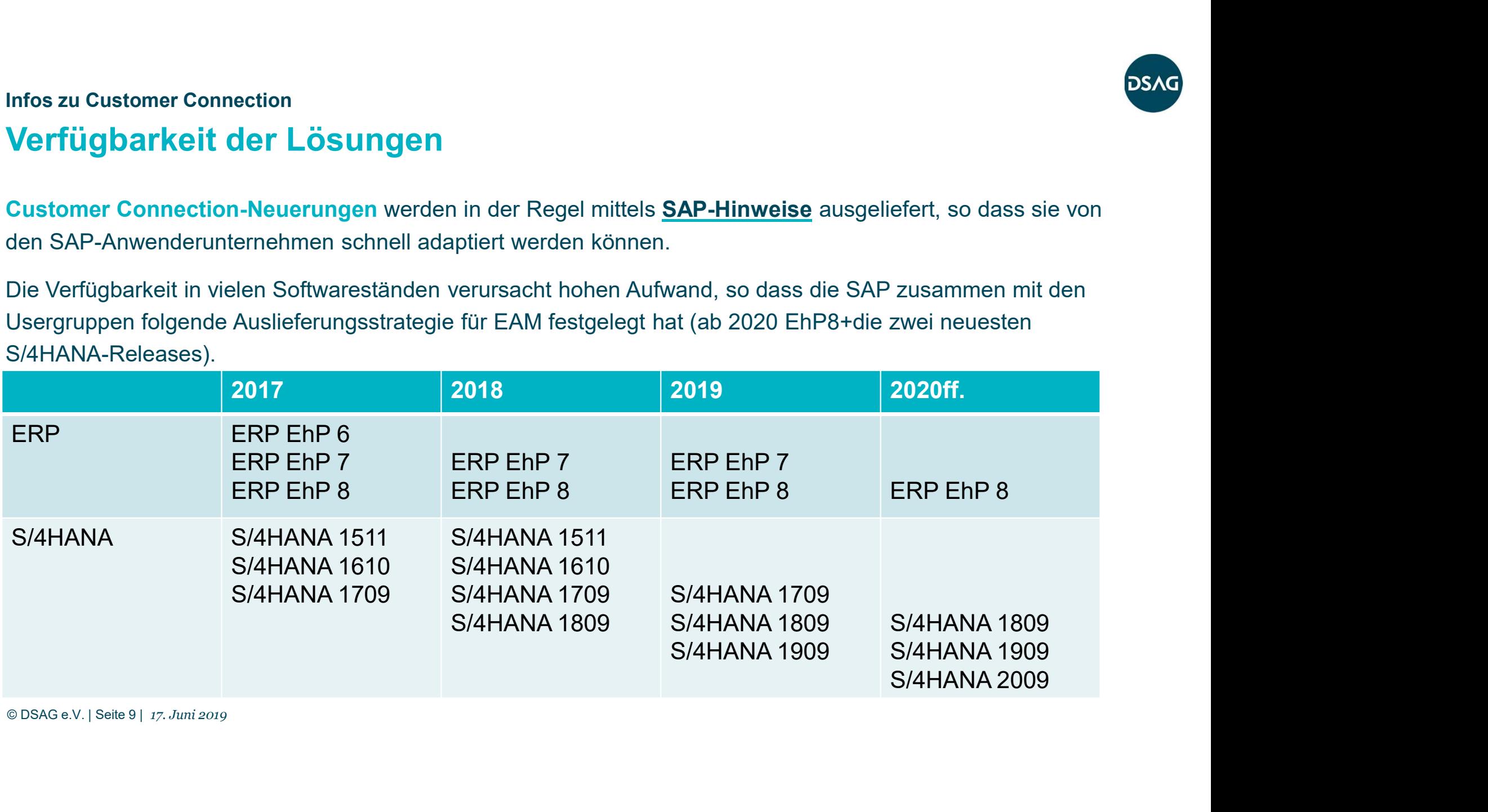

## Ausgewählte Neuerungen in EAM/Klassifizierung seit Mitte 2018

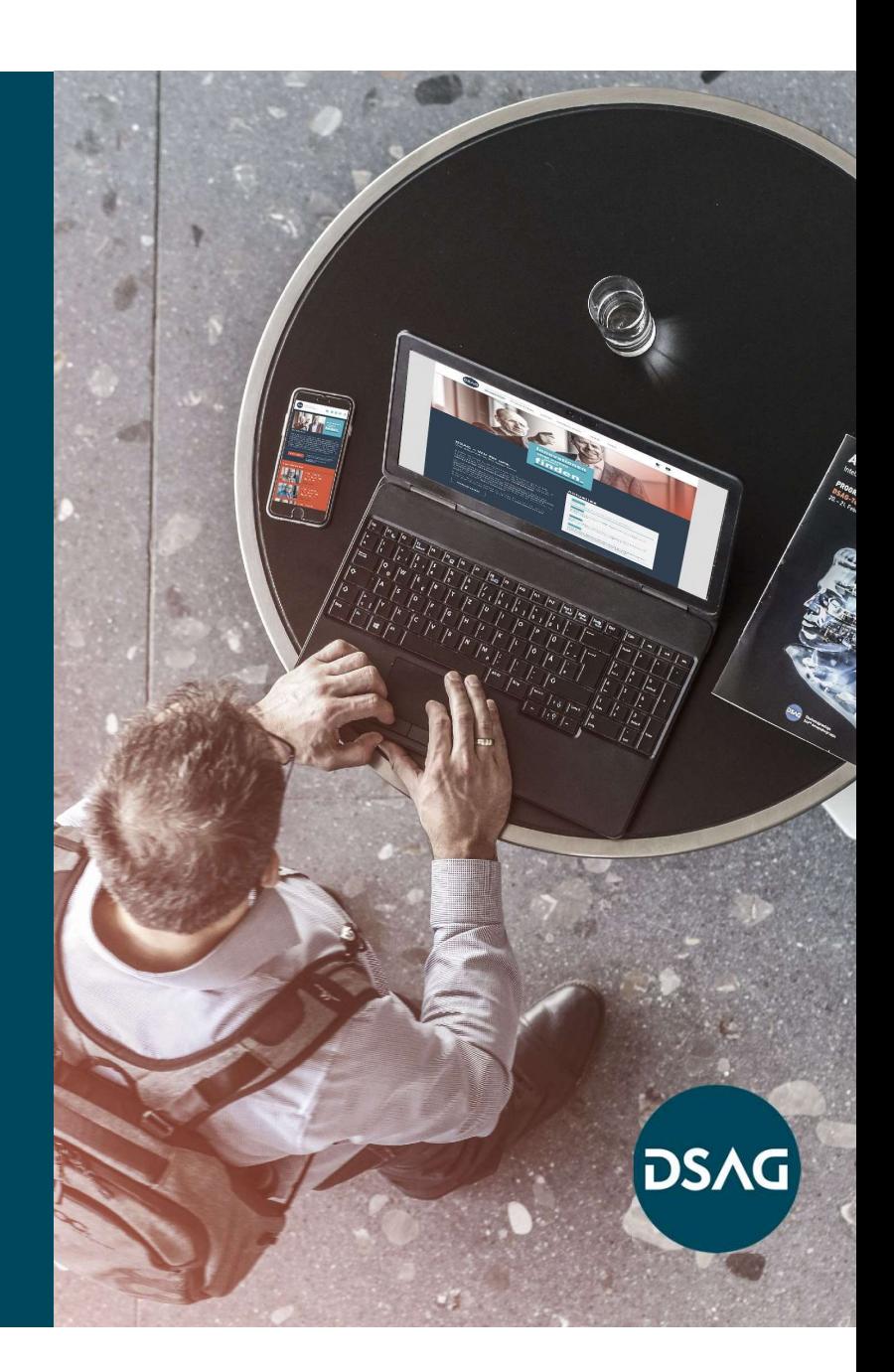

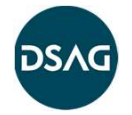

## Überblick neueste Verbesserungen 2019 Verbesserungen

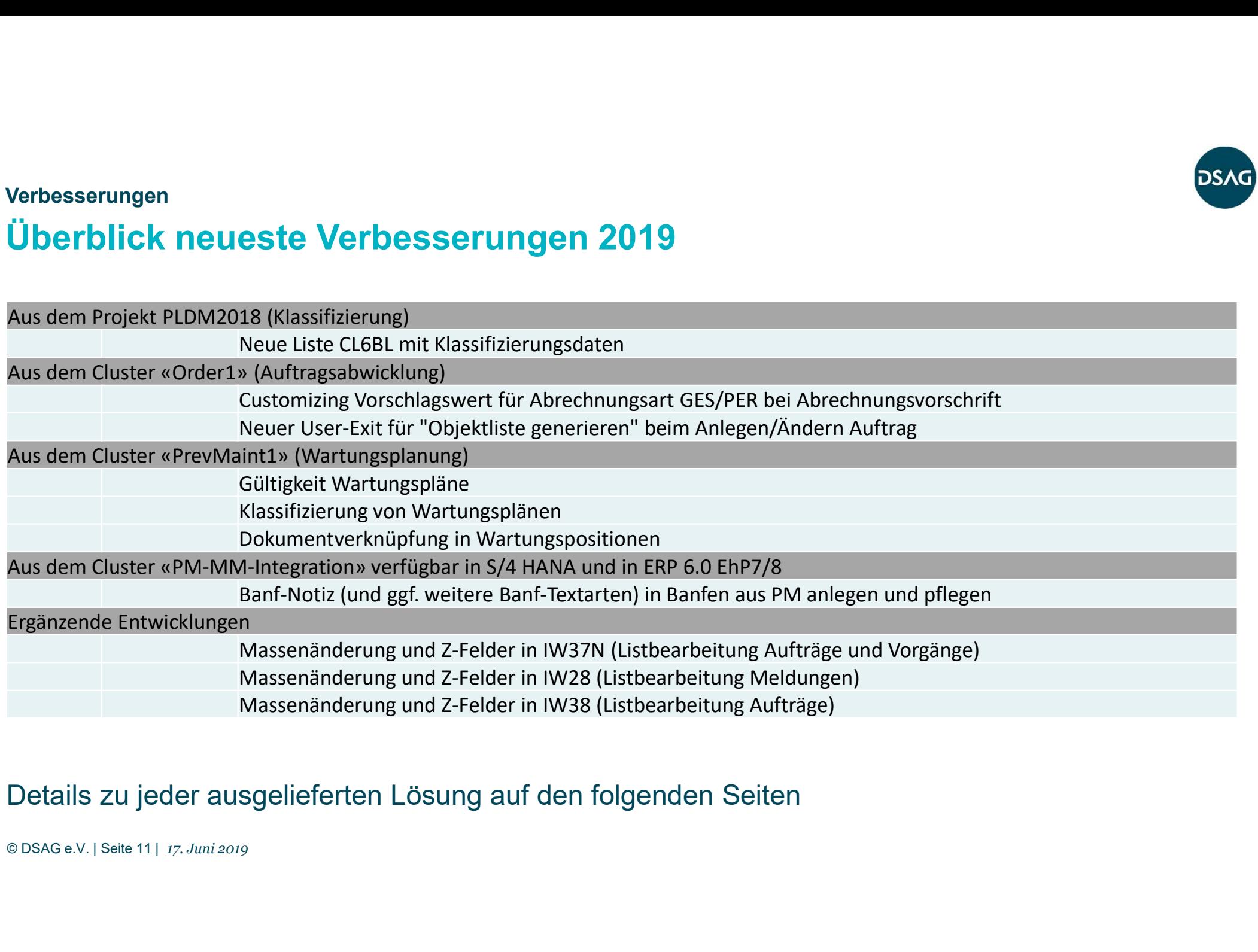

## Details zu jeder ausgelieferten Lösung auf den folgenden Seiten

## Verfügbar seit 12.2018 (Aus Projekt PLDM2018)

## Neue Liste CL6BL mit Klassifizierungsdaten

Bislang können in den Listen für Technische Plätze (IH06) und Equipments (IH08) unter bestimmten Voraussetzungen die Bewertungen von Klassifizierungs-Merkmalen angezeigt werden. Diese Funktionen haben aber einige Einschränkungen. Eine neue Transaktion CL6BL (Merkmalsübersicht zu Objekten) erfüllt einen sehr ähnlichen Zweck und kann nicht nur für Technische Plätze und Equipments, sondern für alle Objekte, die klassifiziert werden können (z.B. Meldungspositionen, Arbeitsplätze, Arbeitspläne, Wartungspläne) angewandt werden. Die neue Transaktion kann dabei auch **Verfügbar seit 12.2018 (Aus Projekt PLDM2018)**<br> **Neue Liste CL6BL mit Klassifizierungsdaten**<br>
Bislang können in den Listen für Technische Plätze (IH06) und Equipments (IH08) unter bestimmten Voraus<br>
Bewertungen von Klassi **Verfügbar seit 12.2018 (Aus Projekt PLDM2018)**<br> **Neue Liste CL6BL mit Klassifizierungsdaten**<br>
Bislang können in den Listen für Technische Plätze (IH06) und Equipments (IH08) unter bestimmten Vorau<br>
Biewertungen von Klass **Verfügbar seit 12.2018 (Aus Projekt PLDM2018)**<br>
Bislang Können in den Listen für Technische Plätze (IH06) und Equipments (IH08) unter bestimmten Voraussetzu<br>
Bewertungen von Klassifizierungs-Merkmalen angezeigt werden. Di **Verfügbar seit 12.2018 (Aus Projekt PLDM2018)**<br> **Neue Liste CL6BL mit Klassifizierungs**<br>
Bislang können in den Listen für Technische Plätze (IH06) und E<br>
Bewertungen von Klassifizierungs-Merkmalen angezeigt werden<br>
Eine n Verfügbar seit 12.2018 (Aus Projekt PLDM2018)<br>
Neue Liste CL6BL mit Klassifizierungsda<br>
Bislang können in den Listen für Technische Plätze (IH06) und Equip<br>
Bewertungen von Klassifizierungs-Merkmalen angezeigt werden. Die<br>

- 
- 
- 
- 
- 

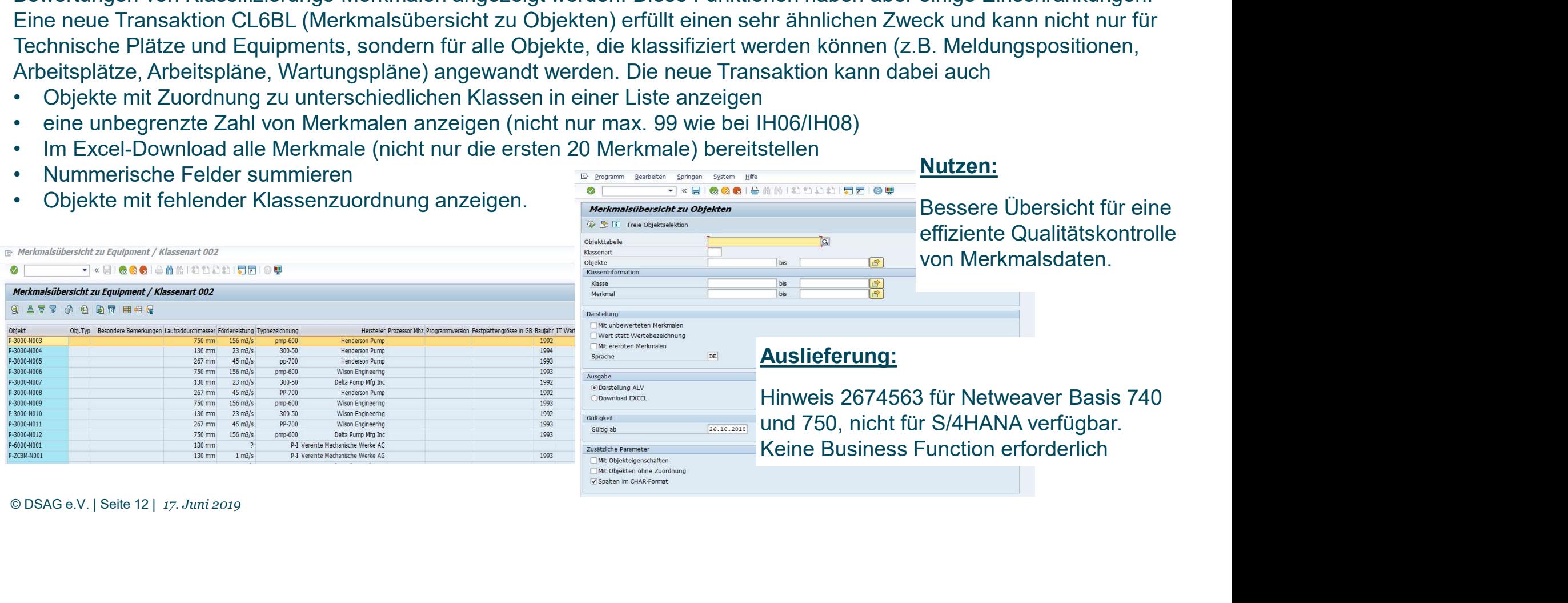

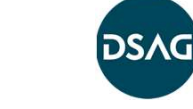

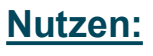

Bessere Übersicht für eine effiziente Qualitätskontrolle

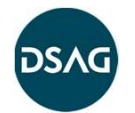

## Verfügbar seit 4/2019

## Abrechnungsvorschrift in Aufträgen

Beim Vorschlag der Abrechnungsvorschrift wurden bislang immer zwei Zeilen PER und GES gebildet. Künftig kann im Customizing zu Werk und Auftragsart eingestellt werden, dass nur eine Zeile generiert wird.

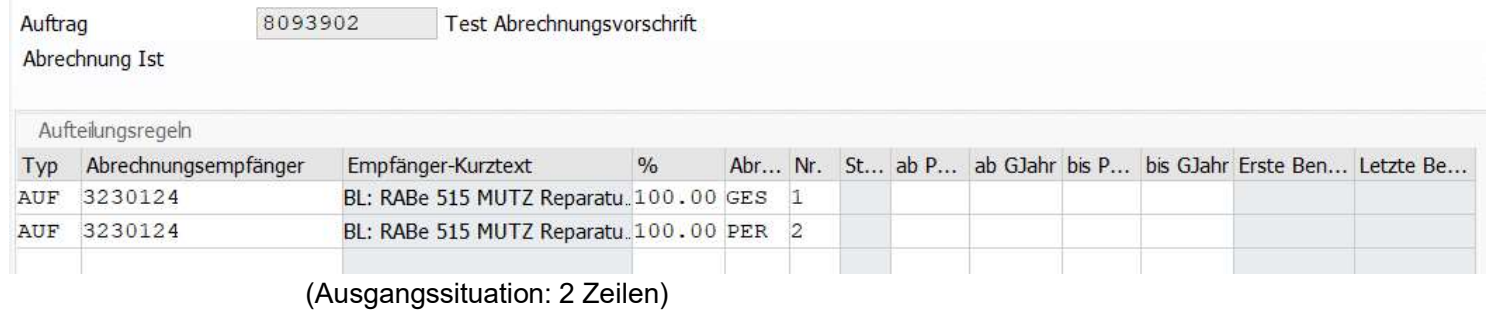

## Nutzen:

**Nachträgliche Änderungen können** <sup>63</sup> <br /> **E** & B einfacher vorgenommen werden, Weil der Anwender nur eine Zeile Nerk Name 1 korrigieren muss. Dies erhöht die Benutzerfreundlichkeit.

## Auslieferung:

Defaultregel PM1 Instandhaltung Defaultr. GES PM2 Instandhaltung Defaultr. PER

(Neu: Pflegeview V\_T399X\_PM )

CONSIDERIBATION CONSIDERIBATION CONSIDERED MANAGEMENT WINDOW (Australian Considered Manufacture Transport of the Consideration of the Consideration of the Consideration of the Consider Consider Consider Consider Consider C Hinweis 2699891 einspielen Example the proper states for the proper states for the proper states for the season of the search of the search of the search of the search of the search of the search of the search of the search of the search of the sear Bei Installation über Hinweis für das Customizing bitte Pflegeview V\_T399X\_PM verwenden.

## Verfügbar seit 12/2018

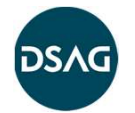

## Automatische Objektlisten-Befüllung in PM-Aufträgen

Beim Sichern eines Auftrages, vor der Bildung einer Abrechnungsvorschrift oder bei Änderung des Auftrags-Bezugsobjekts kann jetzt automatisch die Objektliste des Auftrags gefüllt und aktualisiert werden.

Eine ergänzende Performance-Optimierung hat die Bearbeitung von Objektlisten beschleunigt.

**Automatische Objektlisten-Befüllung in PM-Aufträgen**<br>Beim Sichern eines Auftrages, vor der Bildung einer Abrechnungsvorschrift oder bei Änderung des Auftrags-<br>Bezugsobjekts kann jetzt automatisch die Objektliste des Auftr selbst bestimmen. SAP liefert eine Vorschlagsregel aus.

## Nutzen:

**Nutzen:**<br>Die Objektliste ist wichtig, um z.B. mobile Lösungen mit den<br>richtigen Technischen Objekten zu befüllen. Auch können<br>Inspektionen an ganzen Anlagen auch an einzelnen Einbauteilen<br>nachvollzogen werden und für die Die Objektliste ist wichtig, um z.B. mobile Lösungen mit den richtigen Technischen Objekten zu befüllen. Auch können Inspektionen an ganzen Anlagen auch an einzelnen Einbauteilen nachvollzogen werden und für die individuelle Bildung einer Abrechnungsvorschrift herangezogen werden.

## Auslieferung:

Hinweis 2609705/07 für Performance-Verbesserung Hinweis 2675299 für ERP EhP7+8, S/4HANA

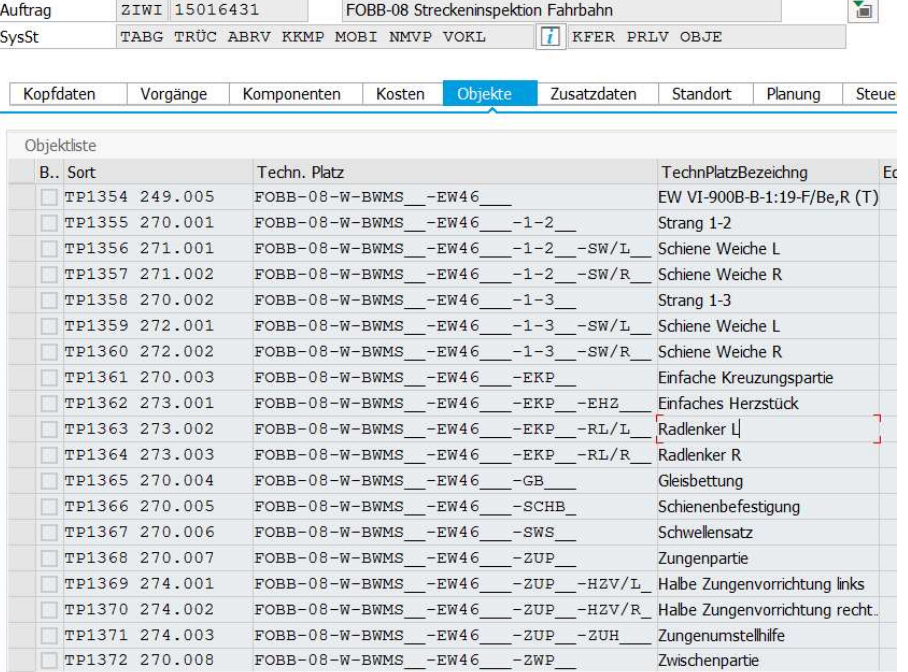

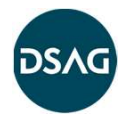

## Verfügbar seit 5/2019

## Endedatum/Endzählerstand im Wartungsplan

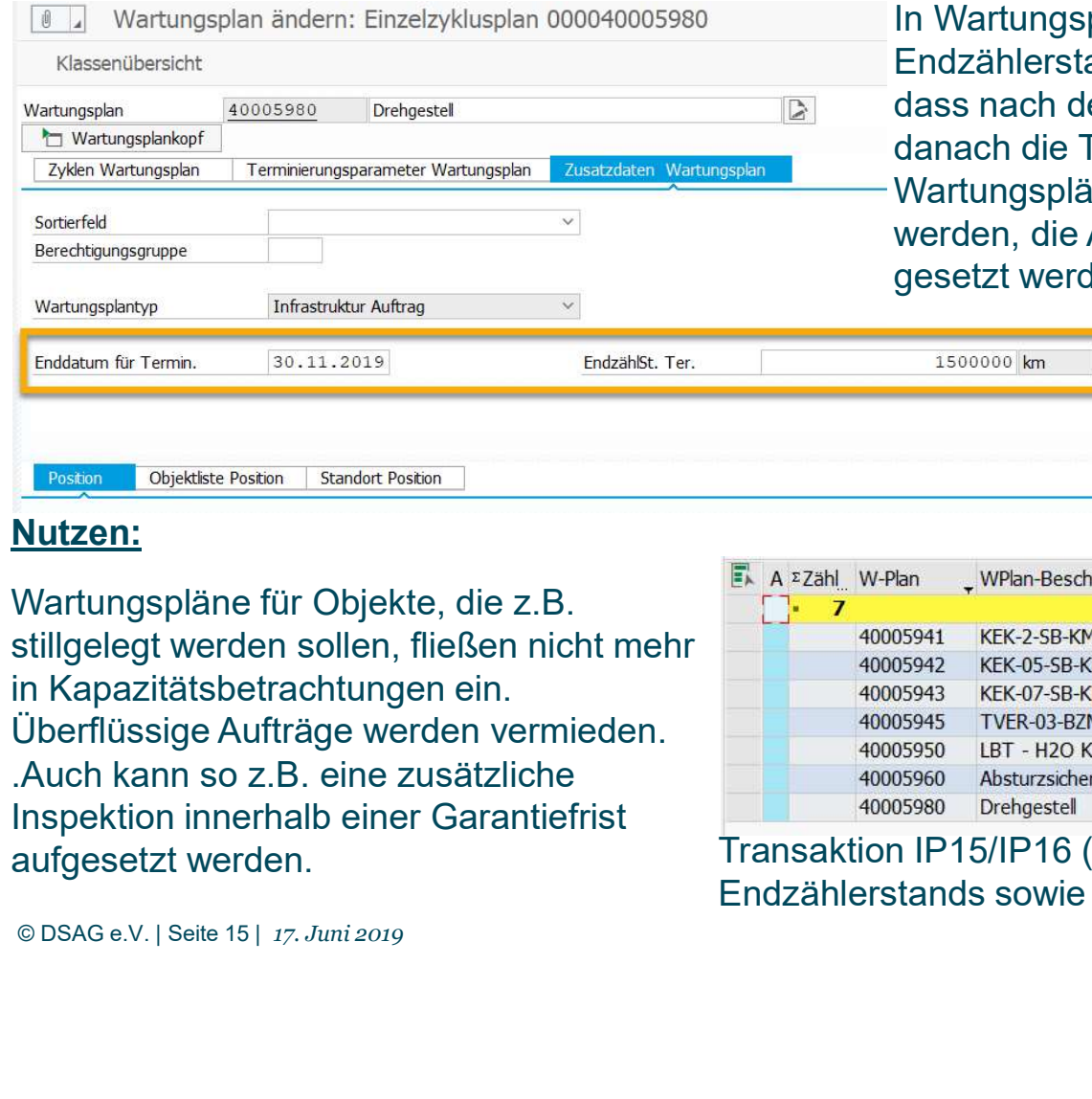

**Example 19 January 19 January 19 January 19 January 19 January 19 January 19 January 19 January 19 January 19 January 19 January 19 January 19 January 19 January 19 January 19 January 19 January 19 January 19 January 19 J** tand hinterlegt werden. Diese Information sorgt dafür, dem Ende nur noch ein Wartungstermin errechnet und Terminierung gestoppt wird. In Listtransaktionen zu änen kann nach dem Endetermin/-zählerstand gefiltert Angaben können auch über Massenpflege-Funktionen gesetzt werden. **COSACT**<br>
Kann ein Endedatum und/oder ein<br>
tterlegt werden. Diese Information sorgt dafür,<br>
de nur noch ein Wartungstermin errechnet und<br>
erung gestoppt wird. In Listtransaktionen zu<br>
ann nach dem Endetermin/-zählerstand g

## Auslieferung:

Hinweis 2712672 für ERP EhP7+8, S/4HANA Schalter EAM\_SFWS\_CC4\_MPLAN\_VALIDITY

## Nutzen:

Wartungspläne für Objekte, die z.B. stillgelegt werden sollen, fließen nicht mehr in Kapazitätsbetrachtungen ein. Überflüssige Aufträge werden vermieden. .Auch kann so z.B. eine zusätzliche Inspektion innerhalb einer Garantiefrist aufgesetzt werden.

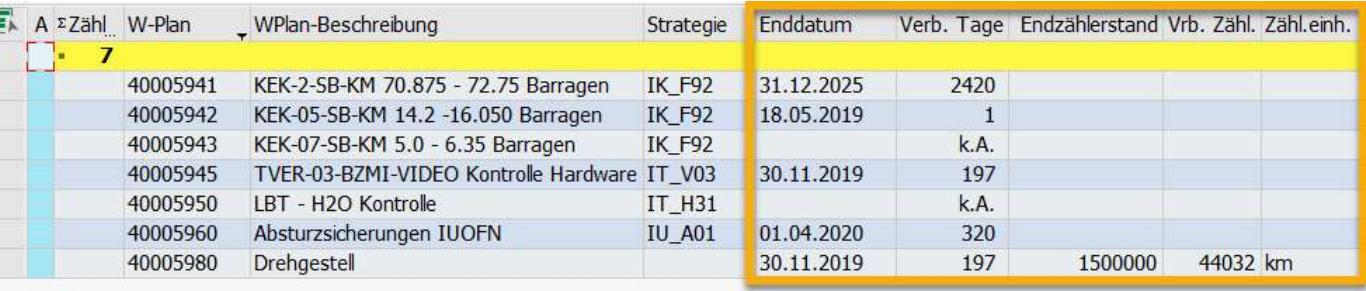

Transaktion IP15/IP16 (Liste Wartungspläne) neu mit Angabe des Enddatums, Endzählerstands sowie verbleibende Tage und verbleibende Zählerstände.

## Verfügbar seit 5/2019

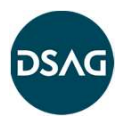

## Klassifizierung von Wartungsplänen

Ab sofort können Wartungspläne mit dem SAP-Klassensystem (Klassenart 080) klassifiziert werden. Die Pflege erfolgt direkt aus den Transaktionen für die Pflege von Wartungsplänen. In den Listtransaktionen kann nach Klasse und Merkmalswerten gefiltert werden. Beim Kopieren von Wartungsplänen kann die Klassifizierung mit kopiert werden.

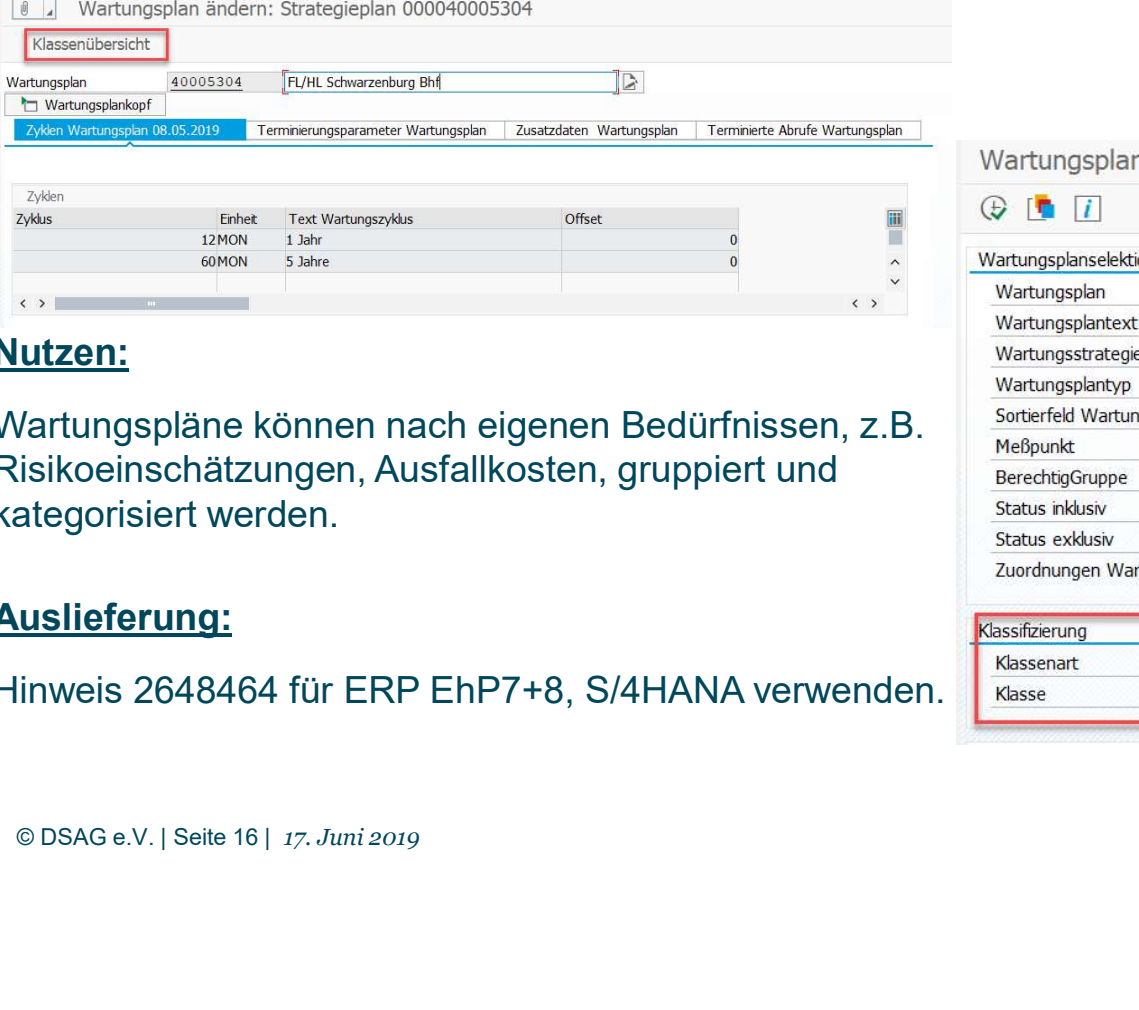

## Nutzen:

Wartungspläne können nach eigenen Bedürfnissen, z.B. Risikoeinschätzungen, Ausfallkosten, gruppiert und kategorisiert werden.

## Auslieferung:

Hinweis 2648464 für ERP EhP7+8, S/4HANA verwenden.

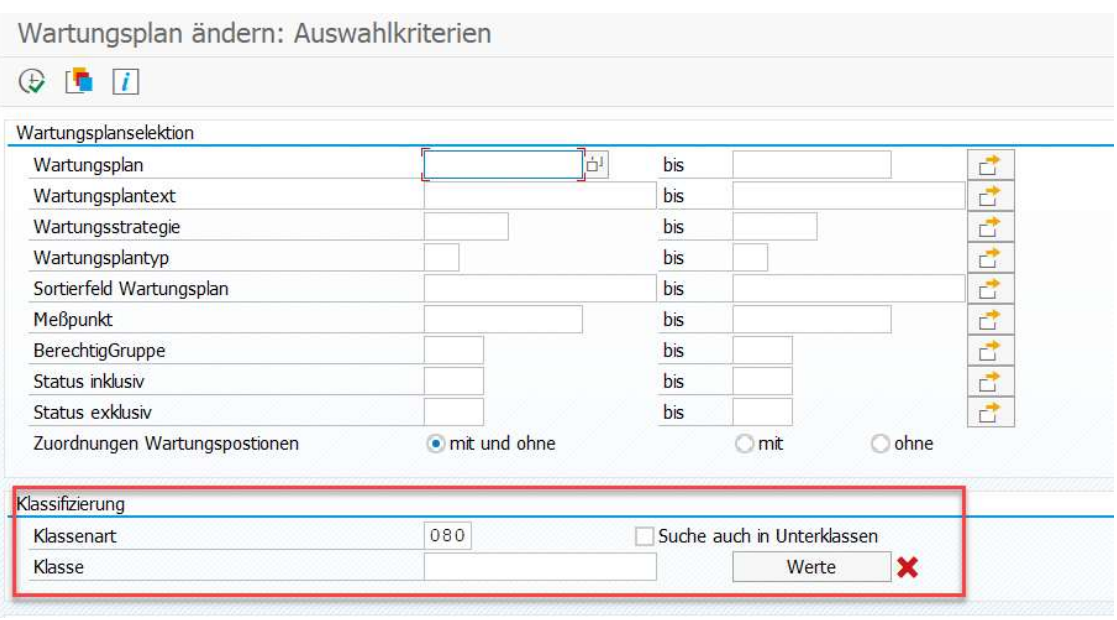

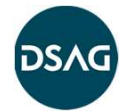

## Verfügbar seit 5/2019

## Katalogisierung von Wartungspositionen

In Wartungspositionen können in Katalogform Gründe und/oder Ursachen hinterlegt werden. Damit wird dokumentiert, warum eine Wartungsposition eingerichtet ist. Zusätzliche Felder beschreiben, ob es sich um eine gesetzliche Grundlage, Herstellerempfehlung o.ä. handelt (Customizing). An den Katalog-Codes können Dokumente hinterlegt werden. Diese werden als indirekte Dokumente in die Wartungsaufträge vererbt. In Listtransaktionen für Wartungspositionen kann nach den Katalogeinträgen gefiltert werden.

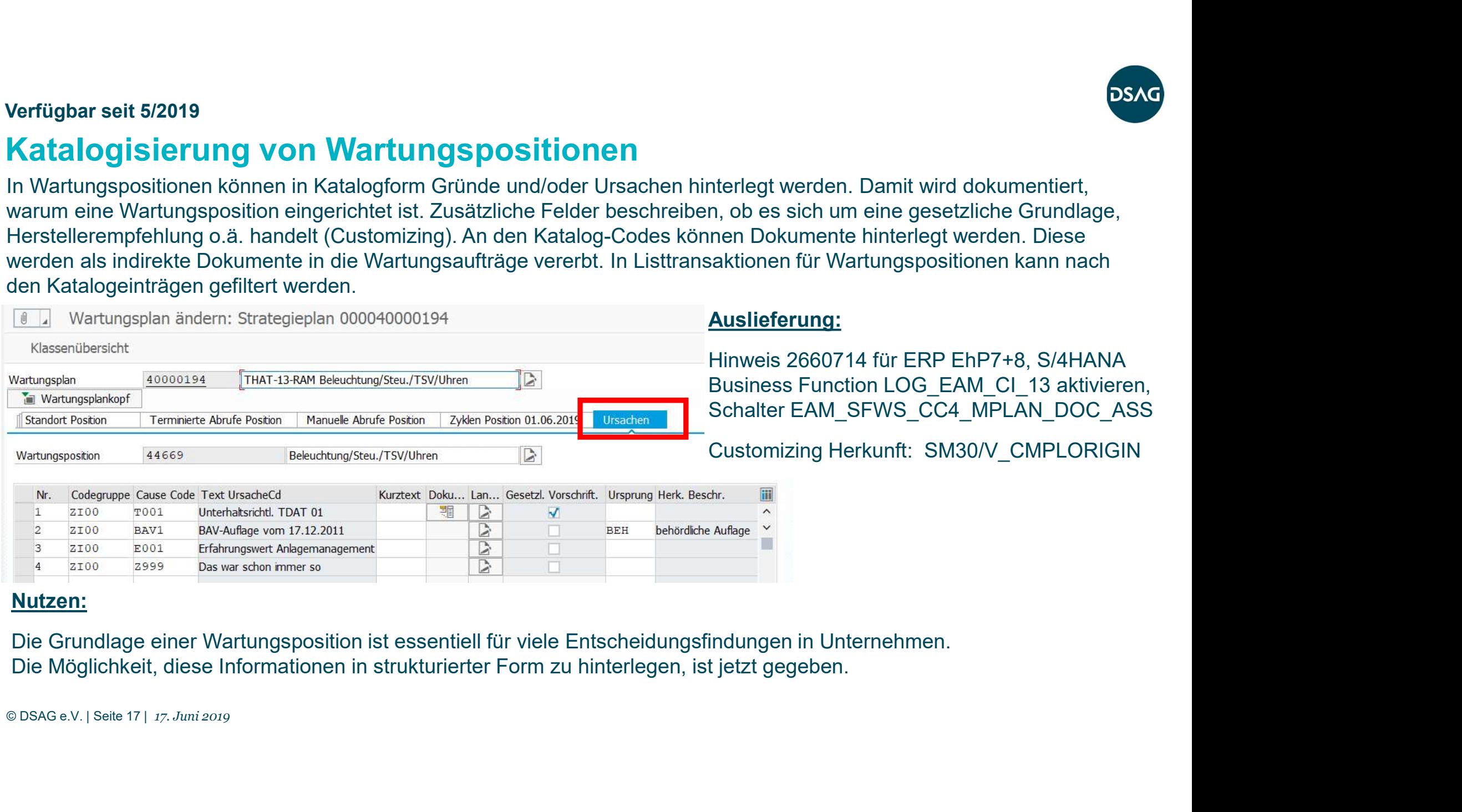

## Nutzen:

Die Grundlage einer Wartungsposition ist essentiell für viele Entscheidungsfindungen in Unternehmen. Die Möglichkeit, diese Informationen in strukturierter Form zu hinterlegen, ist jetzt gegeben.

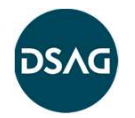

## Verfügbar seit 3/2019

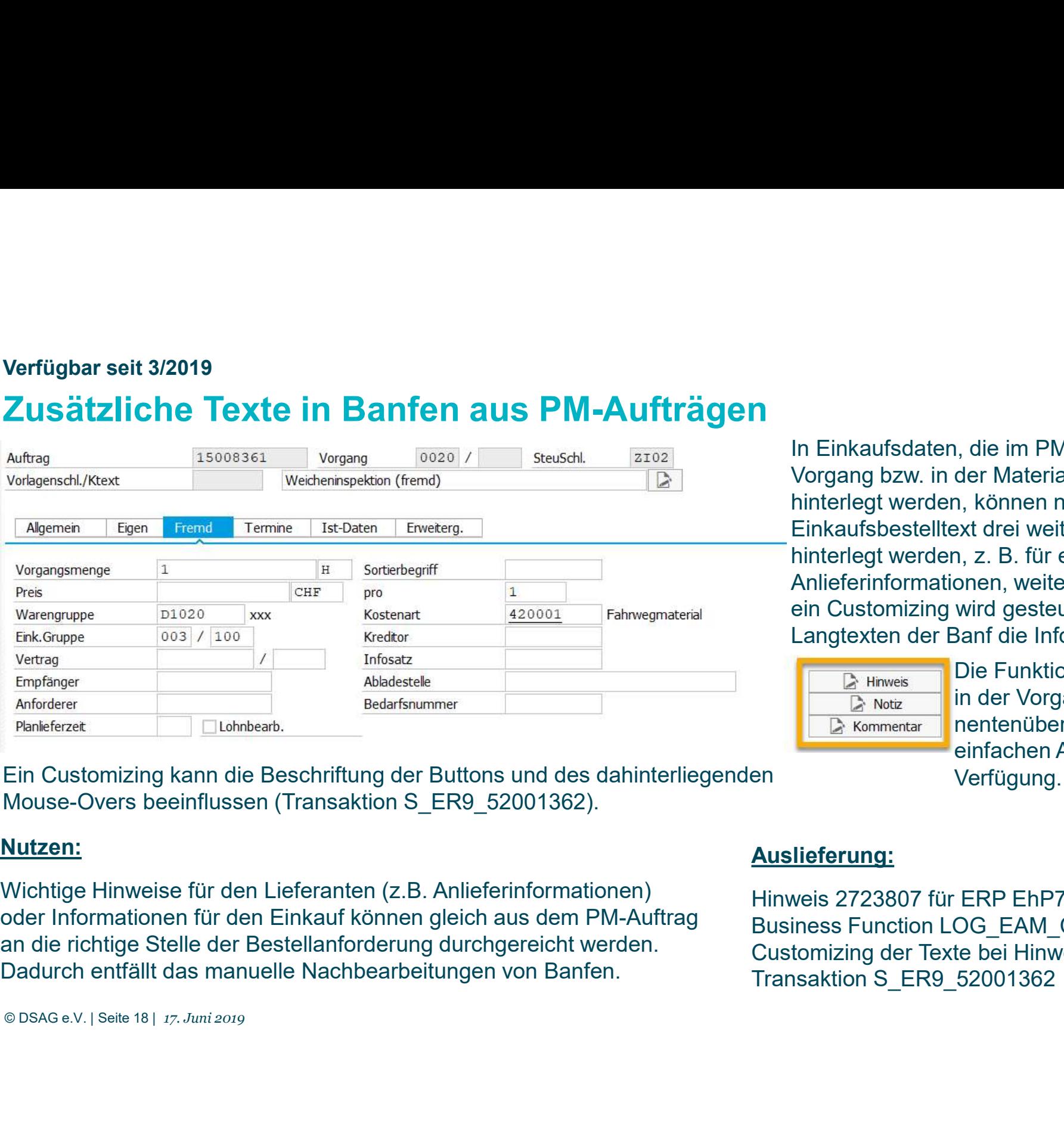

Einkaufsbestelltext drei weitere Langtexte<br>
hinterlegt werden, z. B. für eine Banf-Notiz,<br>
Anlieferinformationen, weitere Notizen. Über<br>
ein Customizing wird gesteuert, in welchen<br>
Langtexten der Banf die Information lande In Einkaufsdaten, die im PM-Auftrag im Vorgang bzw. in der Materialkomponente hinterlegt werden, können neben dem Einkaufsbestelltext drei weitere Langtexte hinterlegt werden, z. B. für eine Banf-Notiz, Anlieferinformationen, weitere Notizen. Über ein Customizing wird gesteuert, in welchen **DSAG**<br>
In Einkaufsdaten, die im PM-Auftrag im<br>
Vorgang bzw. in der Materialkomponente<br>
hinterlegt werden, können neben dem<br>
Einkaufsbestelltext drei weitere Langtexte<br>
hinterlegt werden, z. B. für eine Banf-Notiz,<br>
Anlief **DSAG**<br> **n**, die im PM-Auftrag im<br>
der Materialkomponente<br>
n, können neben dem<br>
ext drei weitere Langtexte<br>
n, z. B. für eine Banf-Notiz,<br>
onen, weitere Notizen. Über<br>
wird gesteuert, in welchen<br>
Banf die Information lande

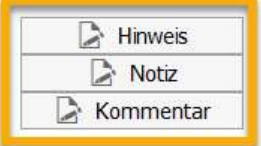

Die Funktionen stehen auch in der Vorgangs-/Kompoeinfachen Auftragssicht zur Verfügung.

Ein Customizing kann die Beschriftung der Buttons und des dahinterliegenden Mouse-Overs beeinflussen (Transaktion S\_ER9\_52001362).

## Nutzen:

Wichtige Hinweise für den Lieferanten (z.B. Anlieferinformationen) oder Informationen für den Einkauf können gleich aus dem PM-Auftrag Business Function LOG EAM CI 12 aktivieren. an die richtige Stelle der Bestellanforderung durchgereicht werden. Dadurch entfällt das manuelle Nachbearbeitungen von Banfen.

Auslieferung:

Hinweis 2723807 für ERP EhP7+8, S/4HANA Customizing der Texte bei Hinweiseinbau über Transaktion S\_ER9\_52001362

## Verfügbar seit 12/2018

## Massenänderung Aufträge

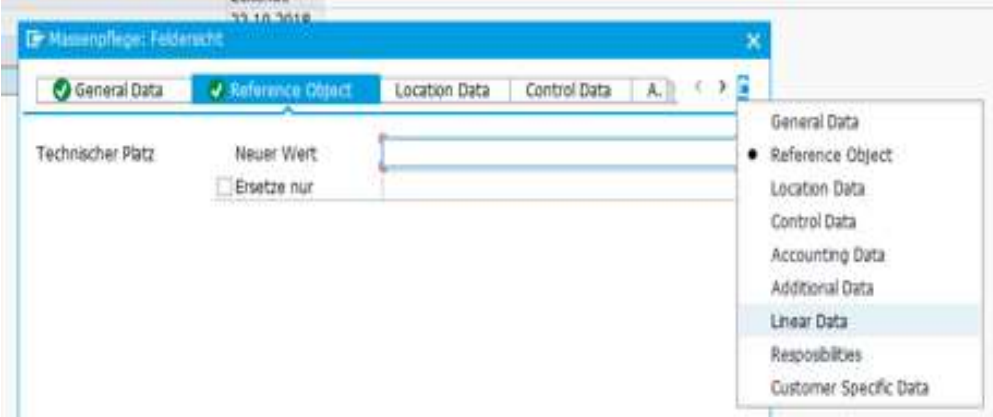

Die bestehende Massenänderung für Aufträge wurde überarbeitet. Es können jetzt auch kundeneigene Felder (Z-Felder) und weitere Felder des Auftragskopfes wie z.B. Daten des linear Asset Managements geändert werden. Die Verarbeitung bricht nicht mehr nach einem ersten Fehler ab, sondern es werden alle fehlerfreien Daten verbucht, und die Fehler können einem Protokoll entnommen werden. Fragskopfes wie z.B. Daten des linear Asset<br>ements geändert werden. Die Verarbeitung<br>icht mehr nach einem ersten Fehler ab,<br>n es werden alle fehlerfreien Daten verbucht,<br>Fehler können einem Protokoll entnommen<br>i.<br>**Ausliefe** 

## Nutzen:

Mutzen:<br>
Mutzen:<br>
Mutzen:<br>
Mutzen:<br>
Mutzen:<br>
Mutzen:<br>
Mutzen:<br>
Mutzen:<br>
Mutzen:<br>
Mutzen:<br>
Mutzen:<br>
Mutzen:<br>
Mutzen:<br>
Mutzen:<br>
Massape Text<br>
Massape Text<br>
Order 4011302 : Order is currently being<br>
Depended to the condensat Weitere Möglichkeiten der Standard-Massenänderungsfunktionen, dadurch ggf. höhere Bearbeitungseffizienz. Das optimierte Fehlerhandling dient ebenfalls einer besseren Benutzerfreundlichkeit.

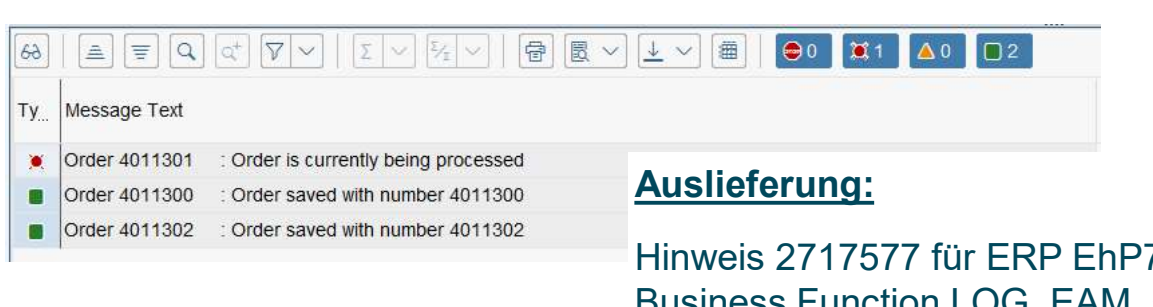

1P7+8, S/4HANA EAM\_SFWS\_CC4\_ORD\_MASS\_CHG\_V2 aktivieren

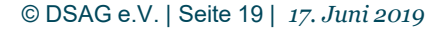

## Verfügbar seit 12/2018

## Massenänderung Meldungen

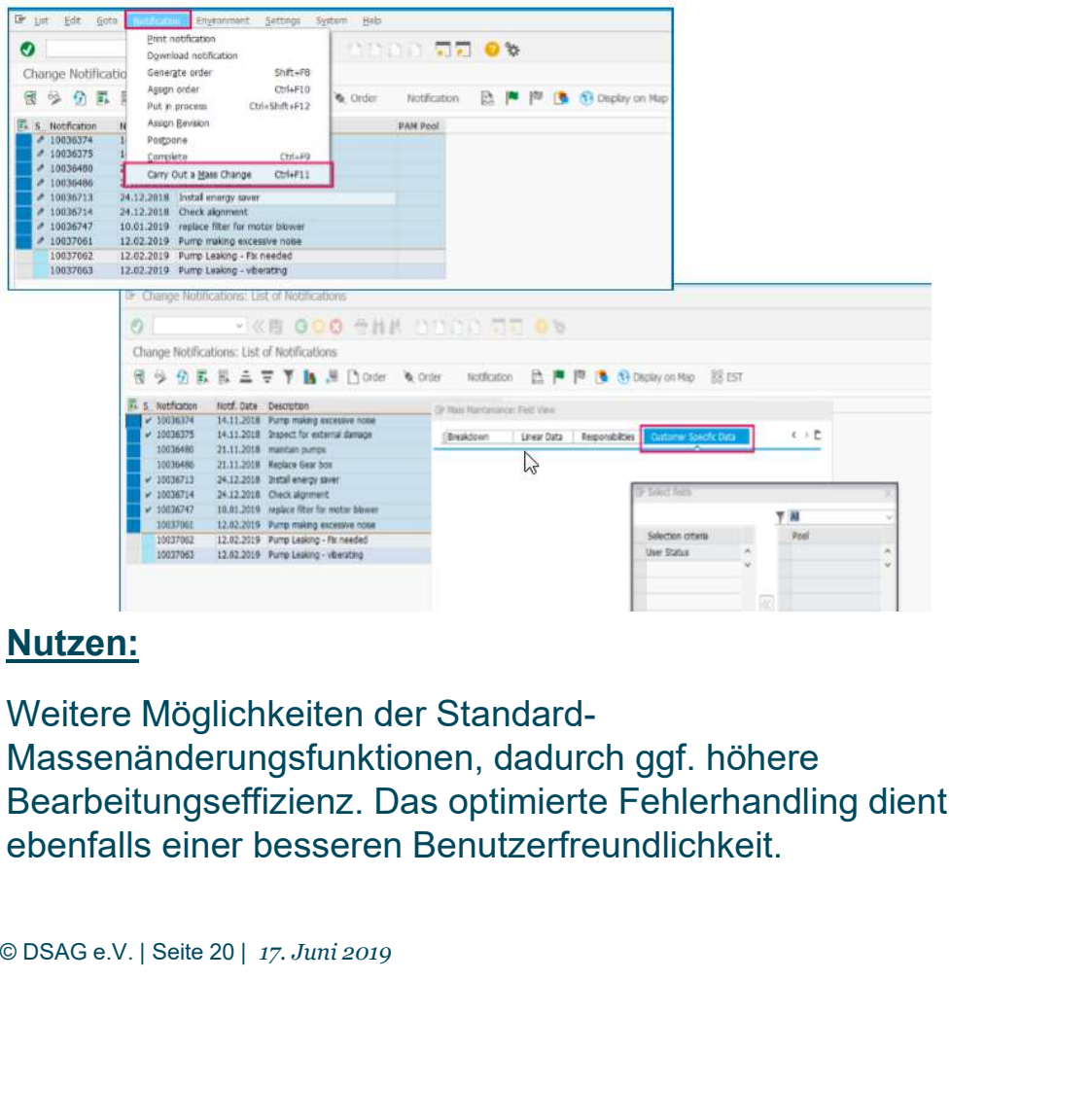

Die bestehende Massenänderung für Meldungen wurde überarbeitet. Es können jetzt auch kundeneigene Felder (Z-Felder) geändert werden. Die Verarbeitung bricht nicht mehr nach einem ersten Fehler ab, sondern es werden alle fehlerfreien Daten verbucht, und die Fehler können einem Protokoll entnommen werden. Die Verarbeitung bricht nicht mehr nach einem<br>ersten Fehler ab, sondern es werden alle<br>fehlerfreien Daten verbucht, und die Fehler können<br>einem Protokoll entnommen werden.<br>Hinweis 2647857 für ERP EhP7+8, S/4HANA<br>Business F

## Nutzen:

Weitere Möglichkeiten der Standard-Massenänderungsfunktionen, dadurch ggf. höhere Bearbeitungseffizienz. Das optimierte Fehlerhandling dient ebenfalls einer besseren Benutzerfreundlichkeit.

## Auslieferung:

Hinweis 2647857 für ERP EhP7+8, S/4HANA EAM\_SFWS\_CC4\_NTF\_MASS\_CHG\_V2 aktivieren

## Verfügbar seit 4/2019

## Massenänderung in Listbearbeitung Aufträge und Vorgänge (IW37N)

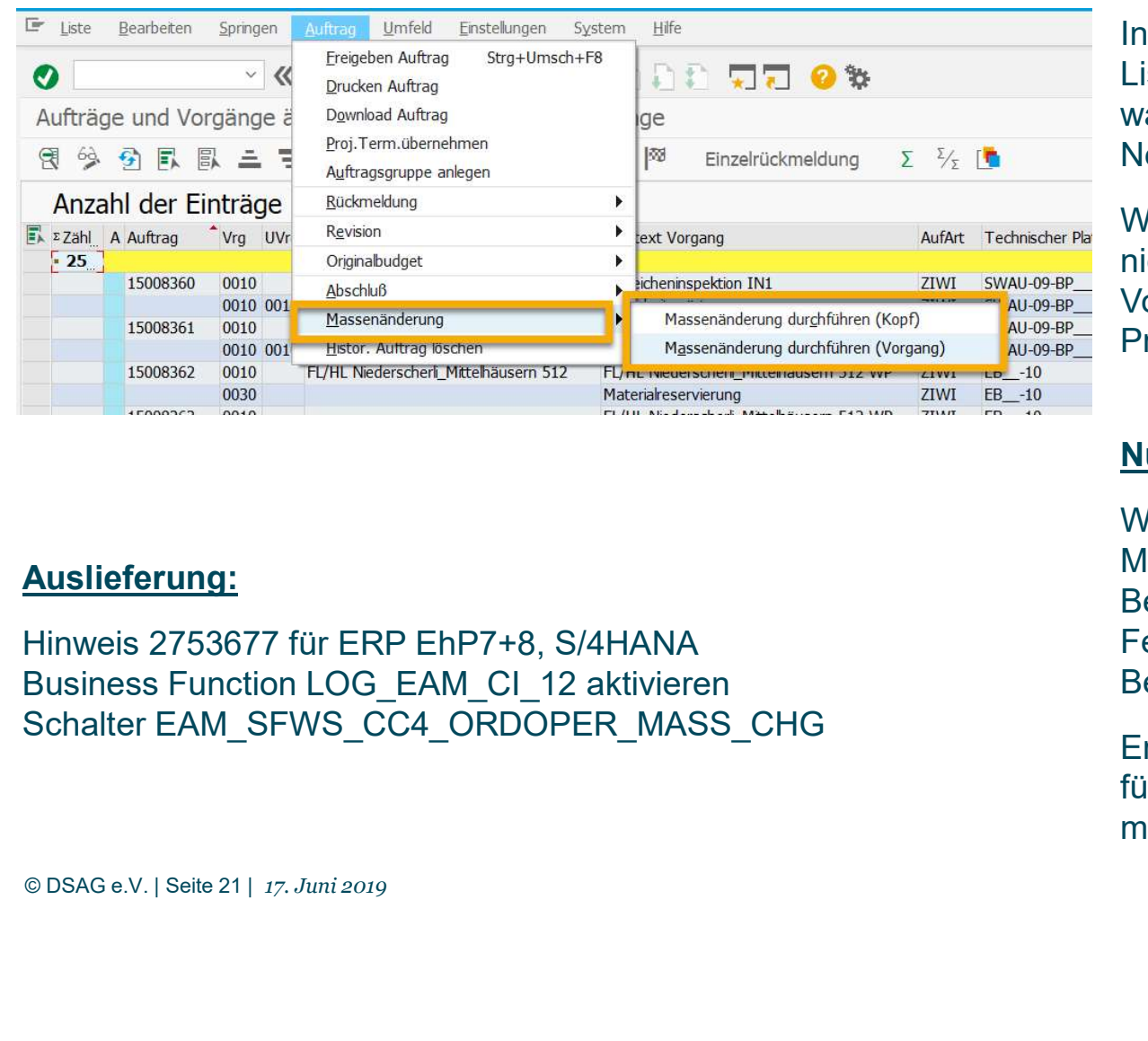

## Auslieferung:

Hinweis 2753677 für ERP EhP7+8, S/4HANA Schalter EAM\_SFWS\_CC4\_ORDOPER\_MASS\_CHG

In der Transaktion IW37N (kombinierte Liständerung für Auftragskopf und –vorgänge) waren bislang keine Massenänderungen möglich. Neu wurde diese Möglichkeit eingerichtet.

Weiterhin wurden einige Felder ergänzt, die bislang nicht massenänderungsfähig waren: Vorgangs-Steuerschlüssel, Geschäftsbereich, Profit-Center.

## Nutzen:

Weitere Möglichkeiten der Standard-Massenänderungsfunktionen, dadurch ggf. höhere Bearbeitungseffizienz. Das optimierte Fehlerhandling dient ebenfalls einer besseren Benutzerfreundlichkeit.

Ersatz der Vorgangs-Massenänderungsfunktion für S/4HANA (dort gibt es Transaktion IW37 nicht mehr)

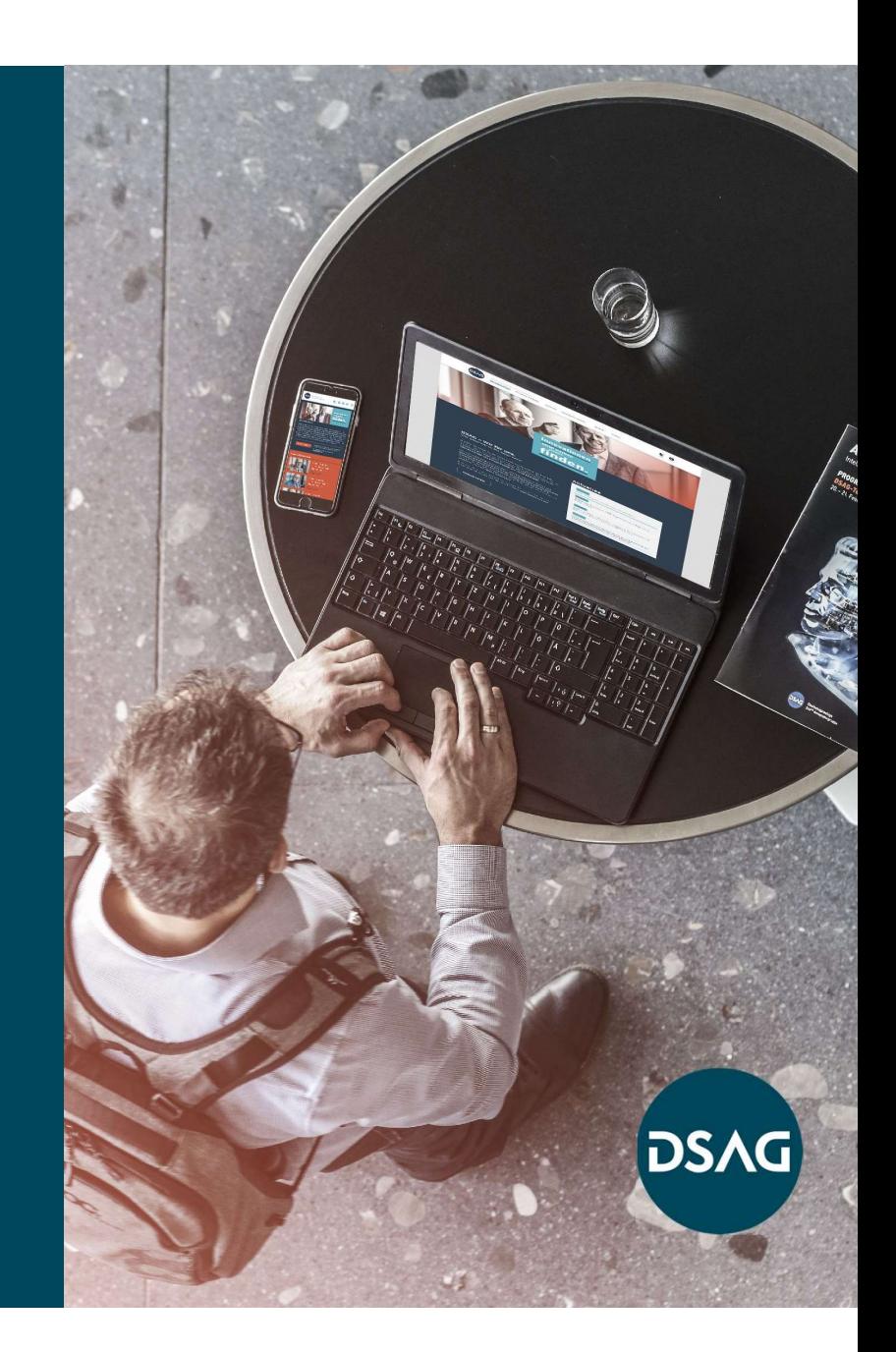

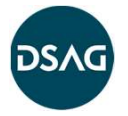

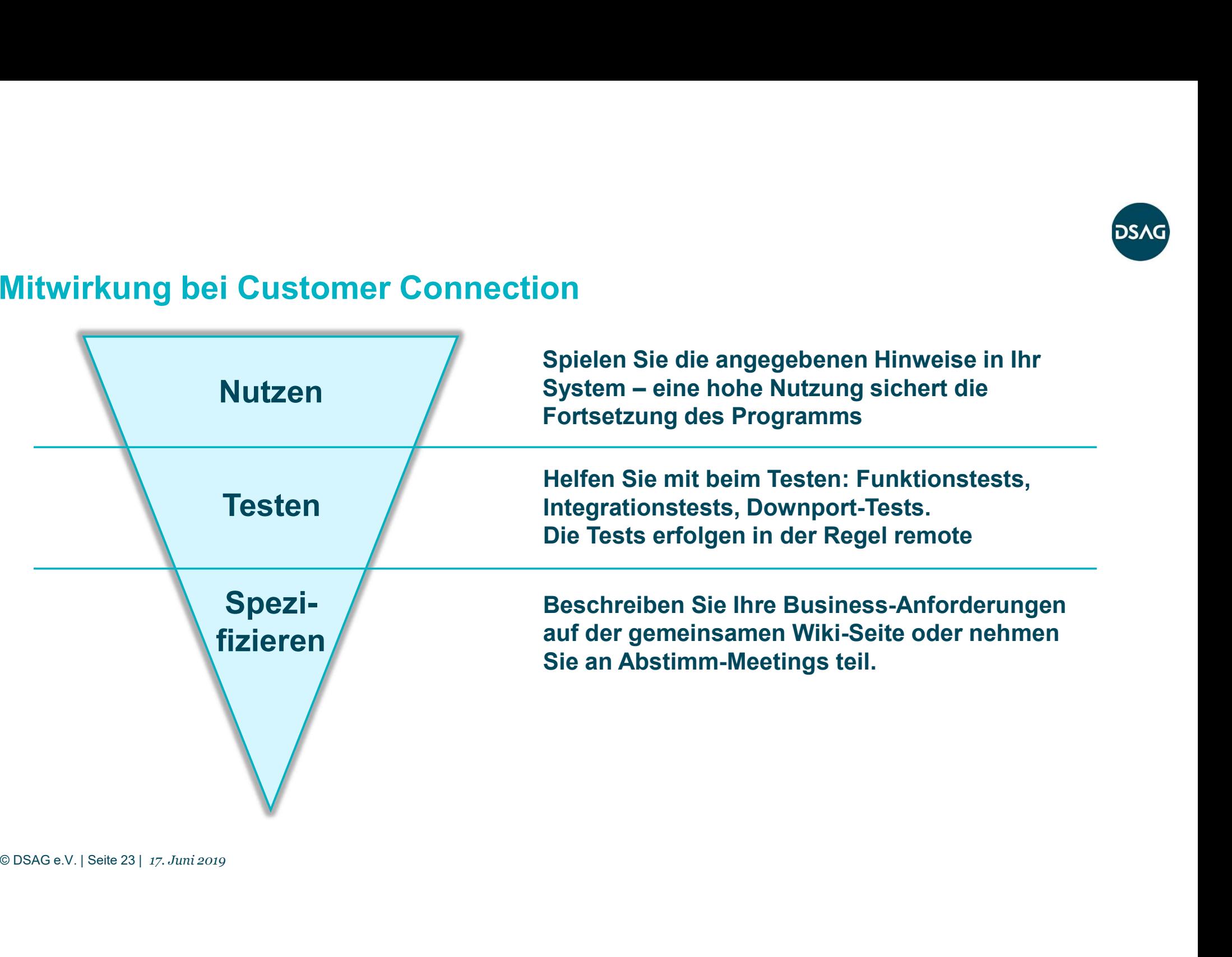

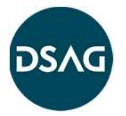

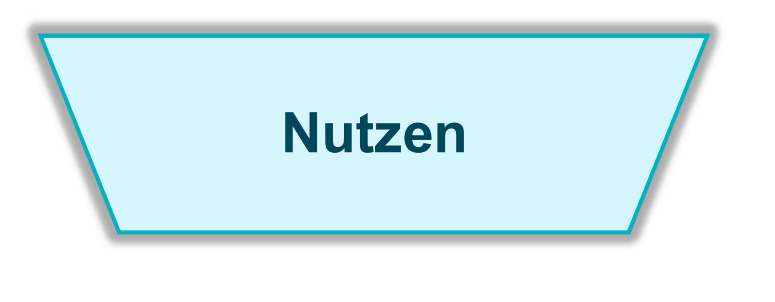

Jeder SAP-Kunde, der ERP 6.0 mit Enhancement-Package 6 oder größer einsetzt oder S/4 HANA nutzt, kann die Hinweise in sein System einspielen. **Crion<br>In der SAP-Kunde, der ERP 6.0 mit Enhancement-Package 6 oder größer** einsetzt oder S/4 HANA<br>In der Regel muss eine Business Function aktiviert<br>In der Regel muss eine Business Function aktiviert<br>werden.

werden.

## © DSAG e.V. | Seite 24 | 17. Juni 2019 Nutzen Sie die Chance für ein besseres Standard-SAP PM. Ihre Anwender werden es Ihnen danken.

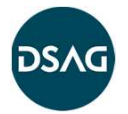

Jedes DSAG-Mitglied<sup>\*</sup> kann beim Testen der neuen Funktionen mitmachen. Nutzen Sie die Chance, die Funktionen schon frühzeitig kennenzulernen.

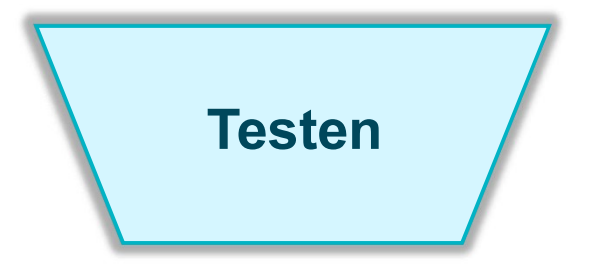

Die Tests finden in der Regel remote statt. Die Tests werden durch Test-Skripte unterstützt, aber ein «Freies Testen» ist ebenso erwünscht.

**Example 18 | Die Tests \**<br>
Unteressenten für eine Testteilnahme lassen sich<br>
<u>Die Tests \</u><br>
Die Tests \<br>
Unteressenten für eine Testteilnahme lassen sich<br>
<u>Zeliha.dikmen@sap.com</u> registrieren. Das Testproz<br>
weiter verfein Interessenten für eine Testteilnahme lassen sich bitte bei zeliha.dikmen@sap.com registrieren. Das Testprozedere wird momentan weiter verfeinert und soll Tests in der Entwicklungsphase, Abnahmetests und Downport-Tests (für ERP 6.0) umfassen.

= Voraussetzung ist die Anerkennung der DSAG-AGB von 2010 durch Ihr Unternehmen

## Mitwirkung bei Customer Connection

Jedes DSAG-Mitglied<sup>\*</sup> kann mitarbeiten bei der Spezifikation der (fachlichen) Anforderungen an die Lösung.

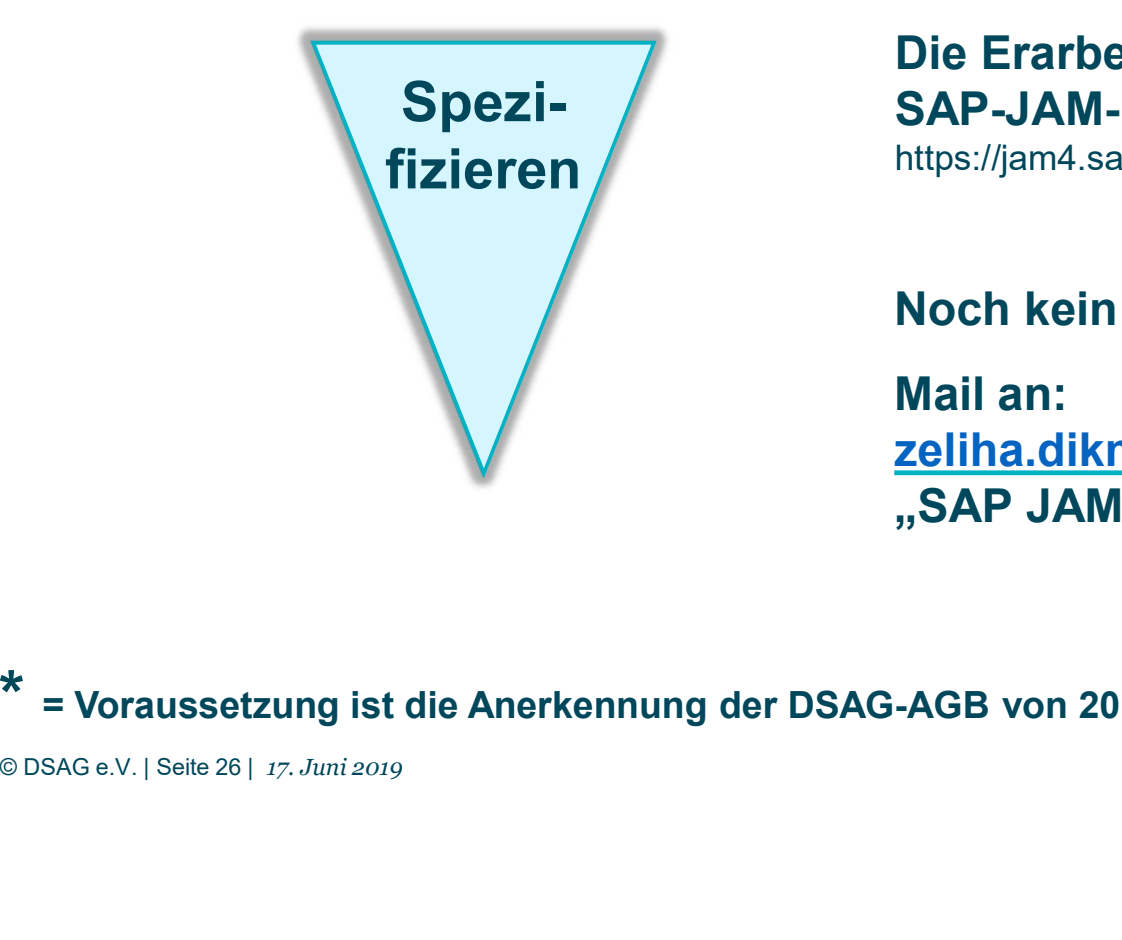

## Die Erarbeitung erfolgt auf einer SAP-JAM-Plattform.

https://jam4.sapjam.com/groups/about\_page/PsN0PRaKJ0yxipnaCXNL2b

Noch kein Zugang?

Mail an: n bei der Spezifikation der<br>Die Erarbeitung erfolgt auf einer<br>SAP-JAM-Plattform.<br>https://jam4.sapjam.com/groups/about\_page/PsN0PRaKJ0yxipnaCXNL2b<br>Noch kein Zugang?<br>Mail an:<br><u>zeliha.dikmen@sap.com</u> mit dem Stichwort:<br>"SAP J "SAP JAM Customer Connection for EAM"

= Voraussetzung ist die Anerkennung der DSAG-AGB von 2010 durch Ihr Unternehmen

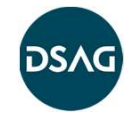

## «Quick-Wins» Verbesserungen vor März 2019

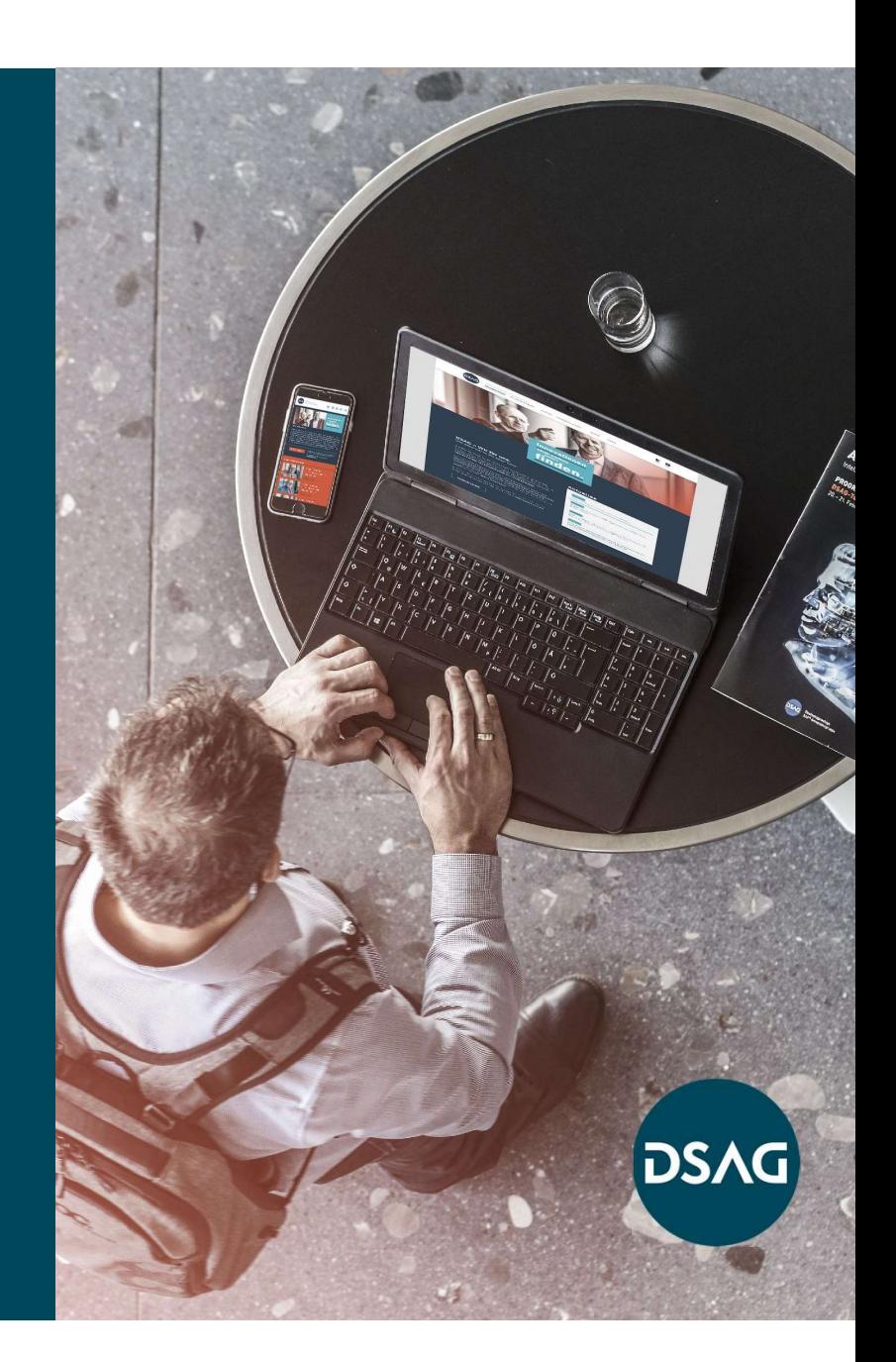

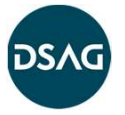

## Überblick Quick-Wins

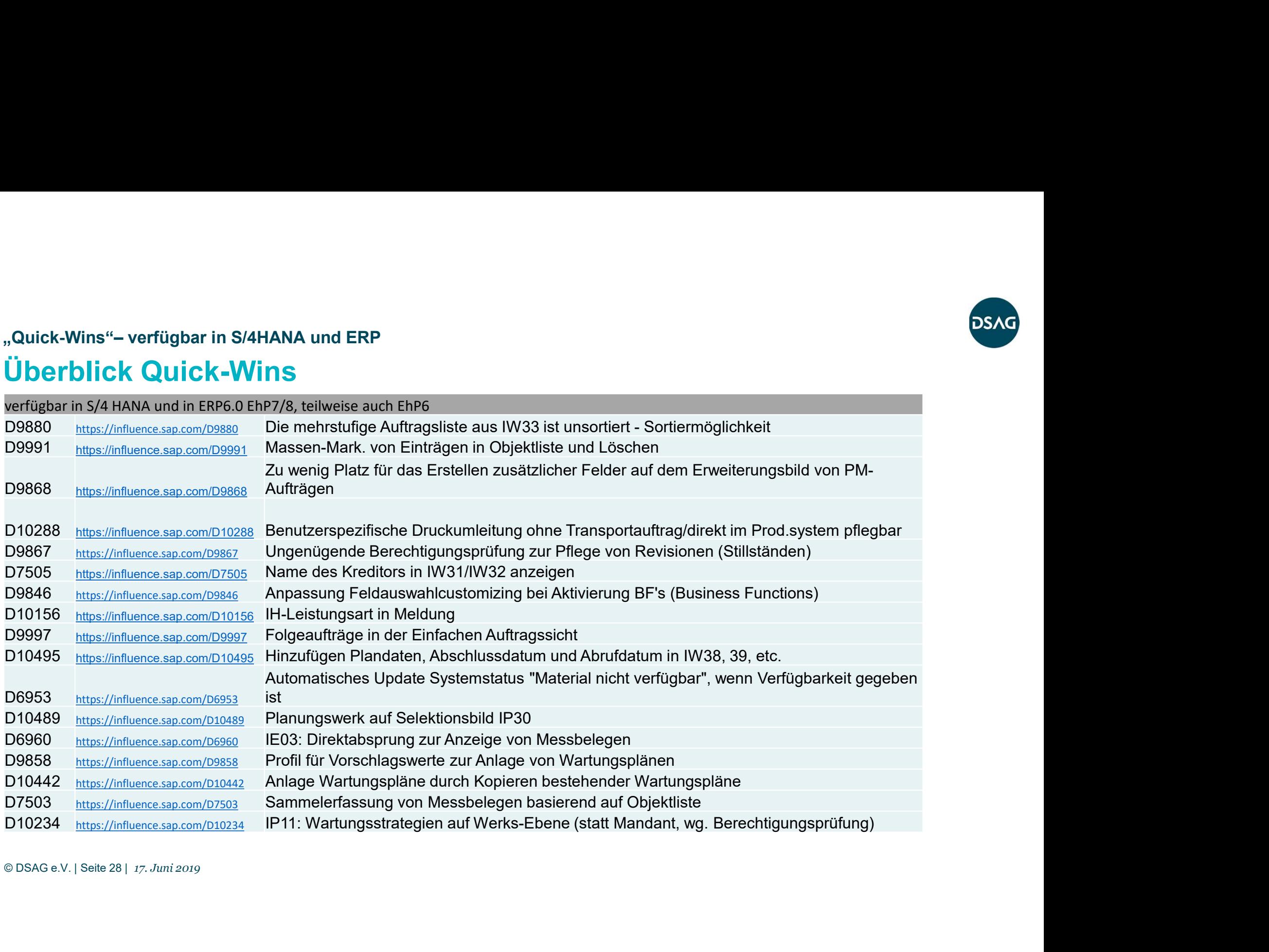

# Sortierung Unteraufträge "Quick-Wins"– verfügbar in S/4HANA und ERP

Bei der Anzeige von Unteraufträgen zu einem PM-Auftrag wurde die Liste der Unteraufträge bislang unsortiert ausgegeben. Neu ist eine Sortierung nach Auftragsnummern. Dies gilt auch für die mehrstufige Auftragsliste IW40.

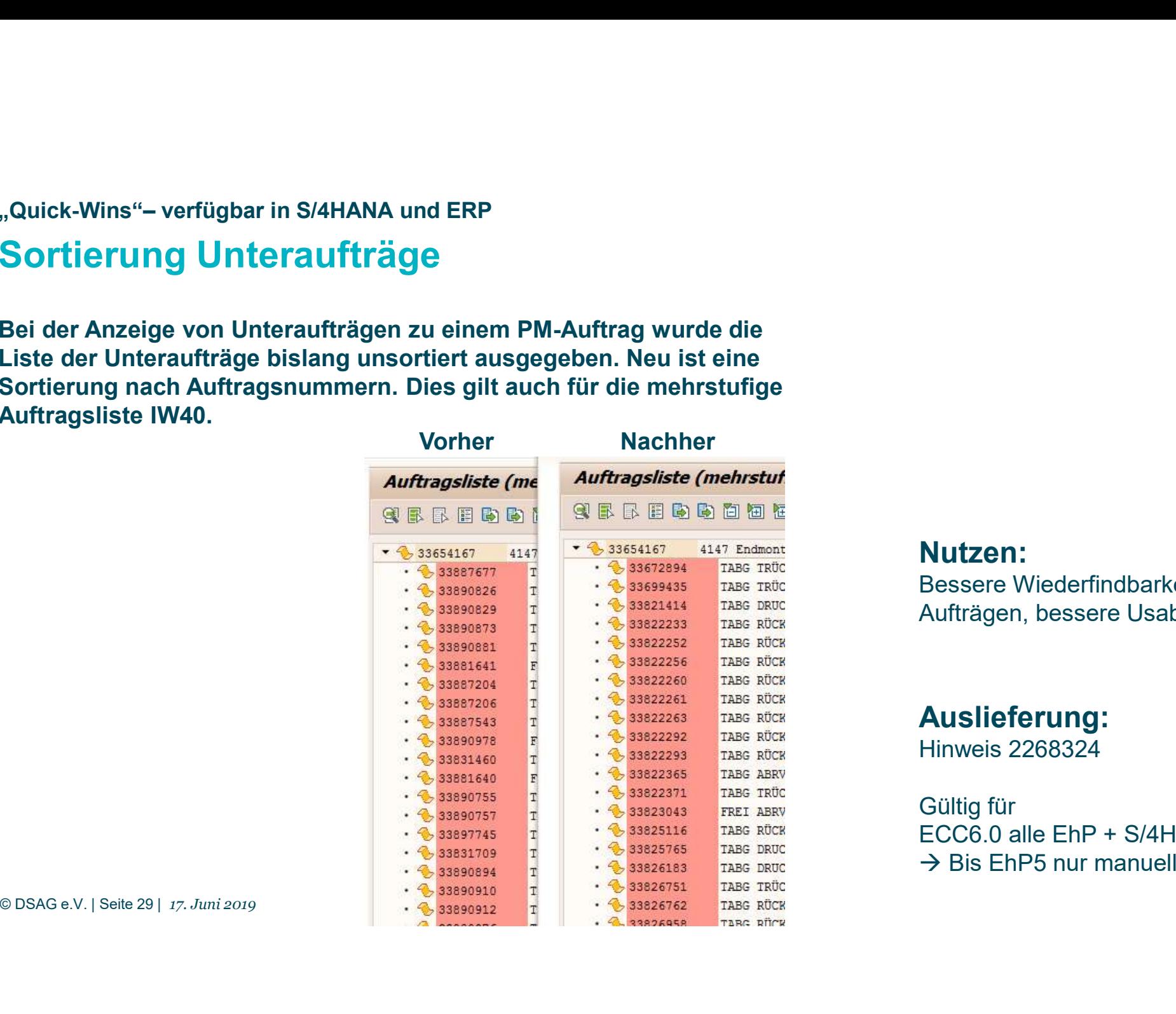

## Nutzen:

**DEACHER**<br>Bessere Wiederfindbarkeit von<br>Aufträgen, bessere Usability Aufträgen, bessere Usability

## Auslieferung:

Hinweis 2268324

Gültig für **Nutzen:**<br>Bessere Wiederfindbarkeit von<br>Aufträgen, bessere Usability<br>**Auslieferung:**<br>Hinweis 2268324<br>Gültig für<br>ECC6.0 alle EhP + S/4HANA<br>→ Bis EhP5 nur manueller Einbau  $\rightarrow$  Bis EhP5 nur manueller Einbau

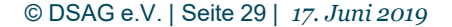

# Button «alle markieren» in der Objektliste "<br>"Quick-Wins"– verfügbar in S/4HANA und ERP<br>"Button" «alle markieren» in der Objektliste

Aufträge mit Objektliste: Objektlisteneinträge konnten bislang nur einzeln markiert werden, um sie z.B. zu löschen. Das war bei großen Objektlisten sehr mühsam. Neu sind auf dem Objektlistenbild die Buttons "alle markieren" und "alle Markierungen entfernen".

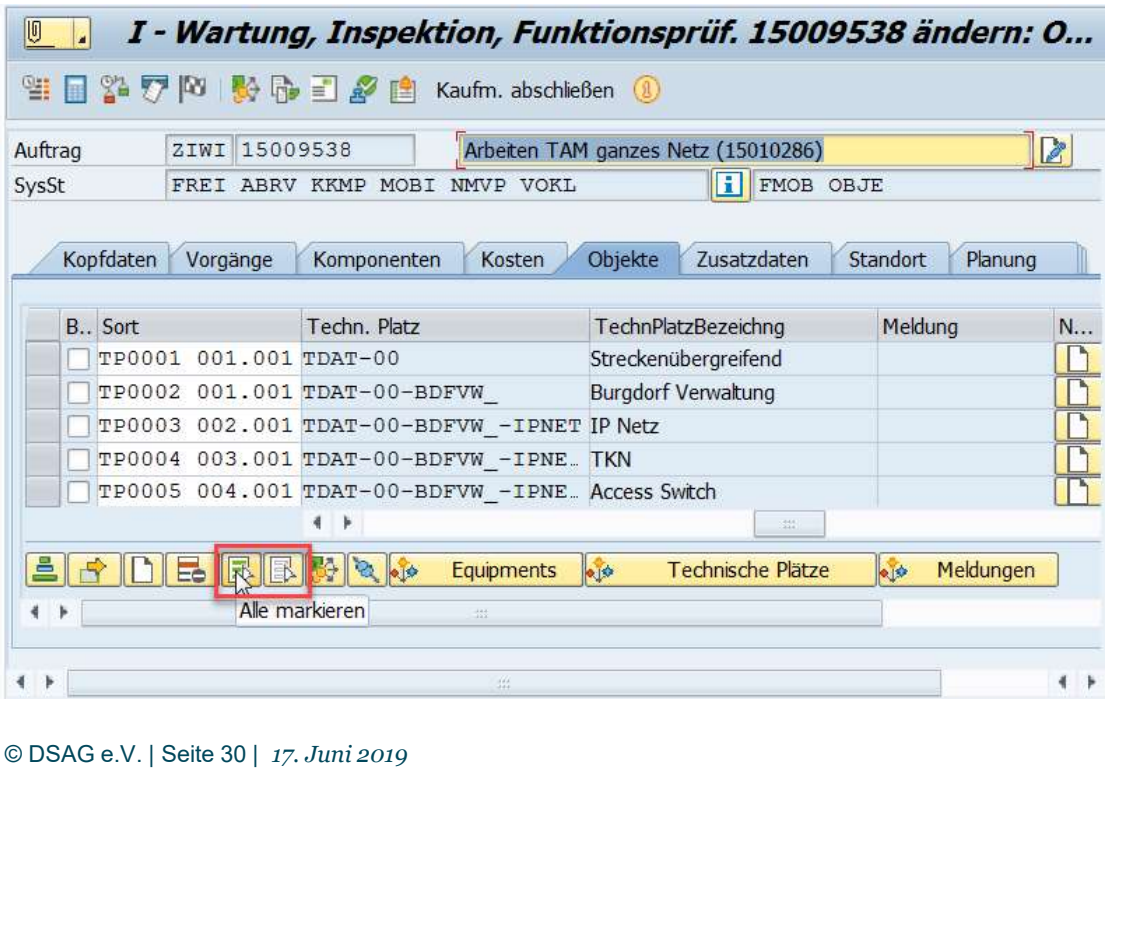

**Nutzen:**<br>Schnellere Bearbeitung bei Korrektur<br>von Daten<br>**Auslieferung:**<br>Hinweise 2372229+2418732<br>Gültig für ECC6.0 EhP 6-8<br>S/4HANA Nutzen: Schnellere Bearbeitung bei Korrektur von Daten

## Auslieferung:

Hinweise 2372229+2418732 S/4HANA

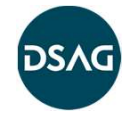

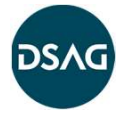

# Kundenindividueller Reiter in Auftrag, Technischer Platz, Equipment: "Quick-Wins"– verfügbar in S/4 HANA und ERP<br>Kundenindividueller Reiter in Auftrag, Technisch

## Größerer Bildbereich und scrollbar

Über User-Exits können in Aufträge, Technische Plätze und Equipments kundeneigene Bildbereiche eingeblendet werden. Diese Bildbereiche waren bislang vom Platzangebot sehr eingeschränkt und erlaubten zudem kein Scrollen.

Neu sind ein größerer Bildbereich und das Scrollen.

## Nutzen:

Übersichtlichere Gestaltungsmöglichkeit für den Erweiterungsreiter

## Auslieferung:

Hinweis 2417614 S/4HANA

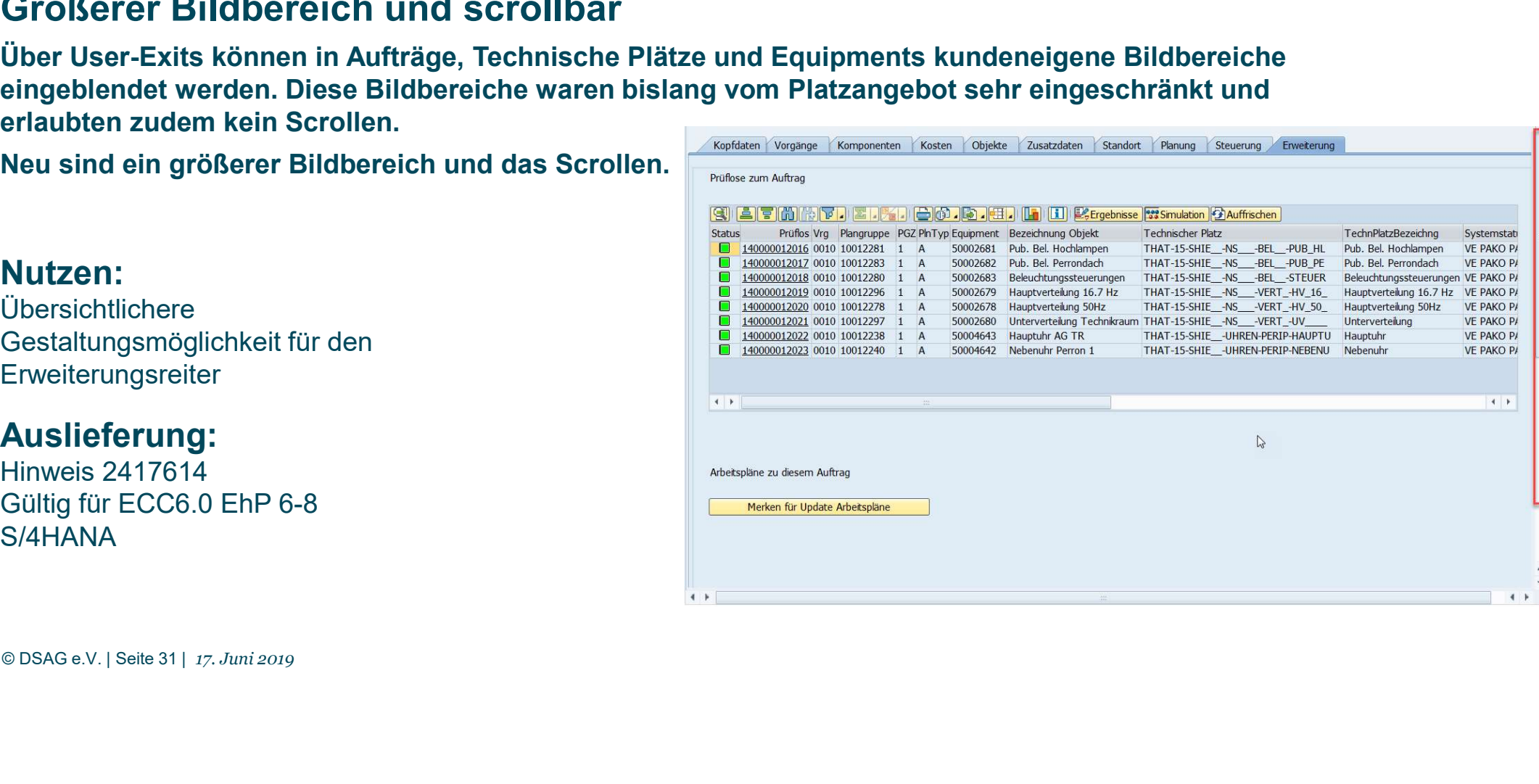

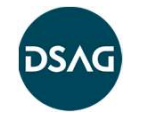

# Benutzerspezifische Druckumleitung direkt im P-System pflegen: "Quick-Wins"– verfügbar in S/4HANA und ERP<br>"Benutzerspezifische Druckumleitung dire<br>"

Die Pflege der benutzerspezifischen Druckumleitung erfolgt im Customizing. Dies wiederum erfordert im Regelfall die Pflege in einem Entwicklungssystem, wofür in diesem Fall alle Benutzer-Solitikungssystem<br>
Den Urberträgen in State Land ERP<br>
Die Pflege der benutzerspezifischen<br>
Die Pflege der benutzerspezifischen<br>
Die Swiederum erfordert im Regelfall die<br>
Pflege in einem Entwicklungssystem,<br>
worfür in diese vorhanden sein müssten.

**SAP-Hinveris/KGA-Nummer**<br> **Northanden Sein müssten.**<br> **Der neue Beratungshinweis beschreibt,**<br> **SAP-Hinveris/KGA-Nummer**<br> **SONAGE SEP SERING SERING SERING SERING SUPPROM**<br>
SUPPROM<br>
SUPPROM SERING SUPPROM SERING DRIVER SER Der neue Beratungshinweis beschreibt,<br>
Symptom wie die Pflege direkt im Produktionssystem erfolgen kann.

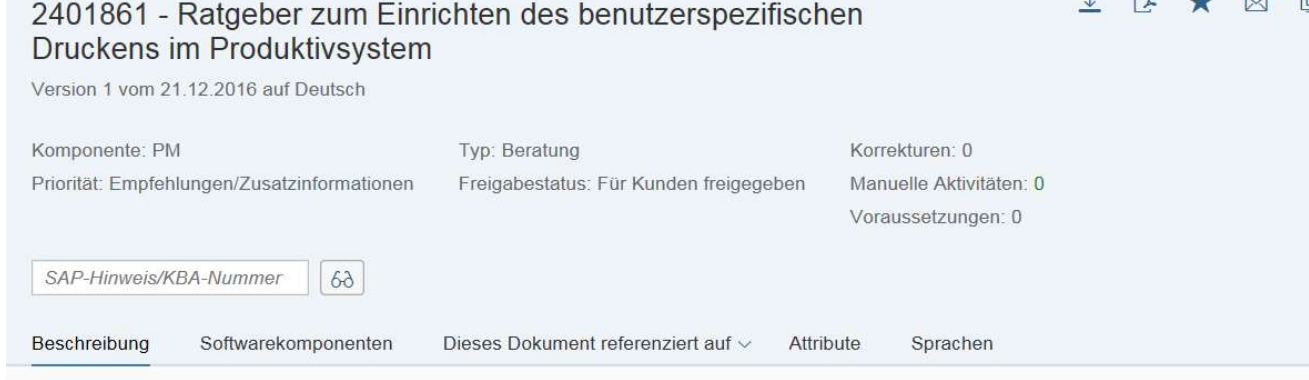

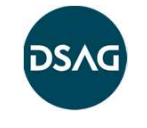

# Neue Berechtigungsprüfung bei Pflege von Revisionen "Quick-Wins"– verfügbar in S/4HANA und ERP<br>Neue Berechtigungsprüfung bei Pflege von Revi<br>Die Pi

Die Pflege von Revisionen konnte bislang berechtigungs-technisch nicht auf das Werk eingeschränkt werden. Seit einiger Zeit gibt es eine Berech-tigungsprüfung, wenn man die erweiterte Revision nutzt (aus Maintenance Event Builder) = Transaktion IWR1.

## Nutzen:

Neue Gestaltungsmöglichkeiten bei der Berechtigungsvergabe, dadurch ggf. schlankere Geschäftsprozesse

## Auslieferung: Business Function

LOG\_EAM\_POM (Maintenance Event Builder) aktivieren + Hinweis 2026282 + Folge-Hinweise

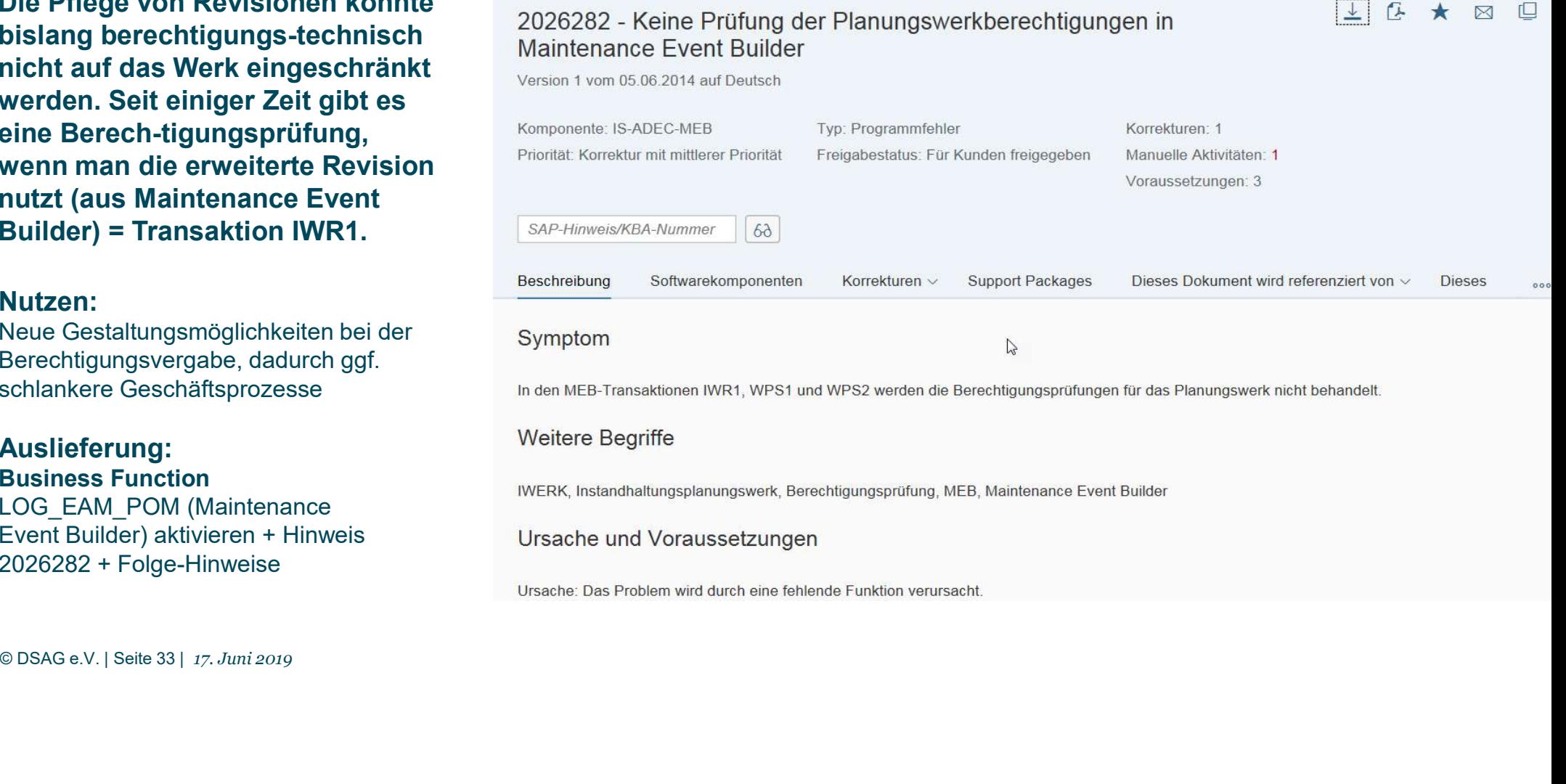

# Erläuternde Texte in der Anzeige der Einkaufsdaten "Quick-Wins"– verfügbar in S/4HANA und ERP<br>"Erläuternde Texte in der Anzeige der Einkaufsda<br>"The Handle Texte in der Anzeige der Einkaufsda

Zu den drei Feldern «Warengruppe», «Kostenart/Sachkonto» und «Lieferant» wurde im PM-Auftrag bislang nur der jeweilige Schlüssel angezeigt. Neu wird zusätzlich der jeweils zugehörige Kurztext (Lieferantenname, Warengruppentext, Kostenartenbezeichnung) gelistet. Dies gilt für die jeweilige Detailsicht und die Darstellung in der Wins" – verfügbar in S/4HANA und ERP<br> **Erläuternde Texte in der Anzeige der E**<br>
Zu den drei Feldern «Warengruppe», «Kostenart/Sachkonto» und «<br>
im PM-Auftrag bislang nur der jeweilige Schlüssel angezeigt. Neu w<br>
jeweils zu

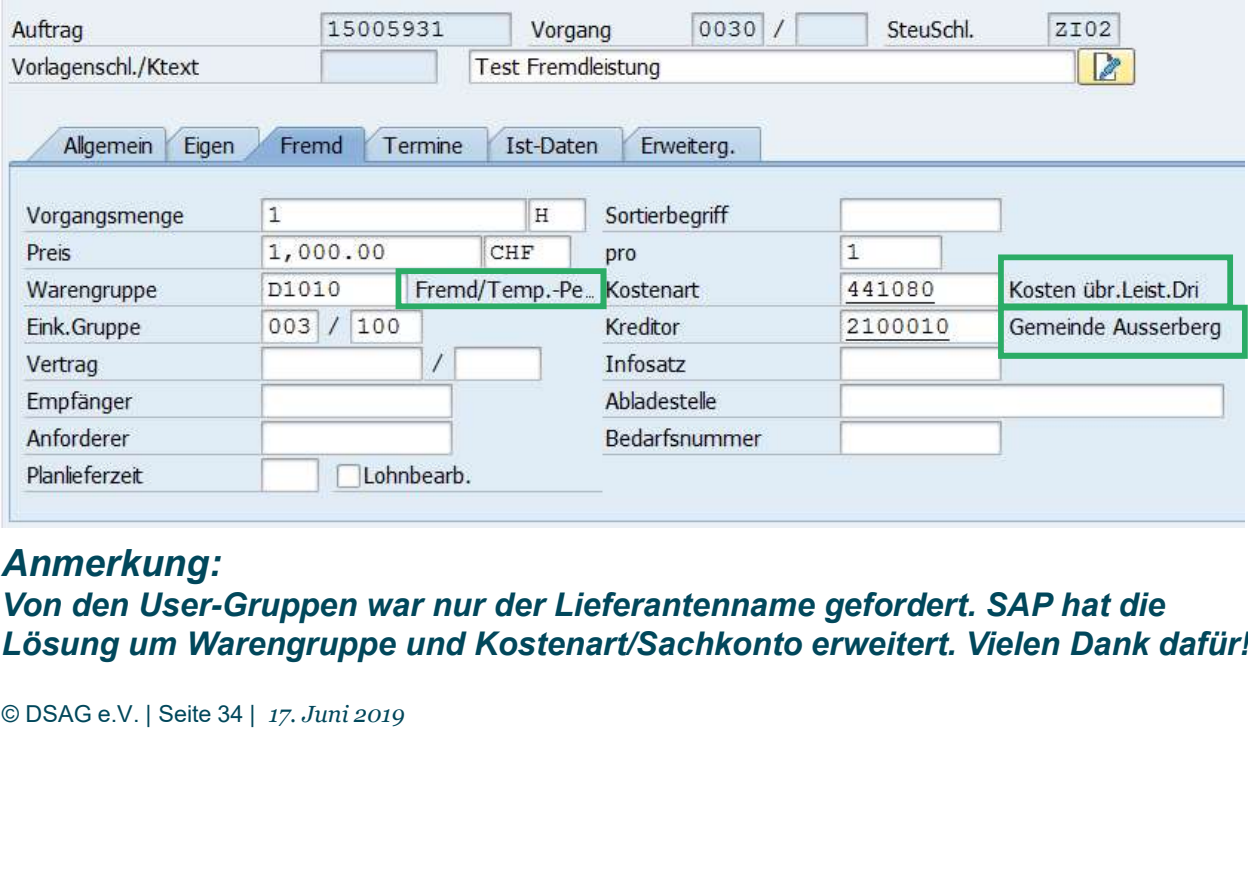

## Anmerkung: Von den User-Gruppen war nur der Lieferantenname gefordert. SAP hat die

Lösung um Warengruppe und Kostenart/Sachkonto erweitert. Vielen Dank dafür!

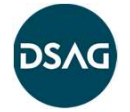

## Nutzen:

Erhöhte Benutzerfreundlichkeit bei der Beschaffung von Materialien und Dienstleistungen aus dem PM-Auftrag

## Auslieferung:

Hinweis 2420668 einspielen und **Nutzen:**<br>Erhöhte Benutzerfreundlichkeit bei der<br>Beschaffung von Materialien und<br>Dienstleistungen aus dem PM-Auftrag<br>**Auslieferung:**<br>Hinweis 2420668 einspielen und<br>Business Function LOG\_EAM\_CI\_8<br>und Schalter<br>EAM\_SFWS\_CC4\_O und Schalter EAM\_SFWS\_CC4\_ORDER\_TEXT\_FIELDS mittels SFW5/SFW2 aktivieren

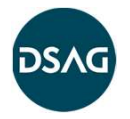

# "<br>"Quick-Wins"– verfügbar in S/4HANA und ERP<br>"Link" - De Link Hand Constant Daniel Barnes (1971–1971)<br>"Link" - De Link Hand Constant Daniel Barnes (1971–1971)

"Quick-Wins"– verfügbar in S/4HANA und ERP<br>Erweiterung Feldauswahlcustomizing für Auftrags-Vorgangsübersicht<br>Wer die Business Function LOG\_EAM\_CI\_5/Schalter EAM\_SFWS\_OPER\_COMP\_LIST\_ENH aktiviert<br>hat, kann in der Vorgangsüb hat, kann in der Vorgangsübersicht des PM-Auftrages zusätzliche Felder wie die Einkaufsdaten, Bestellinformationen oder Terminfelder einblenden. Dies vereinfacht die Datenpflege. Leider gab es bislang keine Möglichkeit, einen Teil der neuen Felder wieder auszublenden oder auf «nur Anzeige» zu stellen. "Quick-Wins"– verfügbar in S/4HANA und ERP<br>Erweiterung Feldauswahlcustomizing für Auftrags-Vorgangsübersicht<br>Wer die Business Function LOG\_EAM\_CI\_5/Schalter EAM\_SFWS\_OPER\_COMP\_LIST\_ENH aktiviert<br>hat, kann in der Vorgangsüb

Das bestehende Customizing für die Vorgangsübersicht wurde auf alle relevanten Felder erweitert.

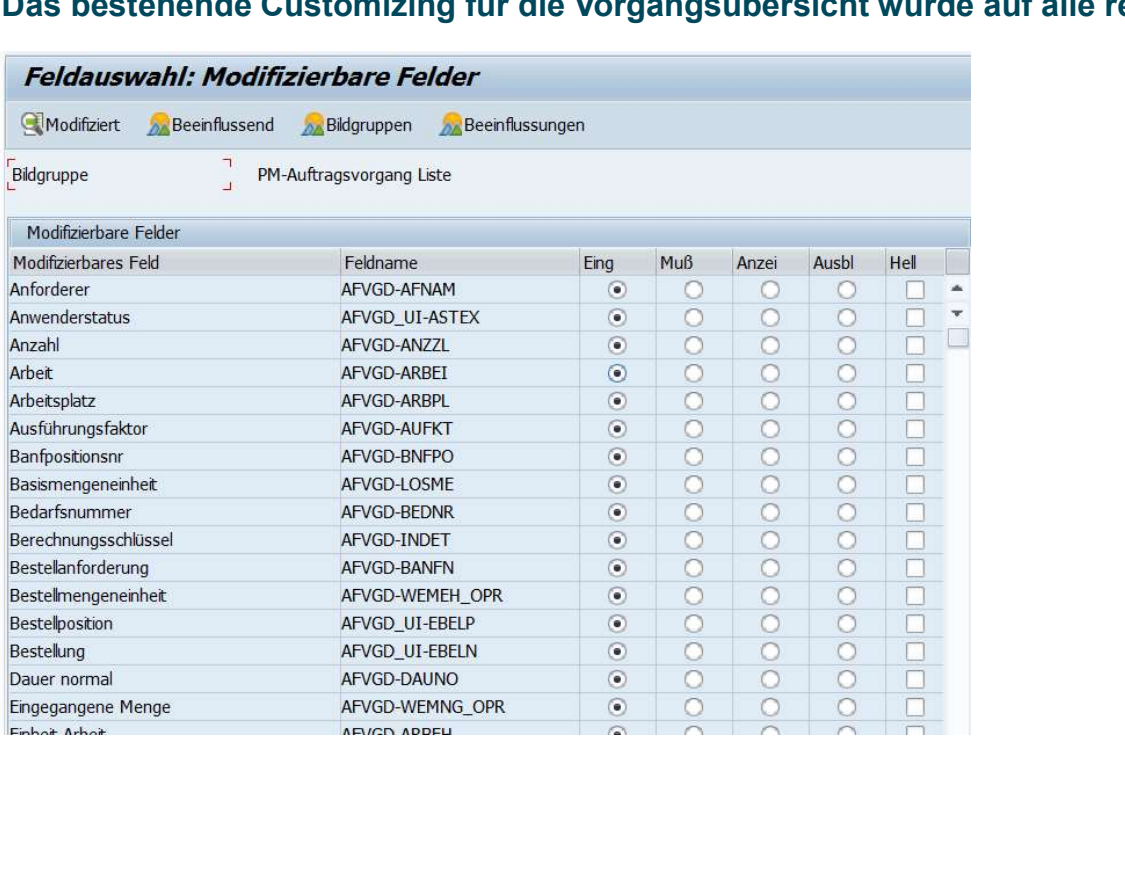

## Nutzen:

Bessere Benutzerfreundlichkeit durch Ausblenden überflüssiger Felder, Vermeidung unerlaubter Dateneingabe bei Nutzung der benutzerfreundlichen Listerfassung.

## Auslieferung: Hinweis 2437365 einspielen

# IH-Leistungsart in Meldung (und in Wartungsplan für Meldung) "Quick-Wins"– verfügbar in S/4HANA und ERP<br>IH-Leistungsart in Meldung (und in Wartungspla<br>-

Bislang konnte die IH-Leistungsart ausschließlich für PM-Aufträge gepflegt werden. Damit gab es keine durchgängige Steuerung der Geschäftsprozesse,

sobald Meldungen verwendet wurden.

Neu kann die IH-Leistungsart auch in Meldungen angegeben werden.

Ferner kann sie neu auch in Wartungsplänen hinterlegt werden, die Meldungen generieren.

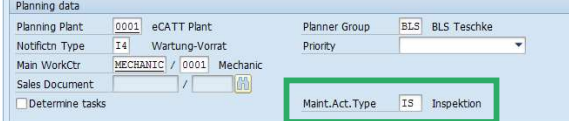

Listauswertungen zu Meldungen wurden um die IH-Leistungsart in der Selektion und im Feldvorrat erweitert.

## Nutzen:

Durchgängiger Geschäftsprozess mit einheitlichen Analysemöglichkeiten

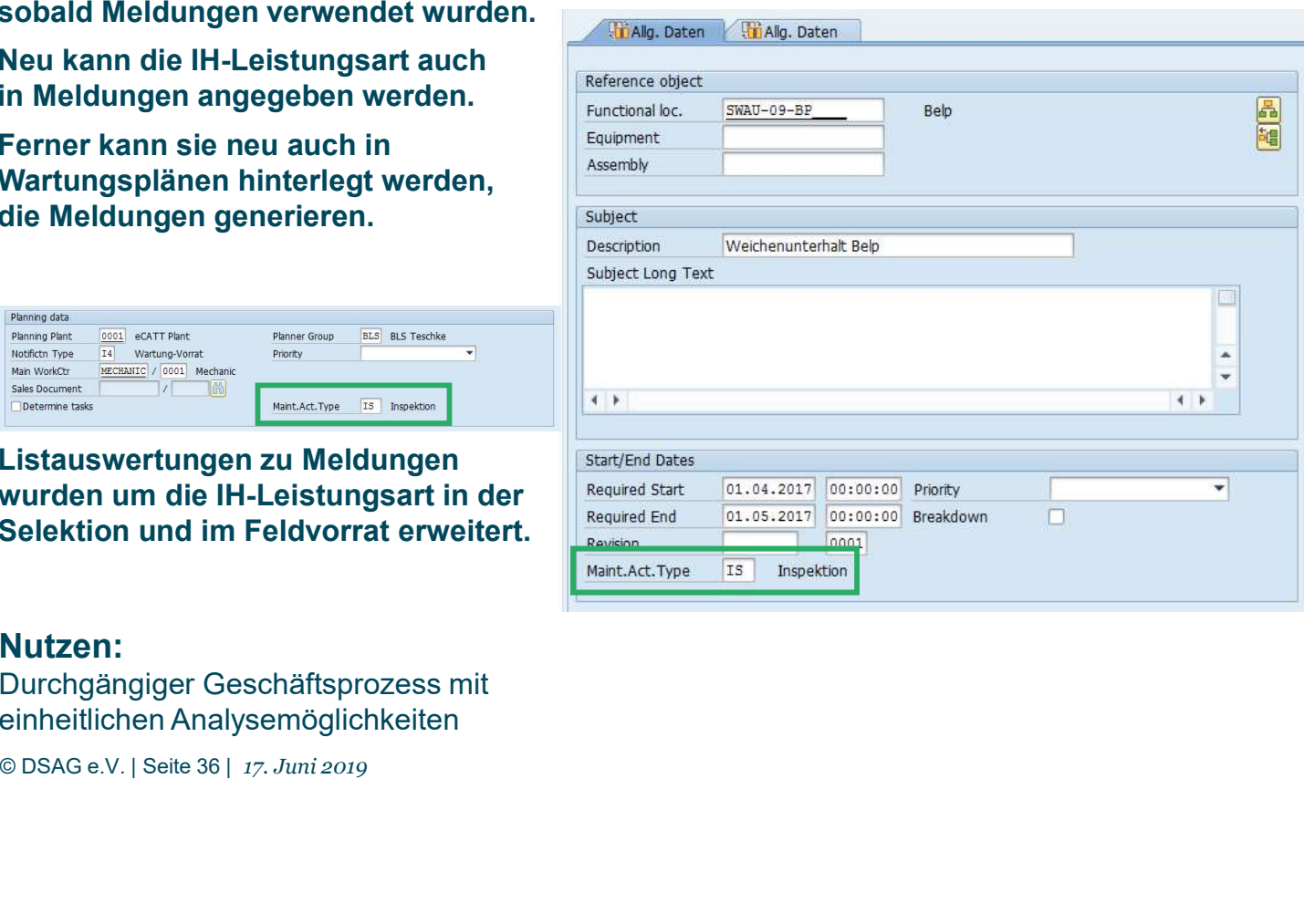

Bei der Übernahme von Meldungen in den Auftrag wird der Wert aus der Meldung übernommen und danach geprüft, ob er mit der Auftragsart kompatibel ist.

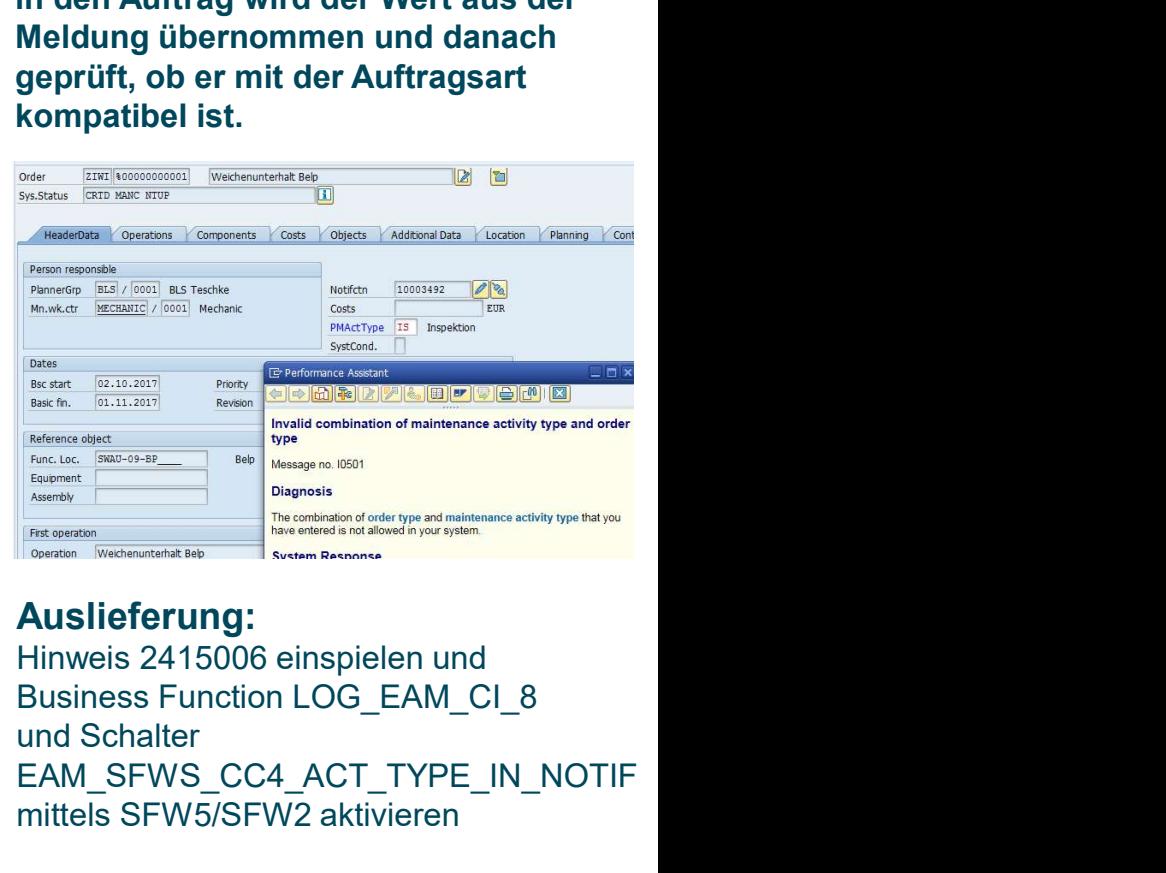

## Auslieferung:

Hinweis 2415006 einspielen und und Schalter EAM\_SFWS\_CC4\_ACT\_TYPE\_IN\_NOTIF mittels SFW5/SFW2 aktivieren

# Folgeaufträge in der einfachen Auftragssicht "<br>"Quick-Wins"– verfügbar in S/4HANA und ERP<br>"Rolgeaufträge in der einfachen Auftragssicht"

Seit dem vorherigen Customer-Connection-Zyklus können Folgeaufträge angelegt werden. Die Folgeaufträge ermöglichen eine Darstellung der Verknüpfung über den Belegfluss sowie durch einfache Sprung-Buttons.

Diese gern genutzte Funktion stand nicht in der einfachen Auftragssicht zur Verfügung. Dies ist ab sofort möglich.

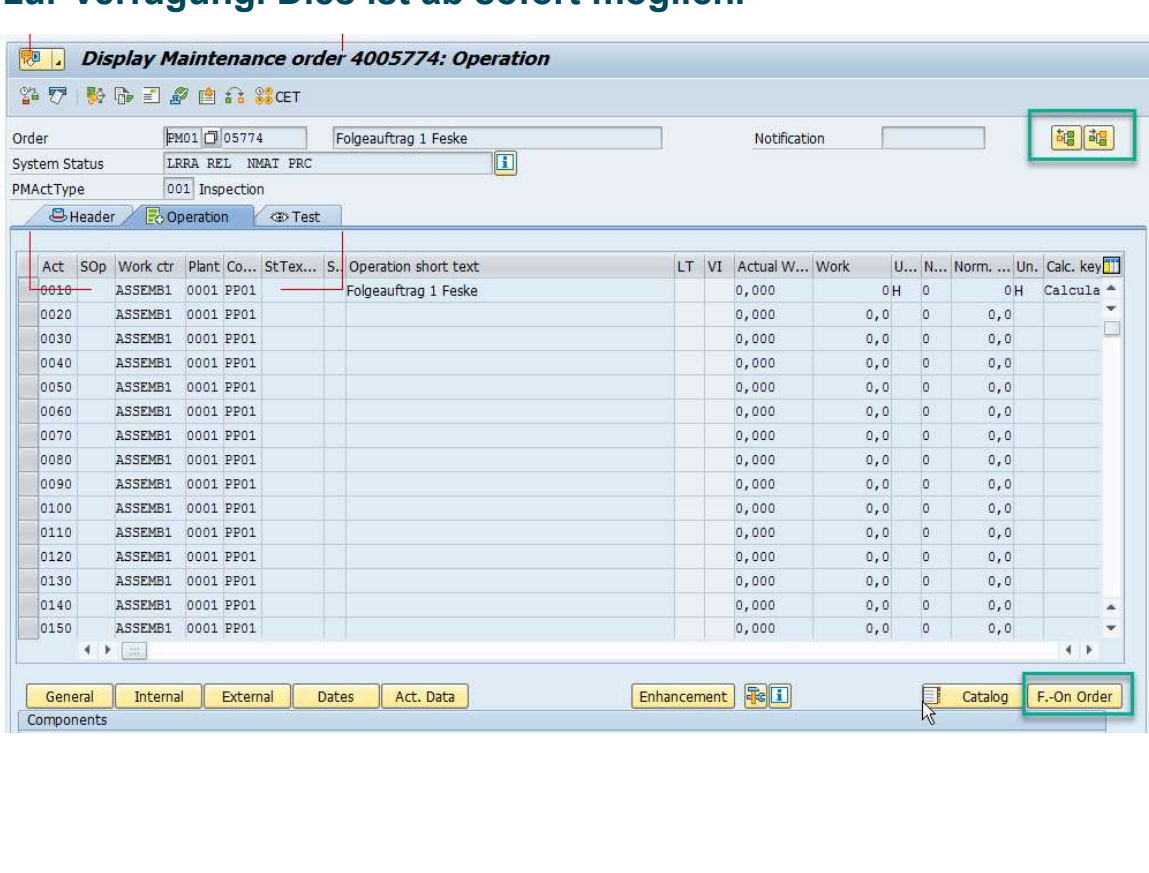

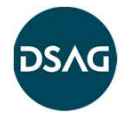

## Nutzen:

Neue Funktionalität nutzbar machen in Verbindung mit optimierter Benutzerfreundlichkeit.

## Auslieferung:

Business Function LOG\_EAM\_CI\_8 aktivieren und Hinweis 2369955 einspielen

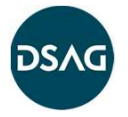

# Hinzufügen Plandaten, Abschlussdatum und Abrufdatum in IW38, 39, etc. "<br>"Quick-Wins"– verfügbar in S/4HANA und ERP<br>"Hinzufügen Plandaten, Abschlussdatum und Abrufda"

Daten aus der Terminierung der Wartungspläne (Plandatum, Abrufdatum, Fertigstellungsdatum, Abruf-Nr., Status des Abrufs) konnten bislang nicht mit Auftragsdaten in einer Liste "Quick-Wins"– verfügbar in S/4HANA und ERP<br>Hinzufügen Plandaten, Abschlussdatum und Abrufdatum in IW38, 39, etc.<br>Daten aus der Terminierung der Wartungspläne (Plandatum, Abrufdatum, Fertigstellungs-<br>datum, Abruf-Nr., Statu aktuellen Auftragsdaten nur mit viel Mühe möglich.

Neu stehen die fünf o.g. Felder im Feldvorrat der Listtransaktionen IW38/IW39 zur Verfügung.

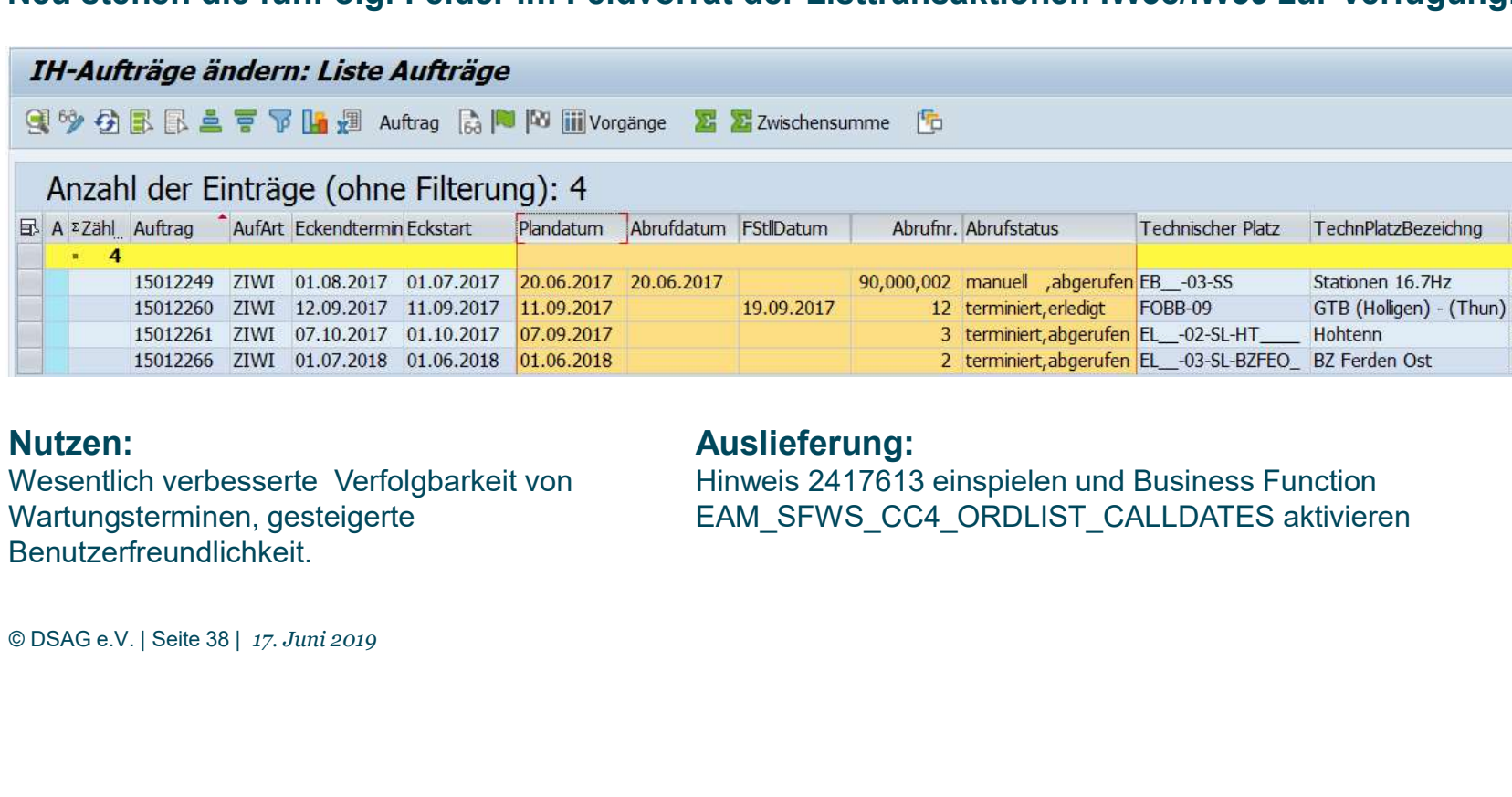

## Nutzen:

Wesentlich verbesserte Verfolgbarkeit von Wartungsterminen, gesteigerte Benutzerfreundlichkeit.

## Auslieferung:

Hinweis 2417613 einspielen und Business Function EAM\_SFWS\_CC4\_ORDLIST\_CALLDATES aktivieren

# Massen-Verfügbarkeits-Check für Aufträge "Quick-Wins"– verfügbar in S/4HANA und ERP<br>Massen-Verfügbarkeits-Check für Aufträge<br>Didentier in Western in der Technischen Die Lander

Bislang konnte die Verfügbarkeitsprüfung von Material nur aus jedem PM-Auftrag einzeln gestartet werden. Falls der Planer einen Überblick benötigte, wo für anstehende Arbeiten (verteilt auf mehrere Aufträge) noch Material fehlt, war dies somit nur aufwändig machbar.

Neu gibt es aus der Listbearbeitung für Aufträge heraus die Möglichkeit, mehrere Aufträge zu selektieren und die Verfügbarkeitsprüfung durchzuführen. Die Massen-Verfügbarkeitsprüfung gibt ein Protokoll heraus, ausserdem kann anhand des Systemstatus im Auftragskopf sehr schnell erkannt werden, bei welchen Aufträgen noch Handlungsbedarf herrscht. Die Massenverfügbarkeitsprüfung steht auch als separate Transaktion IW38A zur Verfügung und kann somit auch im Batch ausgeführt werden.

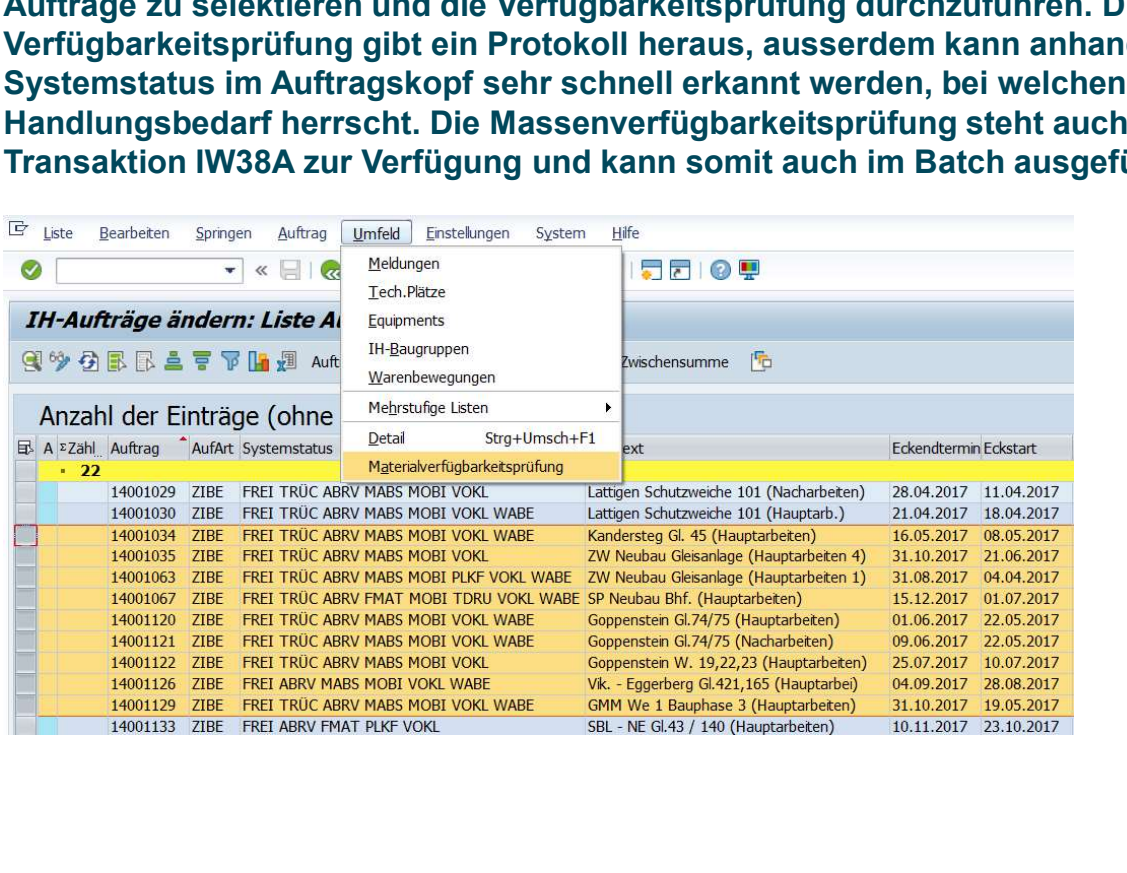

## Nutzen:

Wesentlich vereinfachter Ablauf bei der Prüfung von Materialverfügbarkeiten, gerade bei einer hohen Anzahl an Aufträgen.

## Auslieferung:

Hinweis 2422403 einspielen Und Business Function EAM\_SFWS\_CC4\_ATP\_CHK\_OR D\_LIST aktivieren

# "<br>"Quick-Wins"– verfügbar in S/4HANA und ERP<br>"Quick-distributed and Selektionsbild IP30"<br>"The Market of the Constant of the Constant of the Constant of the Constant of the Const

## Planungswerk auf Selektionsbild IP30

Die Wartungsplanterminierung IP30 konnte bislang nicht werksspezifisch gestartet werden. Neu wurde diese Selektionsmöglichkeit geschaffen und die entsprechenden Protokolle und Logfiles um das Werk ergänzt.

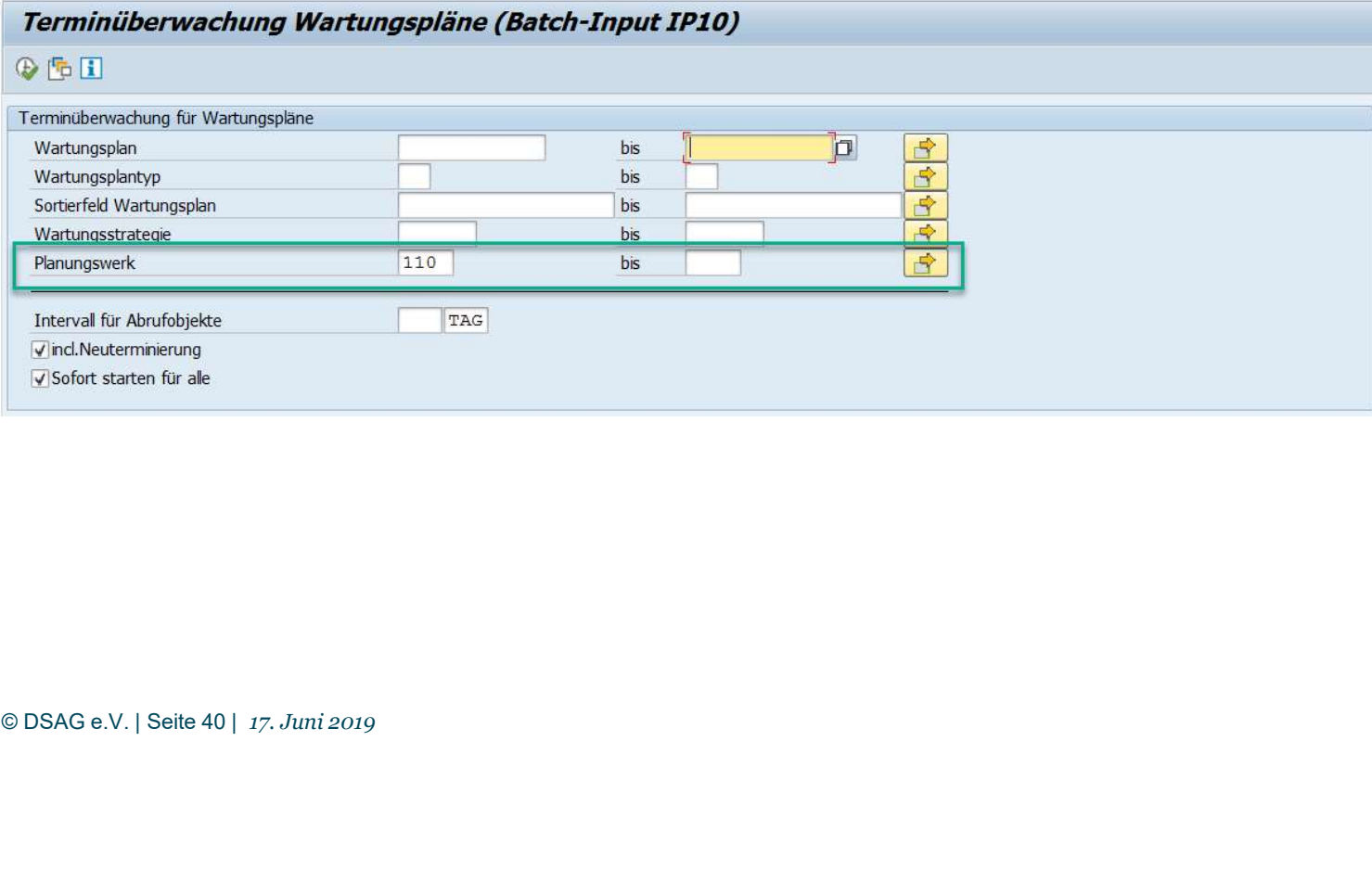

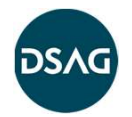

Nutzen:

Fehlervermeidung beim Starten der Wartungsplanterminierung.<br>**Auslieferung:** 

Business Function LOG\_EAM\_CI\_8 aktivieren und Hinweis 2484814 einspielen

# IL03/IE03: Direktabsprung zur Anzeige von Messbelegen "<br>"Quick-Wins"– verfügbar in S/4HANA und ERP<br>"L03/IE03: Direktabsprung zur Anzeige von Mess

Aus dem Technischen Platz bzw. aus dem Equipment heraus können bereits heute über den Messpunkt-Button die Messbelege angezeigt werden. Allerdings war die gleichzeitige Anzeige zu Messbelegen mehrerer Messpunkte nicht unterstützt, außerdem war ein Selektionsbild dazwischen geschaltet.

• Neu ist jetzt die Möglichkeit, die Messbelege direkt aus dem Technischen Platz bzw. Equipment anzuzeigen. Es wird direkt die relevante Variante der Transaktion IK18 gezogen.

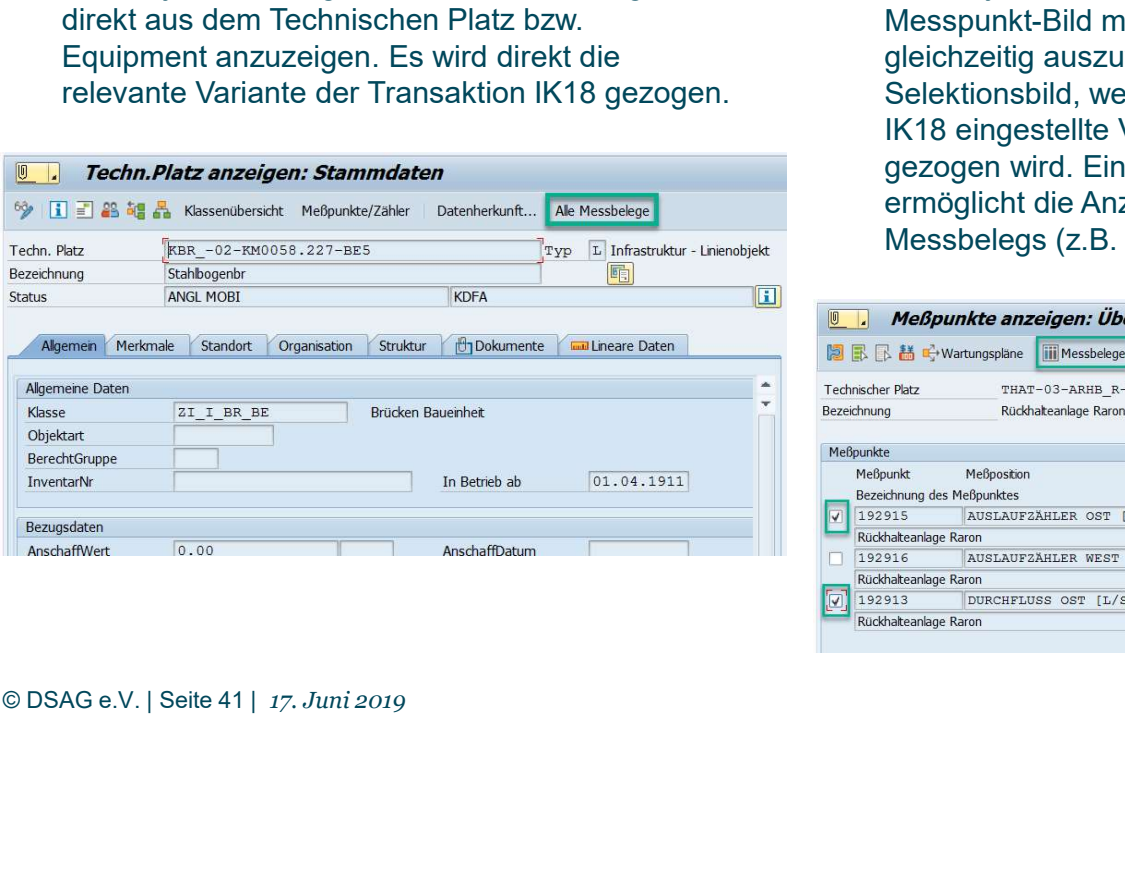

• Neu ist jetzt die Möglichkeit, auf dem Messpunkt-Bild mehrere Messpunkte gleichzeitig auszuwählen. Auch entfällt das Selektionsbild, weil jetzt die in Transaktion IK18 eingestellte Variante automatisch gezogen wird. Ein separater Button ermöglicht die Anzeige des jeweils letzten Messbelegs (z.B. aktueller Zählerstand)

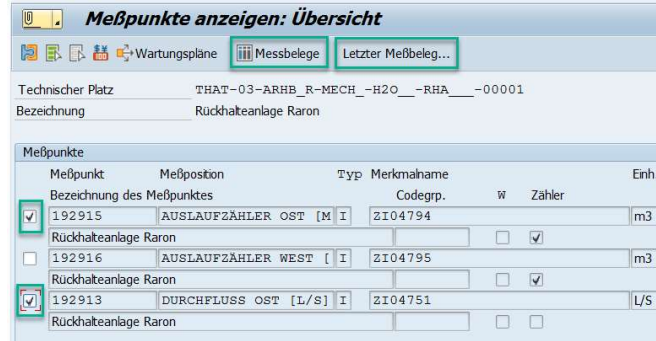

## Nutzen:

Deutlich verbesserte Benutzerfreundlichkeit bei der Anzeige von Messbelegen.

## Auslieferung:

Hinweis 2465931 einspielen und Business Function EAM\_SFWS\_CC4\_SHOW\_MEA S\_DOCS aktivieren

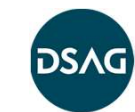

# Profil für Vorschlagswerte zur Anlage von Wartungsplänen Cluster "Quick-Wins"– Verfügbar für S/4HANA und ERP EhP7+8<br>Profil für Vorschlagswerte zur Anlage von Wartungsplä<br>- . . . . . .

Bei der Anlage von Wartungsplänen können neu die Terminierungsparameter mit persönlichen Vorschlagswerten vorbelegt werden.

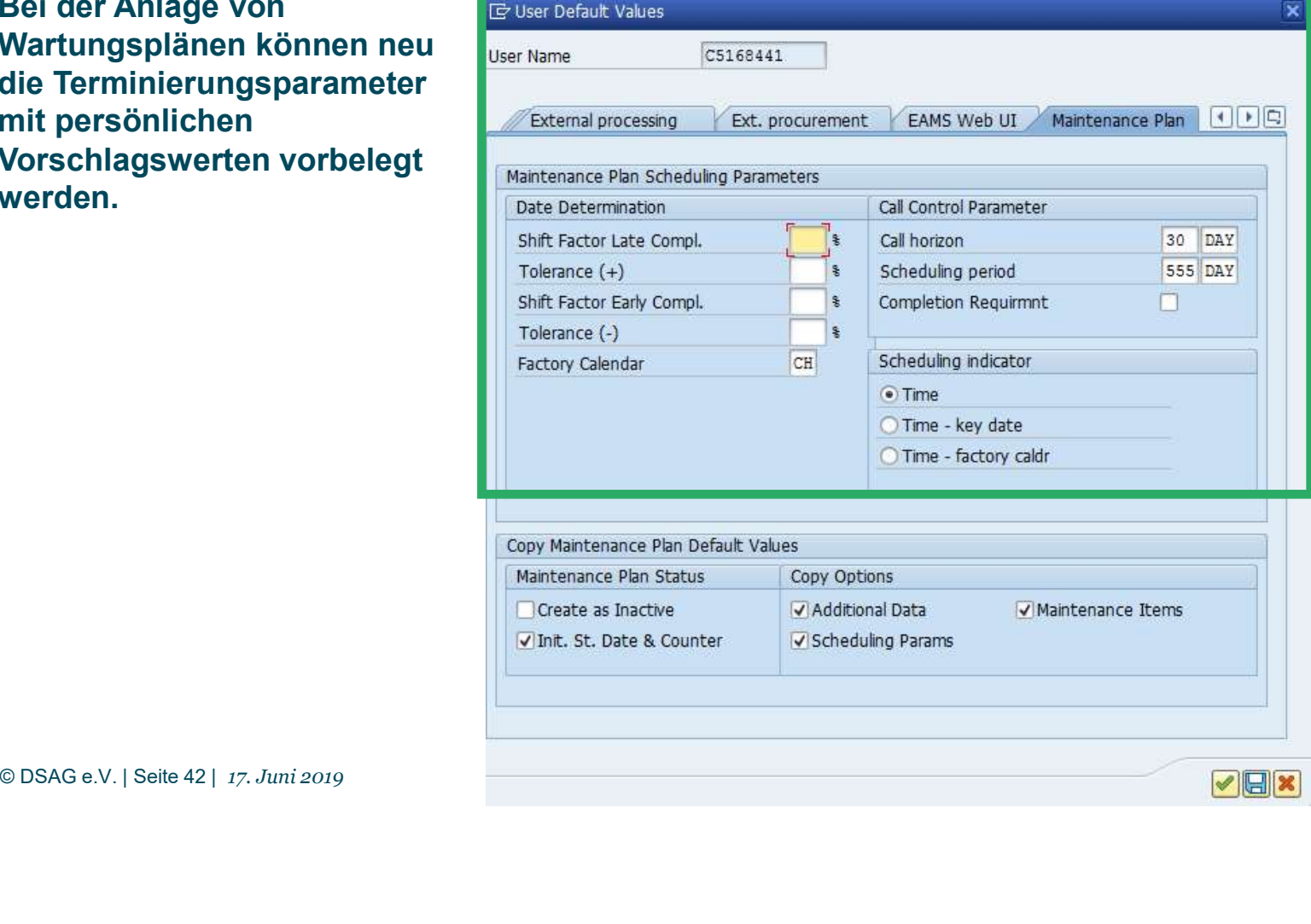

Nutzen: Deutliche Vereinfachung beim Anlagen von Wartungsplänen.

## Auslieferung:

Hinweis 2539196 einspielen und Business Function aktivieren

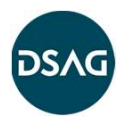

# Anlage Wartungspläne durch Kopieren bestehender Wartungspläne Cluster "Quick-Wins"– Verfügbar für S/4HANA und ERP EhP7+8<br>Anlage Wartungspläne durch Kopieren bestehender Wa

Experimental Construct Construct Construct Construct Construct Constrained and Constrained Pan System in den<br>
Anderungsmodus, so dass kopierte<br>
Daten ggf. noch verändert werden<br>
Anderungsmodus, so dass kopierte<br>
Anderungs Bei der Anlage von Wartungsplänen kann neu ein Vorlage-Wartungsplan angegeben werden. Über ein Auswahlbild kann bestimmt werden, ob Wartungsplan-Kopf, die Terminierungsparameter und/oder die Wartungspositionen kopiert werden. Vor dem Sichern verzweigt das System in den Änderungsmodus, so dass kopierte Daten ggf. noch verändert werden können. Alle Felder des Auswahlbildes können über persönliche Voreinstellungen vorbelegt werden.

Über eine Einstellung kann gesteuert werden, ob der neue Wartungsplan gleich freigegeben ist oder ob er zunächst in den Inaktiv-Status gesetzt wird.

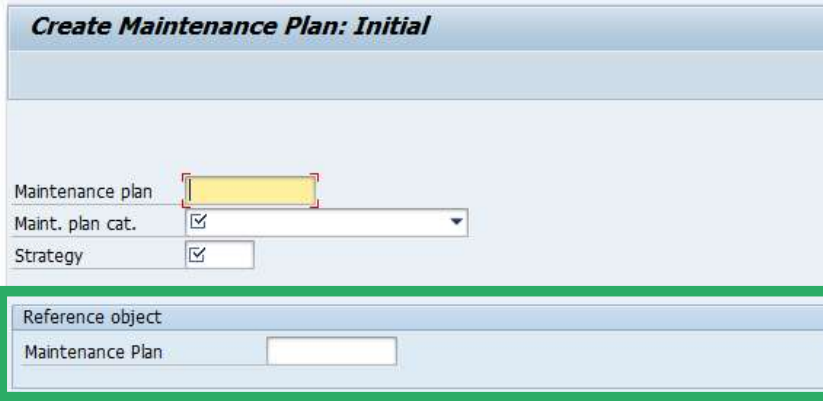

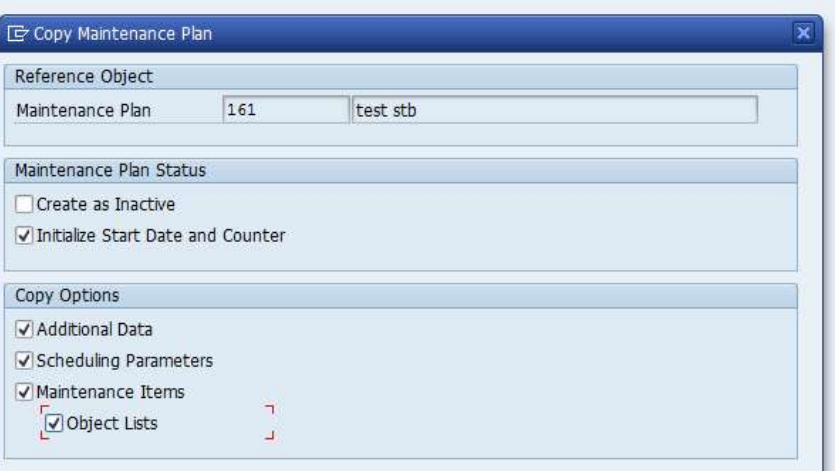

Whitelist-Funktionalität: Über ein Customizing kann gesteuert werden, dass nur bestimmte Wartungspläne als Vorlage dienen können. Die Vorlage-Wartungspläne können entsprechend gekennzeichnet werden.

## Nutzen:

Deutliche Vereinfachung beim Anlagen von Wartungsplänen.

## Auslieferung:

Hinweis 2539196 einspielen und Business Function aktivieren

# Sammelerfassung von Messbelegen basierend auf Objektliste Cluster "Quick-Wins"– Verfügbar für S/4HANA und ERP EhP7+8<br>Sammelerfassung von Messbelegen basierend auf Objo

# Confirmation Data<br>
Confirmation 222723<br>
Aus der Rückmeldetransaktion IW41 heraus kann jetzt eine Messbe<br>
Zur Objektliste aufgerufen werden.<br>
Zu allen Technischen Plätzen und Equipments werden die Messpun<br>
und zur Messbeleg Cluster "Quick-Wins"– Verfügbar für S/4HANA und ERP EhP7+8<br>
Sammelerfassung von Messbelegen basierend au<br>
Enter PM order Confirmation: Actual Data<br>
If I → N X + next a construment on Actual Data<br>
Order<br>
Order<br>
Order FRISC

Aus der Rückmeldetransaktion IW41 heraus kann jetzt eine Messbelegserfassung zur Objektliste aufgerufen werden.

Zu allen Technischen Plätzen und Equipments werden die Messpunkte ermittelt

Sind bereits Belege erfasst worden, so werden diese Belege angezeigt, es ist aber eine weitere Erfassung neuer Messbelege möglich.

## Nutzen:

Vereinfachte Erfassung von Messbelegen.

## Auslieferung:

Hinweis 2479407 einspielen und Business Function LOG\_EAM\_CI\_10 aktivieren.

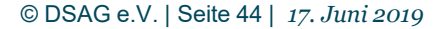

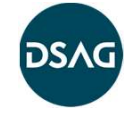

# Berechtigungsgruppe für Pflege von Wartungsstrategien (Transaktion IP11) Cluster "Quick-Wins"– Verfügbar für S/4HANA und ERP EhP7+8<br>Berechtigungsgruppe für Pflege von Wartungsstrategien (Tr

Die Veränderung von Wartungsstrategien (über Transaktion IP11) kann neu über eine Berechtigungsgruppe individuell gesteuert werden. Sobald zur Wartungsstrategie eine Berechtigungsgruppe gepflegt ist, können die Strategien nur von Personen, die die entsprechende Berechtigung haben, verändert oder gelöscht werden. Cluster "Quick-Wins"– Verfügbar für S/4HANA und ERP EhP7+8<br>
Berechtigungsgruppe für Pflege von Wartungsstrategien (Transaktion IP<br>
Die Veränderung von Wartungsstrategien (über Transaktion IP11) kann neu<br>
über eine Berechti

Berechtigung für IP11 die Strategie pflegen.

Genutzt wird das Berechtigungsobjekt I\_BEGRP, die Pflege der Berechtigungsgruppen erfolgt über das bestehende Customizing von Berechtigungsgruppen (zum Technischen Objekt)

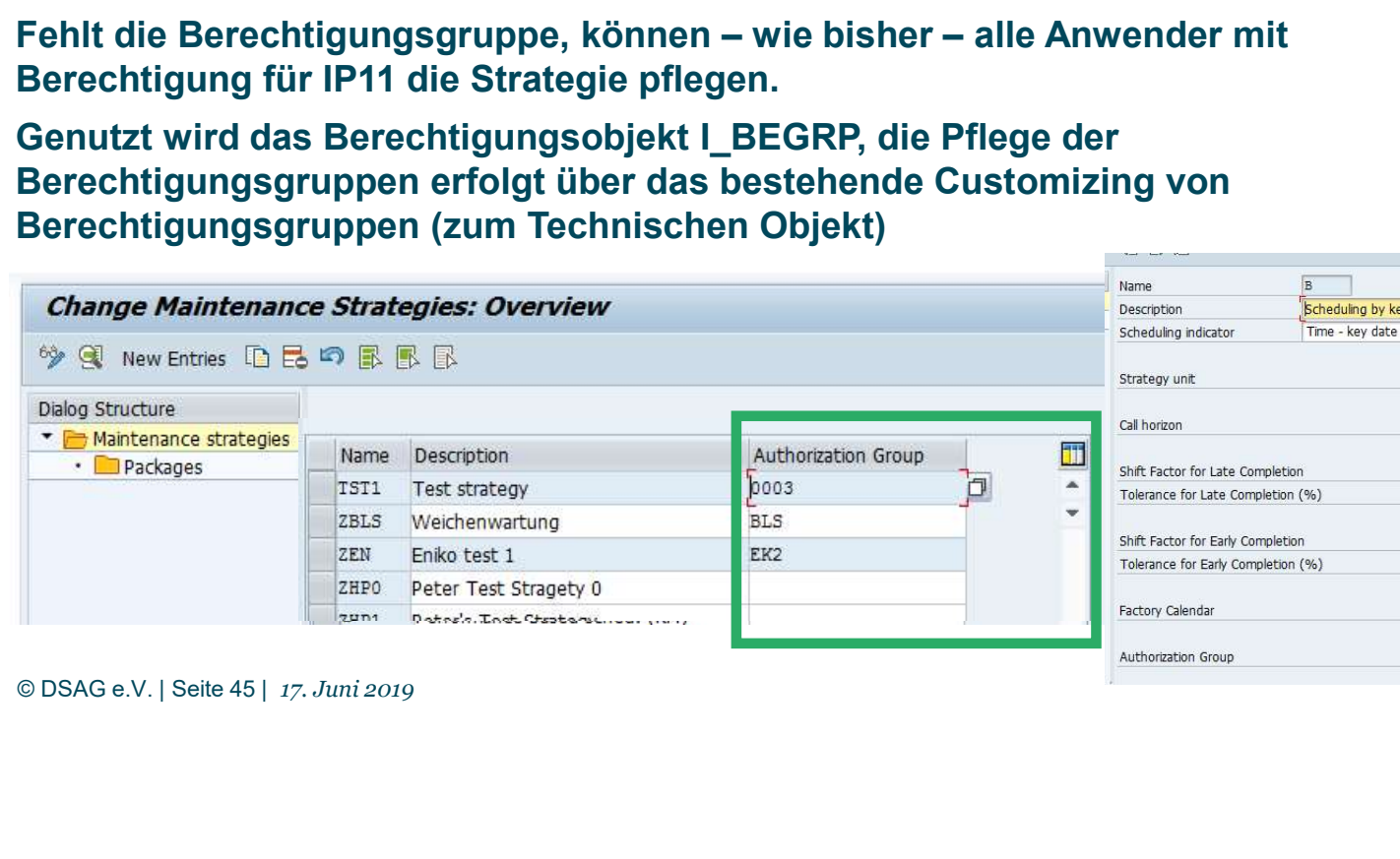

Verhinderung unbeabsichtigter Änderungen von Wartungsstrategien.

Nutzen:

y date

MON  $\sqrt{1}$  $100$  %  $\Box$  $100*$  $\Box$  $01$ 0005

Auslieferung: Hinweis 2482956 einspielen und Business Function LOG\_EAM\_CI\_9 mit Switch EAM\_SFWS\_CC4\_MAINT\_STR AT\_AUTH aktivieren

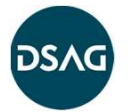

## Überblick Cluster PrevMaint1 + Order1

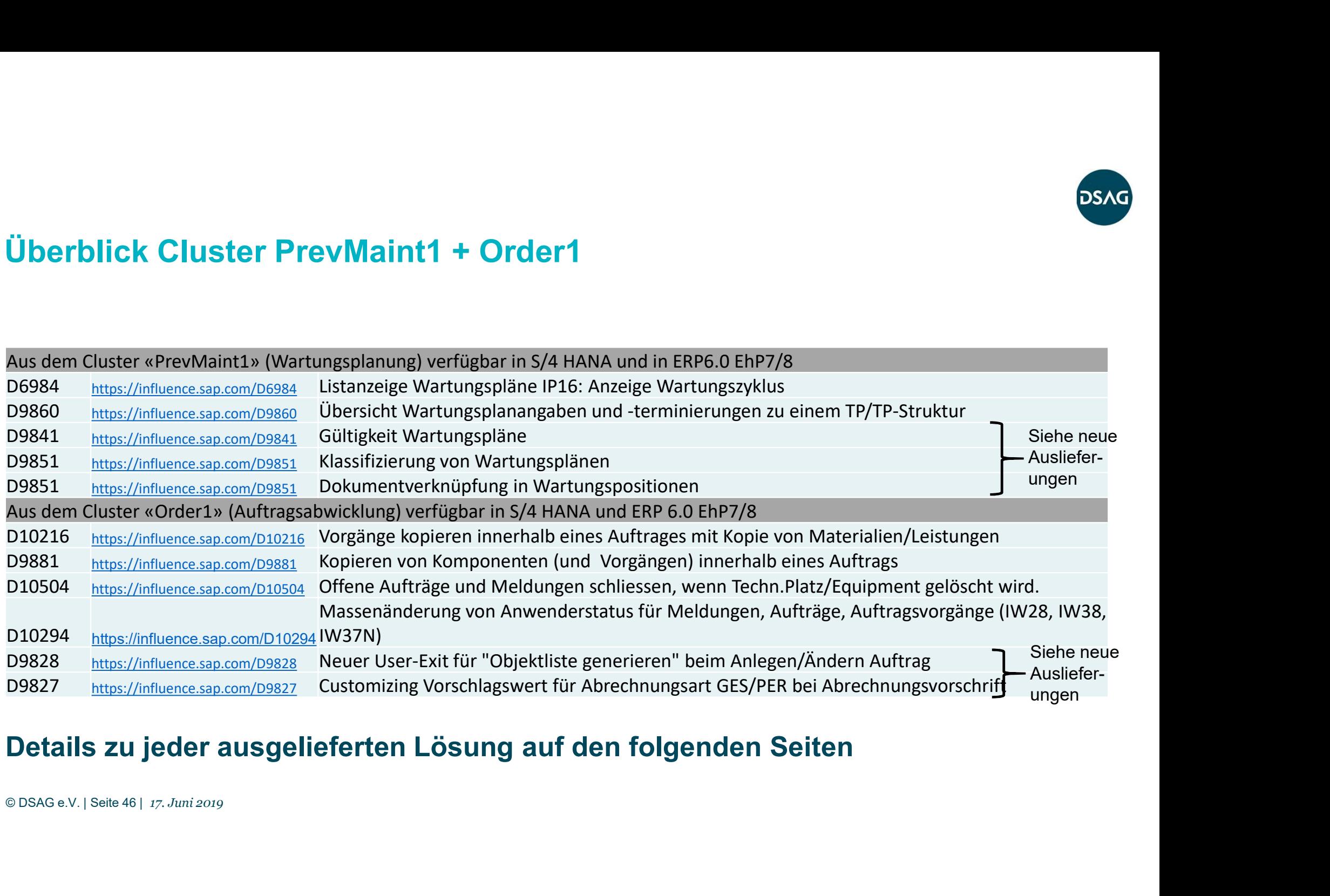

## Details zu jeder ausgelieferten Lösung auf den folgenden Seiten

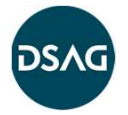

# Anzeige Zyklusangaben in Liste der Wartungspositionen (IP18) Cluster Prevmaint1 – Verfügbar für S/4HANA und ERP EhP7+8<br>Anzeige Zyklusangaben in Liste der Wartungsposition

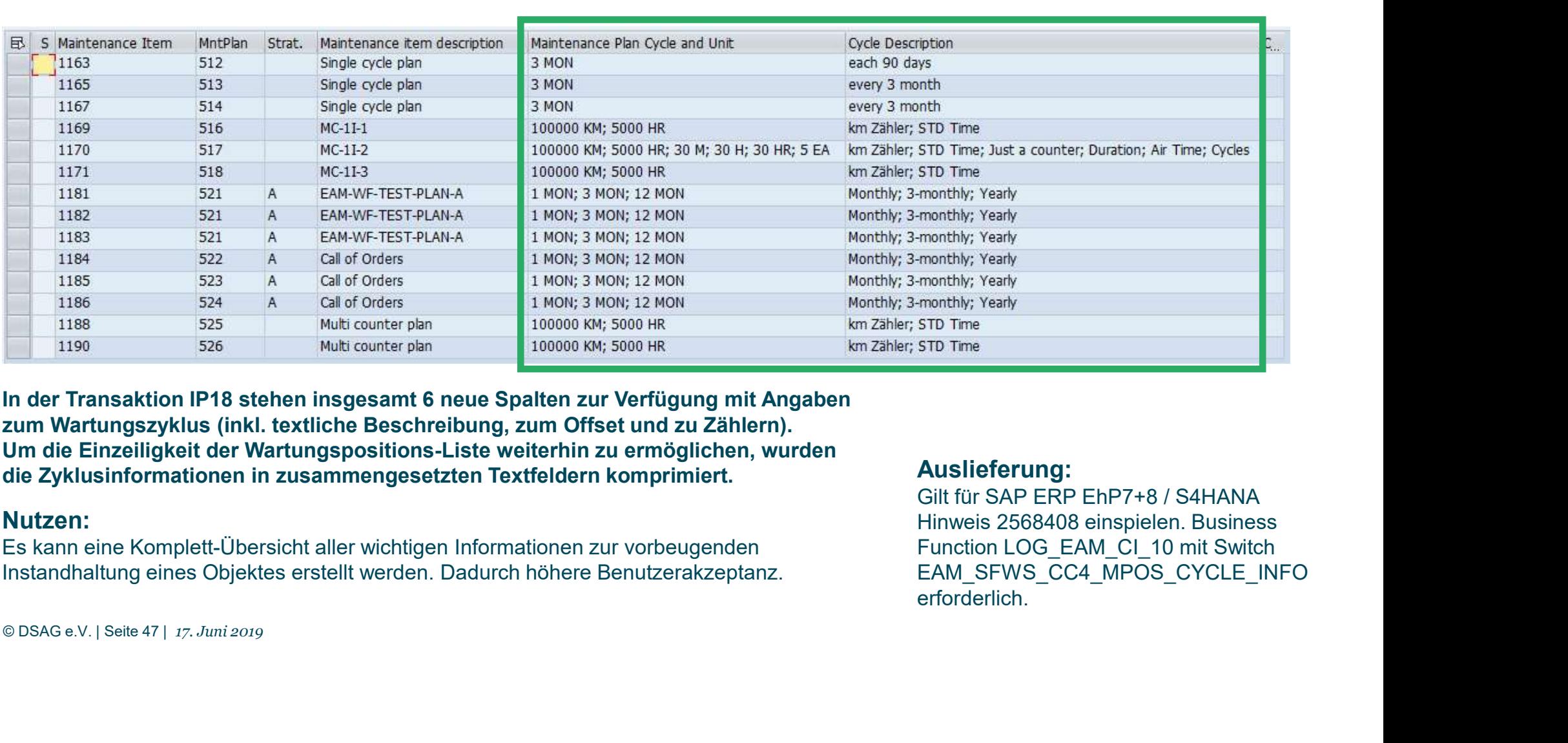

In der Transaktion IP18 stehen insgesamt 6 neue Spalten zur Verfügung mit Angaben zum Wartungszyklus (inkl. textliche Beschreibung, zum Offset und zu Zählern). die Zyklusinformationen in zusammengesetzten Textfeldern komprimiert.

## Nutzen:

Es kann eine Komplett-Übersicht aller wichtigen Informationen zur vorbeugenden Instandhaltung eines Objektes erstellt werden. Dadurch höhere Benutzerakzeptanz.

## Auslieferung:

Gilt für SAP ERP EhP7+8 / S4HANA Hinweis 2568408 einspielen. Business EAM\_SFWS\_CC4\_MPOS\_CYCLE\_INFO erforderlich.

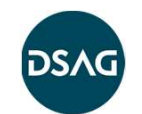

# Übersicht Wartungsplanangaben/-terminierungen zu einem TP/TP-Struktur Cluster PrevMaint1 – Verfügbar für S/4HANA und ERP EhP6+7+8<br>Übersicht Wartungsplan.angaben/-terminierungen zu eir<br>Wartungsplan- und Wartungspositionsliste

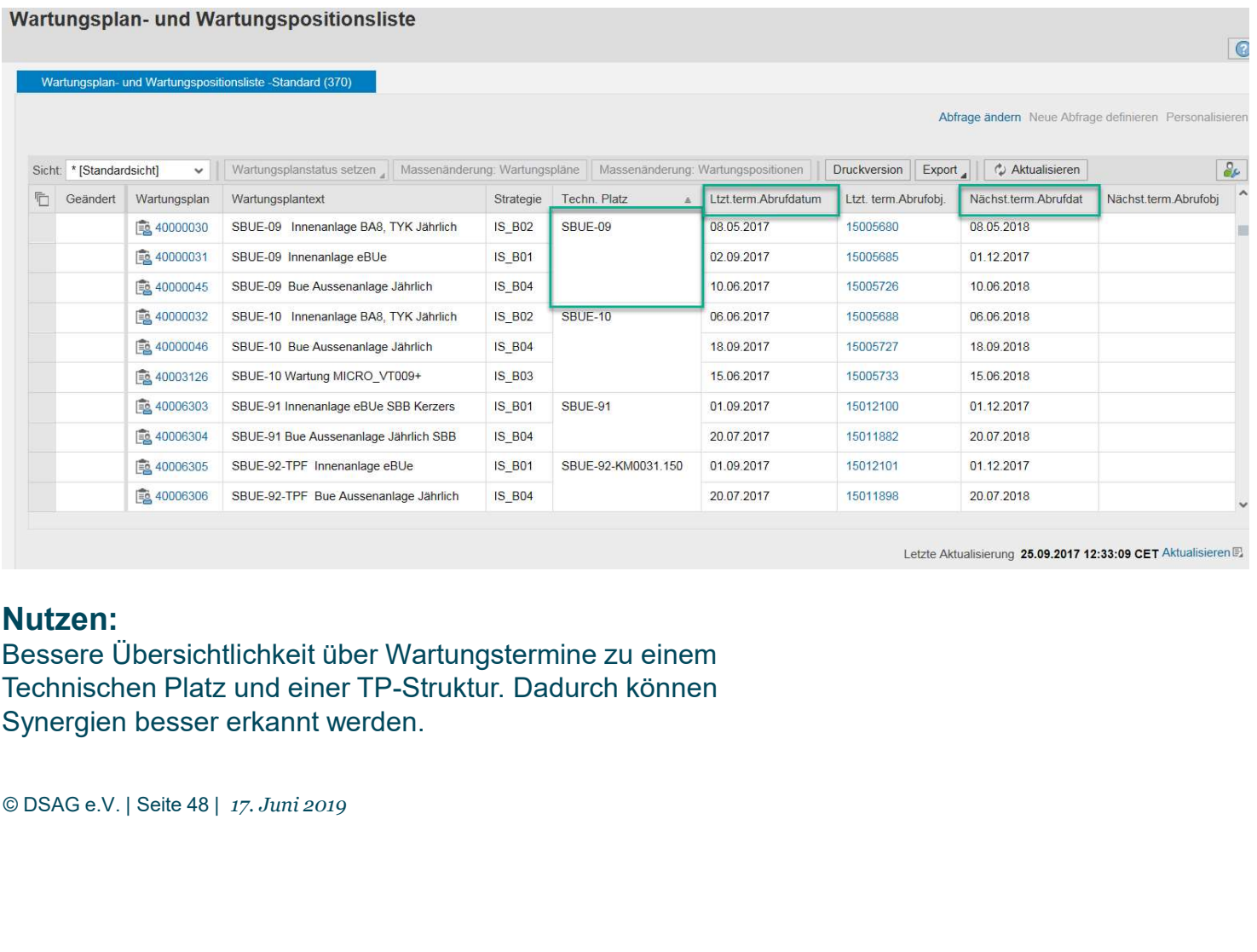

## Auslieferung:

**DSAG<br>
DEM TP/TP-Struktur<br>
Auslieferung:**<br>
Webdynpro muss aktiviert<br>
werden. Dafür sind die max. 9<br>
Business Functions<br>
LOG\_EAM\_SIMP\* zu aktivieren,<br>
folgender Service muss aktiviert werden. Dafür sind die max. 9 Business Functions LOG\_EAM\_SIMP\* zu aktivieren, folgender Service muss aktiviert werden:

/default\_host/sap/bc/webdynpro/ sap/EAMS\_WDA\_MPOS\_MPLA N\_OIF.

Die Webdynpro-Anwendung EAMS\_WDA\_MPOS\_MPLAN\_O IF mit der Konfiguration EAMS\_WDA\_MPLAN\_MPOS\_O IF CFG muss entsprechend eingerichtet werden.

Synergien besser erkannt werden.

Bessere Übersichtlichkeit über Wartungstermine zu einem Technischen Platz und einer TP-Struktur. Dadurch können

Nutzen:

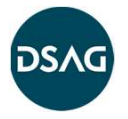

# Vorgänge kopieren Cluster Order1 – Verfügbar für S/4HANA und ERP EhP7+8<br>Vorgänge kopieren

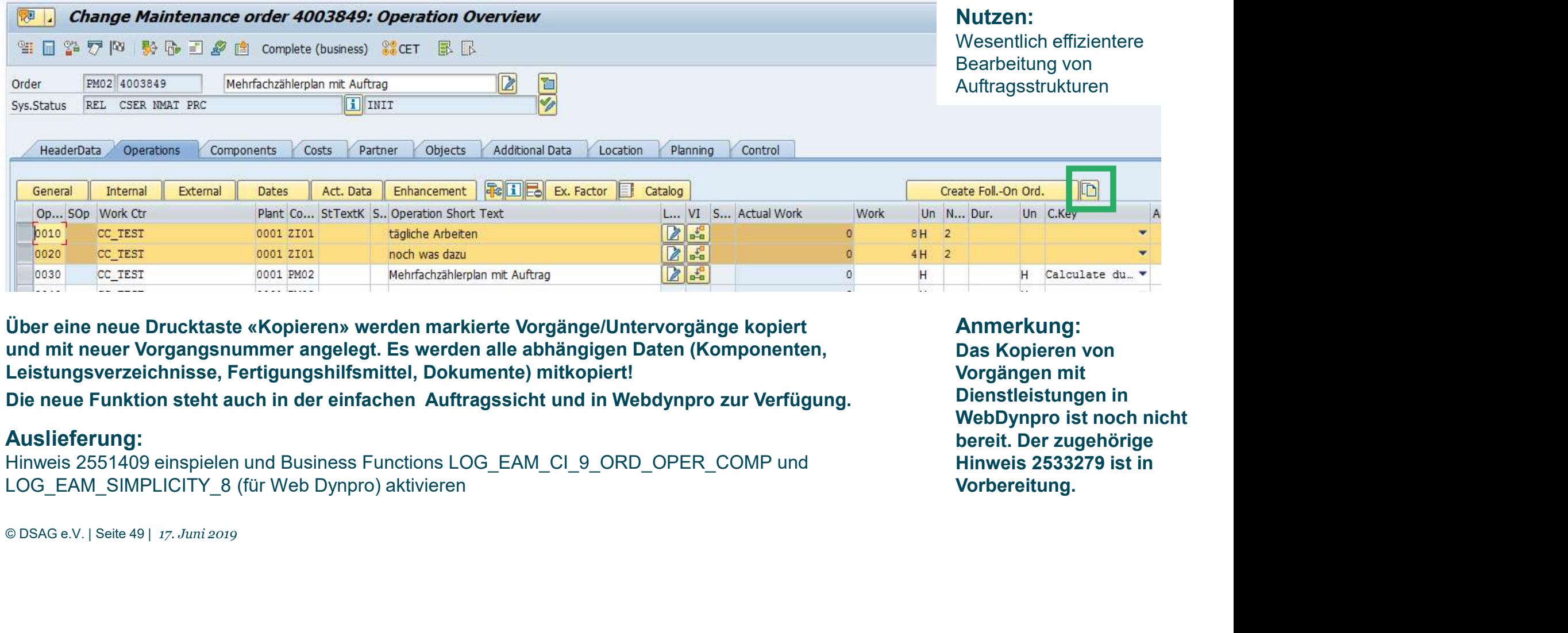

Über eine neue Drucktaste «Kopieren» werden markierte Vorgänge/Untervorgänge kopiert und mit neuer Vorgangsnummer angelegt. Es werden alle abhängigen Daten (Komponenten, Leistungsverzeichnisse, Fertigungshilfsmittel, Dokumente) mitkopiert!

## Auslieferung:

LOG\_EAM\_SIMPLICITY\_8 (für Web Dynpro) aktivieren

## Anmerkung: Das Kopieren von Vorgängen mit Dienstleistungen in

bereit. Der zugehörige Hinweis 2533279 ist in Vorbereitung.

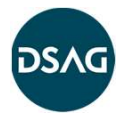

# Komponenten kopieren und umhängen Cluster Order1 – Verfügbar für S/4HANA und ERP EhP7+8<br>Komponenten kopieren und umhängen

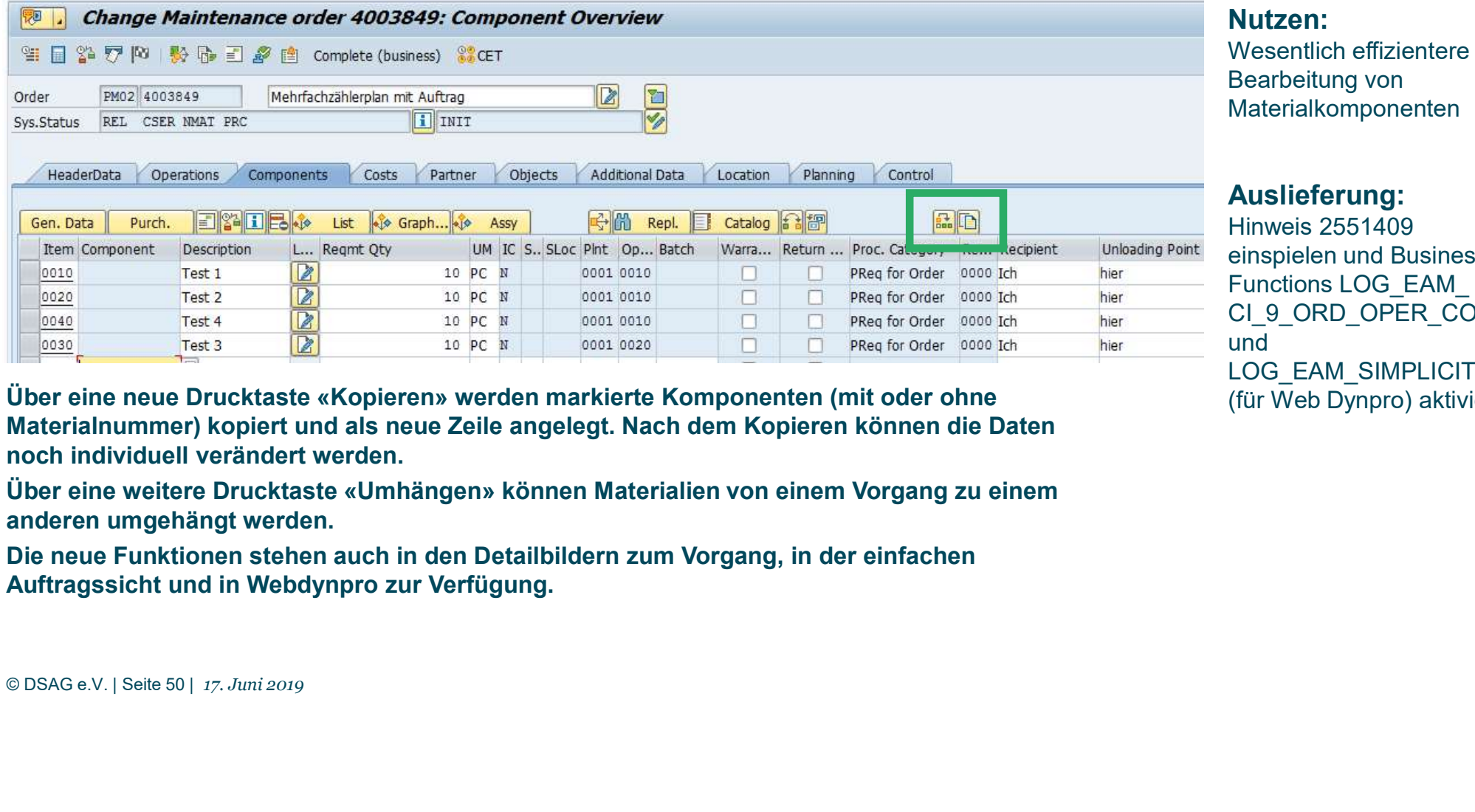

Materialkomponenten Auslieferung: Hinweis 2551409

einspielen und Business **Nutzen:<br>
Wesentlich effizientere<br>
Bearbeitung von<br>
Materialkomponenten<br>
Auslieferung:<br>
Hinweis 2551409<br>
einspielen und Business<br>
Functions LOG\_EAM\_<br>
CI\_9\_ORD\_OPER\_COMP<br>
und<br>
LOG\_EAM\_SIMPLICITY\_8<br>
(für Web Dynpro) aktivier** CI\_9\_ORD\_OPER\_COMP und LOG\_EAM\_SIMPLICITY\_8

Über eine neue Drucktaste «Kopieren» werden markierte Komponenten (mit oder ohne Materialnummer) kopiert und als neue Zeile angelegt. Nach dem Kopieren können die Daten noch individuell verändert werden.

Über eine weitere Drucktaste «Umhängen» können Materialien von einem Vorgang zu einem anderen umgehängt werden.

Die neue Funktionen stehen auch in den Detailbildern zum Vorgang, in der einfachen

(für Web Dynpro) aktivieren

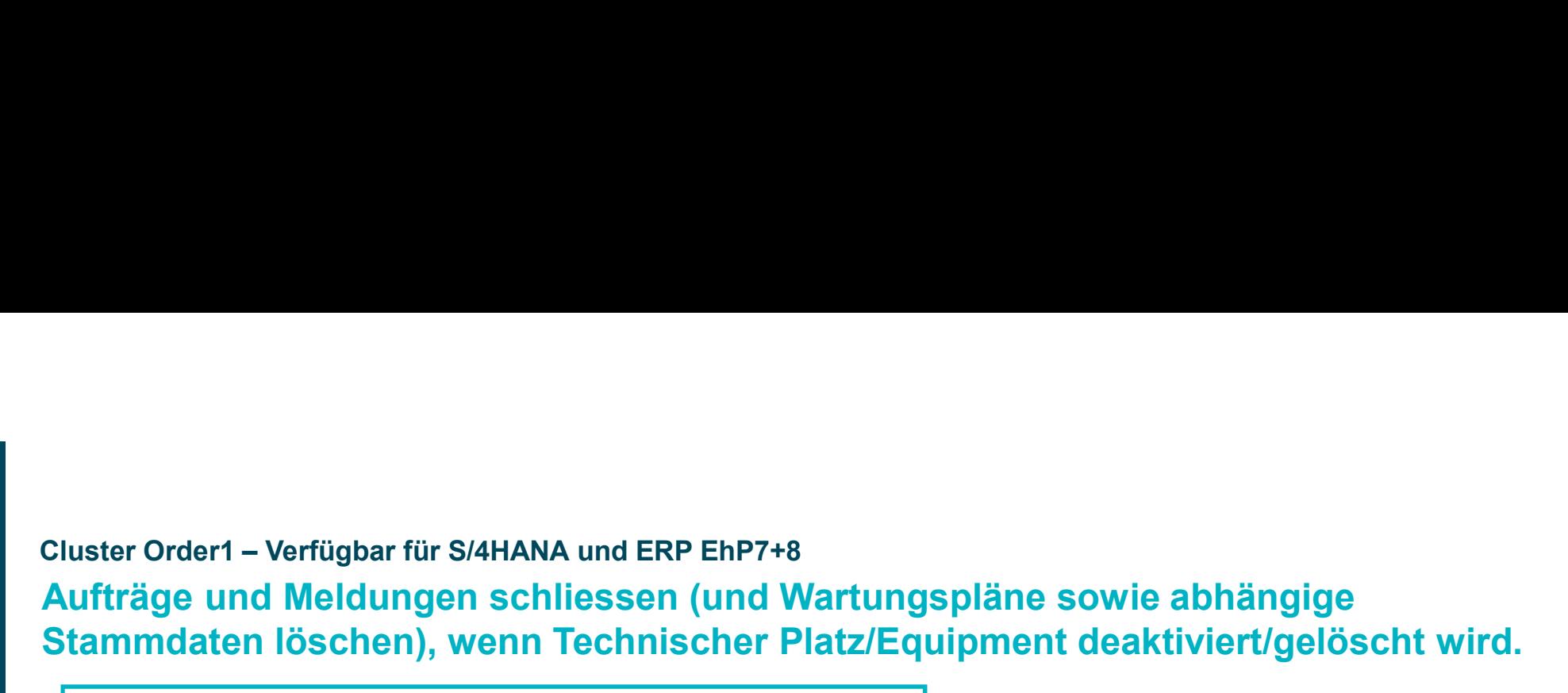

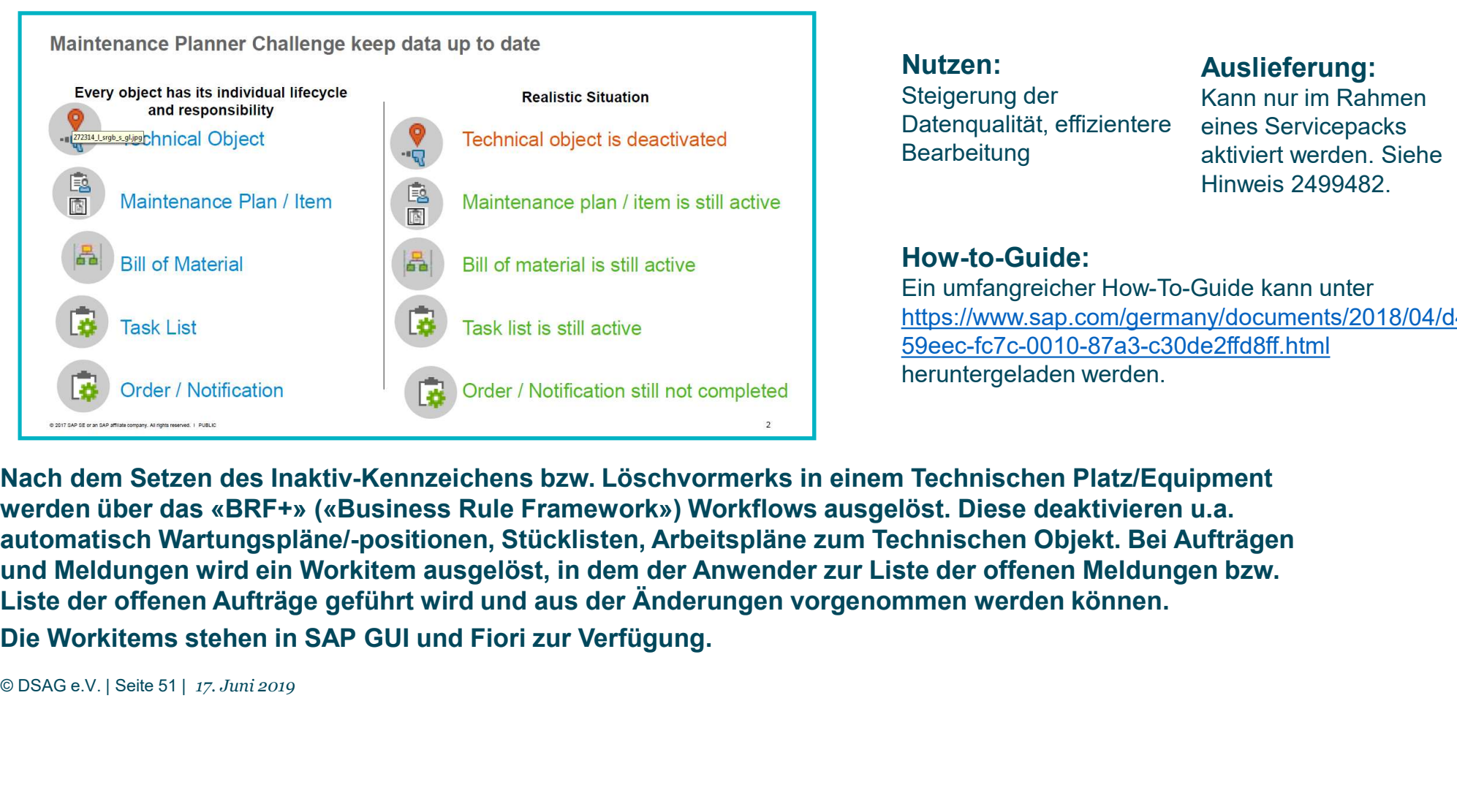

Nutzen: Steigerung der Datenqualität, effizientere Bearbeitung aktiviert werden. Siehe

Auslieferung: Kann nur im Rahmen eines Servicepacks Hinweis 2499482.

## How-to-Guide:

Ein umfangreicher How-To-Guide kann unter https://www.sap.com/germany/documents/2018/04/d48 59eec-fc7c-0010-87a3-c30de2ffd8ff.html heruntergeladen werden.

Nach dem Setzen des Inaktiv-Kennzeichens bzw. Löschvormerks in einem Technischen Platz/Equipment automatisch Wartungspläne/-positionen, Stücklisten, Arbeitspläne zum Technischen Objekt. Bei Aufträgen Liste der offenen Aufträge geführt wird und aus der Änderungen vorgenommen werden können.

# Massenänderung für Anwenderstatus in Auftragskopf und Meldung Cluster Order1 – Verfügbar für S/4HANA und ERP EhP7+8<br>Massenänderung für Anwenderstatus in Auftragsko

Bei der Massenänderung von Daten über die Transaktionen IW28 (Liste Meldungen) oder IW38 (Liste Auftragskopf) fehlte bislang die Möglichkeit, massenhaft einen Anwenderstatus zu setzen. Dies ist ab sofort möglich.

Falls Änderungen nicht durchgeführt werden können (z.B. weil das Statusschema das Setzen aktuell verbietet), so werden die Fehler in einem Fehlerprotokoll

## Hinweis:

Nutzen:

und Meldung.

Die Realisierung für Auftragsvorgänge ist geplant im Zuge der Einrichtung der Massenänderungsfunktion in Transaktion IW37N.

Deutlich beschleunigte Bearbeitung von Statusinformationen in Aufträgen

```
Auslieferung:
```
Hinweis 2539947 einspielen (keine Business Function notwendig)

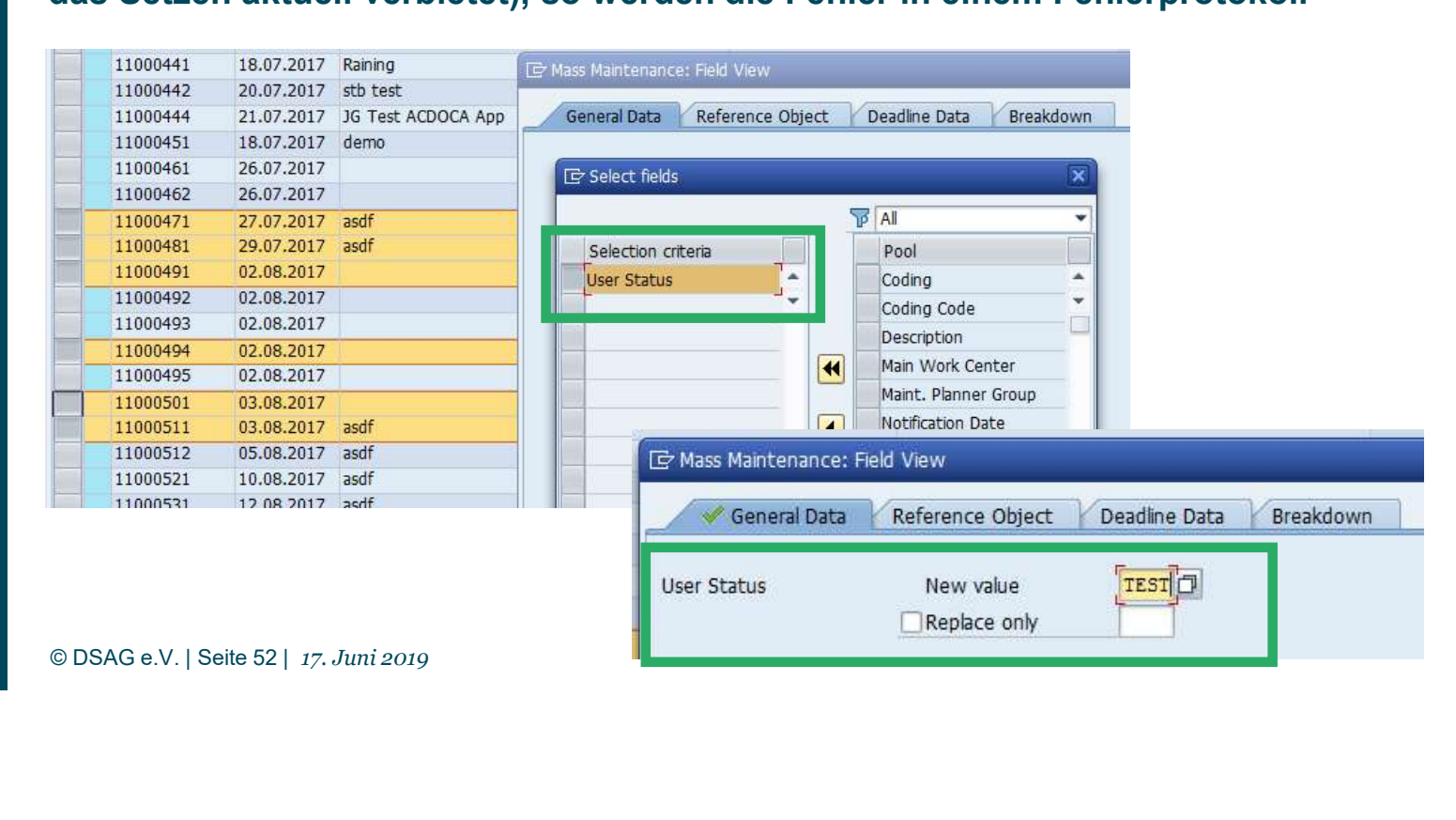

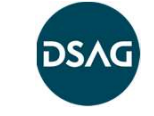

## Verfügbar seit 07.2018 (Aus Projekt PLDM2018)

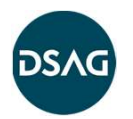

## Felder Abladestelle und Warenempfänger im Arbeitsplan und Stücklisten

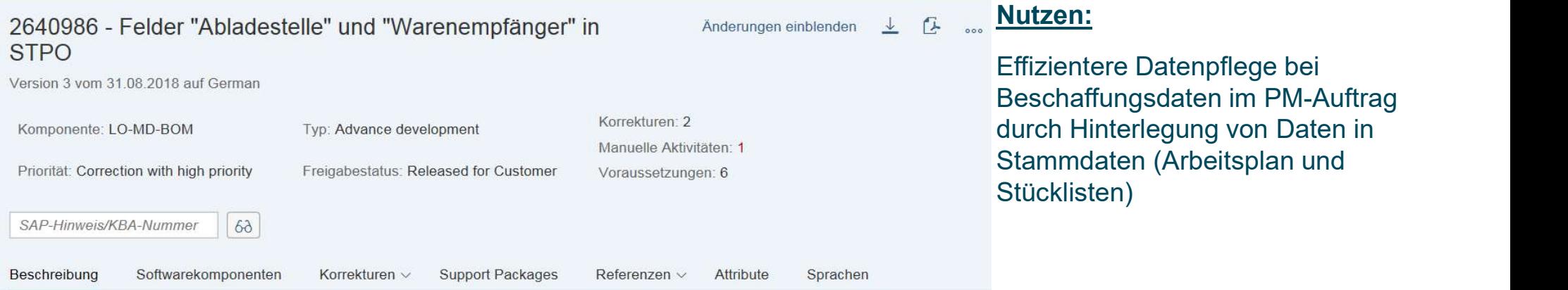

 $[SAP\text{-}Himweis/KEA-Nummer}]$   $\boxed{63}$ <br>
Beschreibung Softwarekomponenten Korrekturen  $\vee$  Support Packages Referenzen  $\vee$  Attribute<br>
Symptom<br>
Verbesserungsvorschlag:<br>
Stückliste und EAM-Arbeitspian können als Vorlage beim Anleg

## Auslieferung:

Hinweis 2640986 für ERP EhP7+8, S/4HANA keine Business Function erforderlich

## Noch Fragen?

Ingo Teschke, BLS AG

E-Mail: ingo.teschke@bls.ch

Sprecher DSAG Arbeitskreis Instandhaltung und Servicemanagement

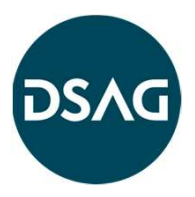